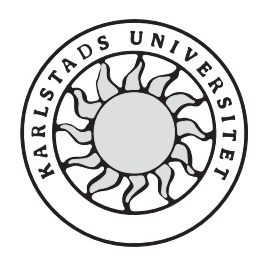

Datavetenskap

## Johanna Lind

### Janet Nyman

# Utredning och demonstration av

# användning av handdatorer för orderregistrering

### Utredning och demonstration av

## användning av handdatorer för uteförsäljning

Johanna Lind, Janet Nyman

Denna rapport är skriven som en del av det arbete som krävs för att erhålla en kandidatexamen i datavetenskap. Allt material i denna rapport, vilket inte är mitt eget, har blivit tydligt identifierat och inget material är inkluderat som tidigare använts för erhållande av annan examen.

Johanna Lind, Janet Nyman

Godkänd, 2001-10-03

Handledare: Eivind Nordby

Examinator: Stefan Lindskog

#### Sammanfattning

Arbetet för denna C-uppsats har utförts hos SYSteam Väst AB, som är en datakonsultfirma inriktad mot affärssystem. Pictura AB är en av deras kunder och deras ordersystem för säljare ligger till grund för arbetet. Målet med arbetet har varit dels att utreda hur handdatorer fungerar och kan användas i ett affärssystem, dels att utveckla en prototyp på en orderapplikation för Picturas säljare. En fördel med att använda en handdator är att säljarna slipper det löspappersystem som de nu använder och de kan istället föra in ordern direkt i handdatorn.

För att ta utveckla prototypen har vi använt en Palm-handdator och utvecklingsverktyget Satellite Forms. Prototypen innehåller en fördefinierad kundlista från vilken säljaren kan gå vidare och ta en order eller ta fram kunduppgifter. Önskvärd förbättring på en "riktig" applikation är möjlighet till trådlös uppkoppling av handdatorn direkt till affärssystemet på plats i butiken.

En handdator med streckkodsläsare rekommenderas för ytterligare förenkling vid orderhantering.

# Investigation and demonstration of usage of handhelds for order registration

#### Abstract

The work for this Bachelor's Project has been performed at SYSteam Väst AB, which is a computer-consulting firm concentrated on business systems. Pictura AB is one of their customers and their order system for salesmen has been the basis of our work. The purpose of this work has been to investigate how handhelds work, how they can be used in a business system and to develop a prototype of an order application for the salesmen at Pictura.

One advantage by using a handheld is that the salesmen do not need the loose-leaf system that they are using today; instead they can insert the order directly into the handheld.

We have used the development environment Satellite Forms to develop the application and the handheld is a Palm. There is a predefined costumers list in our application from which the salesman can proceed from and take an order or extract information about the customer.

Desirable improvement for a "real" application is possibility for wireless connection to the business system on the spot in the store.

A handheld with bar-code scanner is recommended for further simplification during order handling.

### Innehåll

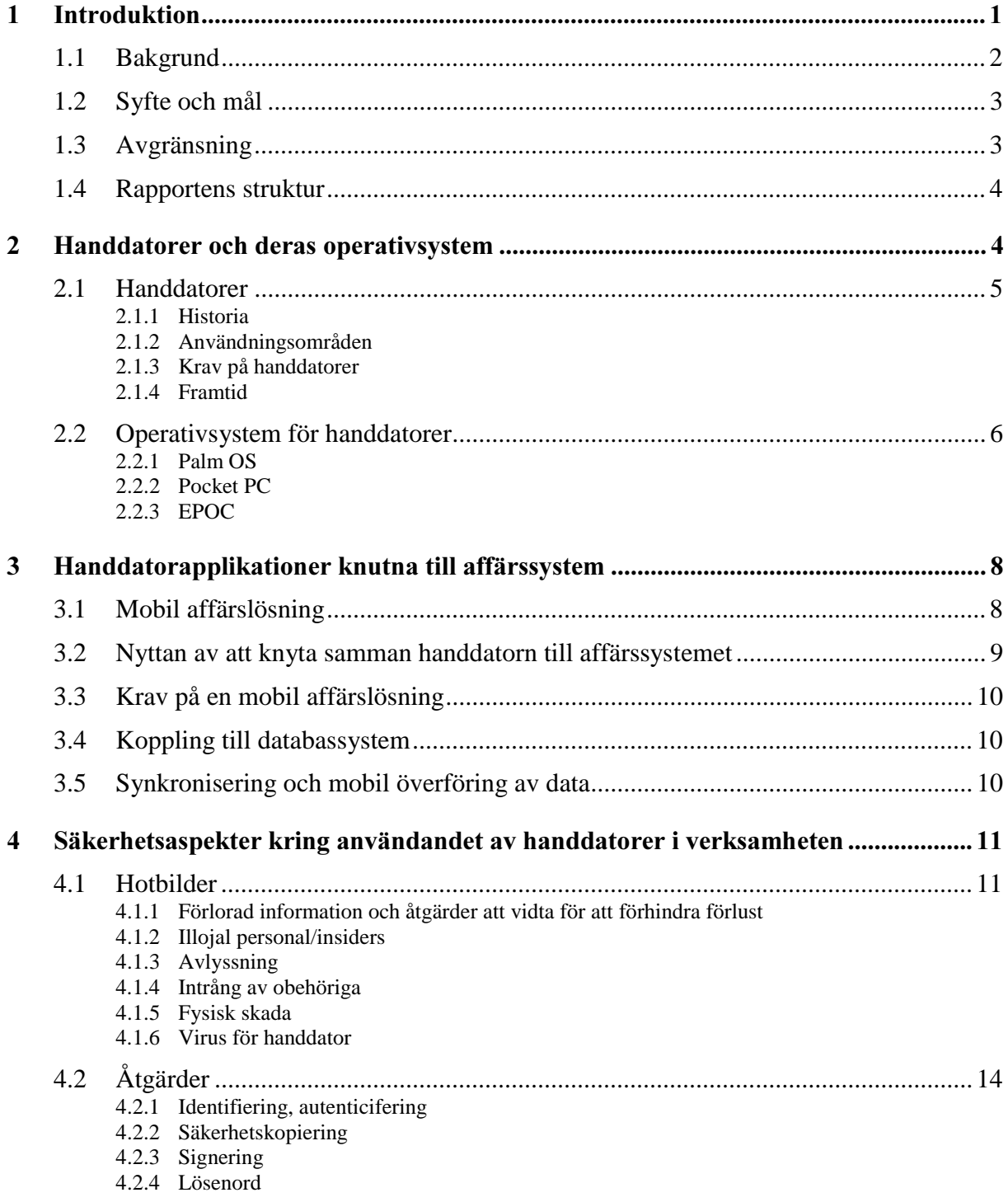

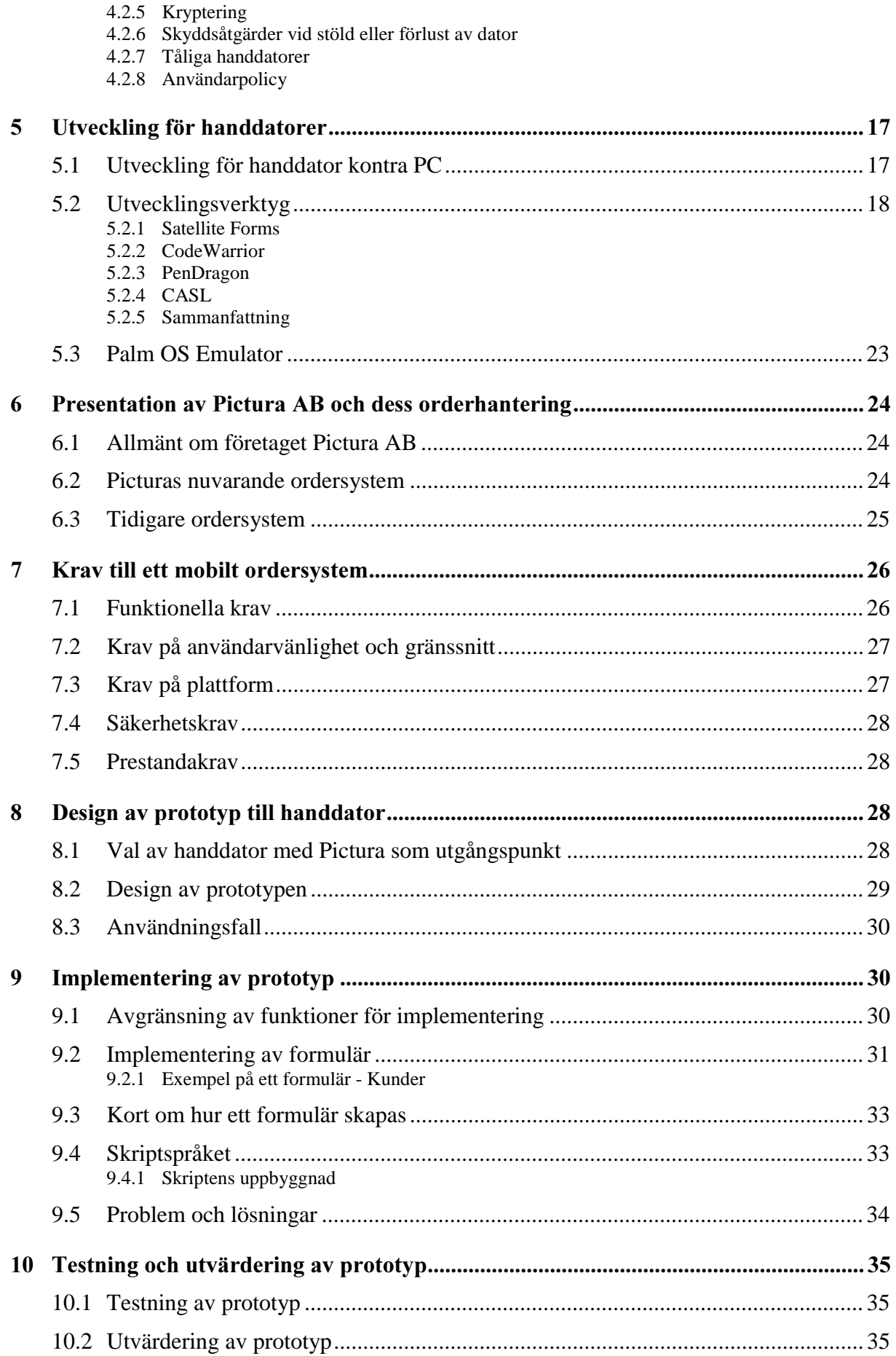

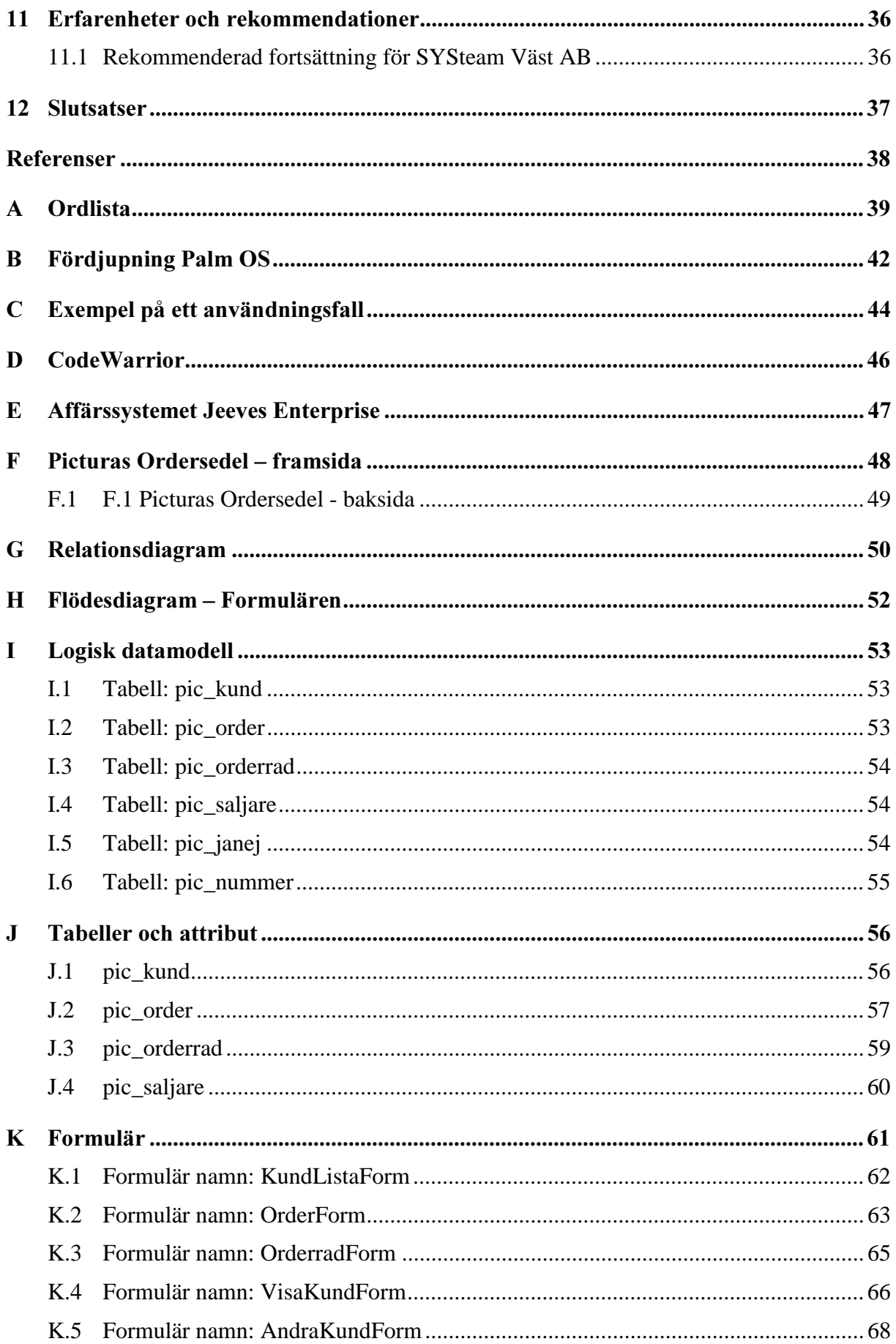

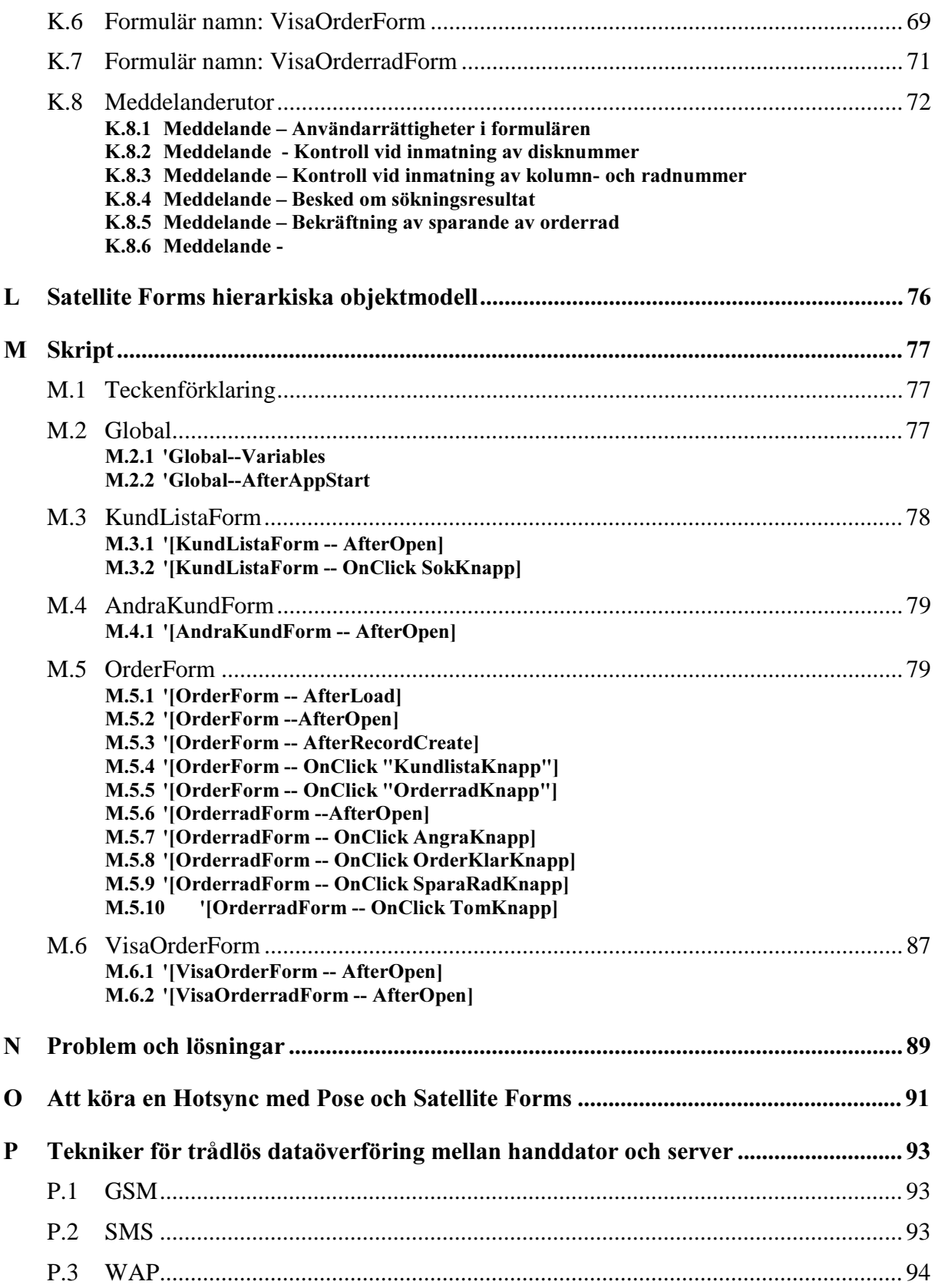

### Figurförteckning

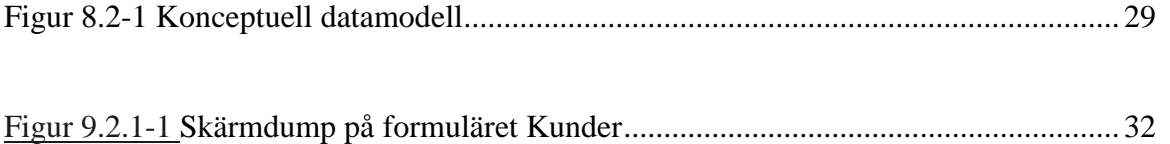

#### 1 Introduktion

Detta arbete, en 10 poängs C-uppsats, är gjort av Johanna Lind och Janet Nyman på Karlstads Universitet, institutionen för datavetenskap. Syftet var att få en inblick i, och ökad förståelse i vad en handdator är, hur den fungerar och hur man utvecklar till den. Målet med arbetet har varit dels att utreda hur handdatorer fungerar och kan användas i ett affärssystem, dels att utveckla en prototyp på en orderapplikation. Resultatet redovisas i denna rapport som består av en utredningsdel och en utvecklingsdel. I utredningsdelen går vi bland annat in på uppbyggnaden av en handdator, vilka operativsystem och utvecklingsverktyg som finns, säkerhetsaspekter och vad som skiljer att utveckla för en handdator gentemot en PC. I utvecklingsdelen går vi igenom krav som ställs på en handdator, hur vi konstruerat och implementerat prototypen och hur vi har testat den. Här berättar vi också om våra erfarenheter, rekommendationer och slutsatser.

Arbetet har utförts hos SYSteam Väst AB, Karlstad, ett konsultföretag som arbetar med flera olika affärssystem. SYSteam Väst AB har idag ingen verksamhet inom området mobila affärslösningar men planerar att ta steget in i detta nya område. För att få den kunskap de tycker sig behöva för kunna förverkliga detta ska vi ta fram information om vad som krävs för att knyta befintliga och nya tjänster i affärssystemen till handdatorer. Exempel på sådan information är val av hård- och mjukvara, utvecklingsmiljöer, hur koppling till server sker, säkerhetsaspekter mm. De vill även se hur en applikation till en handdator kan se ut. Vi har valt att göra en prototyp för orderhantering med en handdator.

Pictura AB i Karlstad, som är ett grossistföretag för vykort, är en kund till SYSteam. I nuläget använder Picturas säljare ett löspappersystem vid försäljning av vykort i butiker. I arbetet visar vi hur samma uppgifter kan lösas med en handdator genom att göra en prototyp på en orderapplikation.

Prototypen och informationen kan komma att ligga till grund för SYSteams vidare satsning på mobila affärslösningar. Prototypen ska ge en uppfattning om hur gränssnittet och uppbyggnaden skulle kunna se ut.

Eftersom det finns få böcker och lite dokumentation att tillgå så har vi hittat den mesta informationen på Internet och i olika datortidningar. Mycket information om utveckling till handdatorer har vi hittat på Palm OS hemsida [1][2][6].

I resten av detta kapitel så kommer vi att berätta mer om bakgrund, mål och avgränsning för detta arbete. Här finns även en genomgång av rapportens struktur. Kommande kapitel, som behandlar handdatorer och deras operativsystem, inleder utredningsdelen.

I bilaga A ligger en ordlista för ovanliga uttryck och begrepp.

#### 1.1 Bakgrund

Tillväxten för handdatorer ökar kraftigt. Antal handdatorer har passerat antalet bärbara datorer och användningsområdena ökar. En stor del av handdatorerna används av "vanliga konsumenter". Varje dag kommer nya program och funktioner till dessa. Konsumentlösningarna kan vara nyttoprogram som hanterar privatekonomi, kalendrar mm, men också rena nöjesprogram – spel till exempel. Den största delen av handdatorerna används dock fortfarande av företag och deras anställda. Handdatorer kan användas till en stor del av de anställdas arbete. De kan till exempel användas för att lagra kunduppgifter, artikelnummer och rapportera tid, order, resor mm. Teknik för utveckling för speciallösningar har funnits en längre tid utan att riktigt ha slagit igenom. I nuläget använder många servicetekniker och försäljare något slags löspappersystem där uppgifterna förs in i företagets affärssystem vid ett senare tillfälle. Med hjälp av en handdator som kan kopplas till företagets affärssystem finns möjligheter att lösa dessa uppgifter på plats ute på fältet. Uppgifterna kan då föras direkt från den mobila klienten in i affärssystemet, antingen via uppkoppling med GSM-telefon eller via handdatorns synkroniseringsvagga vid en stationär dator.

SYSteam Väst AB, Karlstad, är ett konsultföretag som arbetar med flera olika affärssystem. Ett affärssystem är ett komplett informationssystem som exempelvis kan hantera företagets ekonomi, order, fakturering, lager och kan anpassas efter varje enskilt företags behov och önskemål.

Pictura AB i Karlstad, som är ett grossistföretag för vykort, är en kund till SYSteam och deras ordersystem kommer att användas som fallstudie I nuläget använder Picturas säljare ett löspappersystem vid försäljning av vykort i butiker.

#### 1.2 Syfte och mål

Syftet med detta arbete är att vi ska få kunskap om mobila affärslösningar, handdatorer, och utveckling av applikationer till dessa.

Våra mål när arbetet är klart är att:

- ha en övergripande utredning om handdatorer och mobila affärslösningar klar.
- utveckla en fungerande prototyp för en handdator.
- presentera vårt sammanställda resultat i en rapport och i en muntlig presentation för SYSteam.

En sidoeffekt till dessa mål är att Pictura får en möjlighet att få se hur deras orderverksamhet påverkas av en handdatorlösning.

#### 1.3 Avgränsning

Arbetets utredningsdel är tänkt att ge en överskådlig bild över handdatorer och dess användningsområden. Vi har valt att behandla handdatorernas operativsystem, handdatorn som förlängning av ett företags affärssystem, säkerheten kring handdatorers användning samt utveckling till handdatorer. Samtliga områden behandlas ytligt för att kunna få en bredd över ämnet. Utifrån några inledande efterforskningar bestämde vi oss att en fördjupning skulle ske i Palm™- handdatorer och dess operativsystem Palm OS®. Detta val grundas på att Palm Inc., med operativsystemet, är marknadsledande inom handdatorer [1]. Dessutom finns ett stort antal oberoende utvecklare. Det är därför lätt att hitta information om Palms handdatorer och Palm OS. I och med detta val har vi avgränsat utredningen om utvecklingsverktyg till att endast omfatta Palm OS-anpassade verktyg för att sedan utveckla prototypen för just Palm OS. Kravspecifikationen i kapitel 7 sammanställd till den begränsade kravinsamlingen som innefattar samtal med Leif Collstam (SYSteam) och Reino Gustavsson (Pictura) samt en analys av Picturas nuvarande ordersedel.

Följande arbetsmoment ska ingå i prototypsarbetet:

- Implementering av ett urval av funktioner.
- Design av funktionernas gränssnitt.
- Kodning för att få knappar och menyval att fungera.

Koppling till server kommer inte att ingå i prototypen. Kunduppgifter mm kommer därför att fördefinierade i kundlistan i prototypen. I avsnitt 9.1 tar vi upp specifika avgränsningar för prototypen.

#### 1.4 Rapportens struktur

Rapporten består av två huvuddelar: en utredningsdel och en utvecklingsdel. Den första delen av rapporten, Utredningsdelen ger en övergripande bild över handdatorer och utveckling för dessa. Den innehåller också en beskrivning av mobila affärslösningar, säkerhetssynpunkter och vilka skillnader som finns vid utveckling för handdatorer kontra PC. Rapportens andra del, Utvecklingsdelen, behandlar framtagandet av prototypen.

Kapitel 2, som inleder utredningsdelen, behandlar dagens handdatorer. De olika operativsystem som finns för handdatorer presenteras översiktligt. Kapitel 3 tar upp vad som menas med mobila tjänster och beskriver vad en mobil affärslösning innehåller och vad den har för nytta. I kapitel 4 behandlar vi de säkerhetsfrågor som dyker upp i samband med företagets och de anställdas användande av handdatorer. I kapitel 5 presenterar vi vilka riktlinjer som finns för att utveckla applikationer till handdatorer. Vi tar upp hur och med vilka verktyg utveckling av applikationer för handdatorer med Palm OS görs. Här finns även en fördjupning av verktyget Satellite Forms som vi valt att använda vid utvecklingen av prototypen.

Kapitel 6 inleder utvecklingsdelen. Här görs en övergripande beskrivning av Picturas ordersystem. I kapitel 7 tar vi upp kraven för Picturas mobila ordersystem. Kapitel 8 inleder arbetet med prototypen här behandlas konstruktionen av applikationen. Vi beskriver hur vi gått tillväga med designen av formulär och tabeller. I Kapitel 9 berättar vi om implementationen av prototypen, hur de olika formulären är uppbyggda och hur de är länkade till andra formulär och hur man använder skripten. Vi tar även upp de problem och frågeställningar som vi stött på under arbetet. I Kapitel 10 berättar om hur vi gått till väga med testningen och om vår utvärdering av prototypen. I Kapitel 11 berättar vi om vilka erfarenheter vi fått och vilka rekommendationer vi kan dra av dessa. I det avslutande kapitlet, kapitel 12 berättar vi om våra slutsatser.

#### 2 Handdatorer och deras operativsystem

Detta kapitel, som inleder utredningsdelen, ger en definition av begreppet handdator, handdatorns utveckling, hur de fungerar samt hur företag och anställda kan använda handdatorer i sitt arbete. Här ges även en översikt över vilka produkter och operativsystem som finns på marknaden idag. Vi kommer att gå närmare in på Palm OS eftersom det är det operativsystem som vi har valt och kommer att utveckla applikationen för. Med detta som bakgrund kommer sedan nästa kapitel att handla om hur handdatorer kan knytas till befintliga affärssystem.

#### 2.1 Handdatorer

En handdator är en liten dator i fickformat som kan hållas i handen när den används. Den klarar av att utföra mer än att bara fungera som kalender och lagra adresser och anteckningar. Handdatorn kan ha applikationer som: att-göra lista, körjournal, tidsrapportering, kundregister, orderregister mm. Här kan alltså alla uppgifter samlas så att de finns på ett ställe. Kraven på en handdator är att den ska vara enkel och snabb att använda, ha en smidig design, vara liten och lätt, och ha bra hårdvarukapacitet

#### 2.1.1 Historia

I början hade handdatorerna fyra grundfunktioner: kalender, adressbok, att göra-lista och anteckningar. För att klara av dessa funktioner behövdes ingen snabb processor, stort minne eller komplicerat operativsystem. Informationen fanns dock bara lagrad på handdatorn vilket gjorde att ett misstag kunde innebära att information försvann. För att få bukt med detta fick handdatorn en förbindelse till den stationära datorn. Detta gjorde att informationen kunde säkerhetskopieras med hjälp av en s.k. synkroniseringsvagga till PC:n. Med denna möjlighet växte även användningsområdena, E-post, dokumenthantering, ordbehandling, kalkyl- och informationslagring hantering av ljud, bild, video och surfning på Internet är några exempel på dessa. Den ökade användningen krävde bättre minne, processor, grafik och batterikapacitet. Handdatorer med färgskärm och kombination med mobiltelefoner finns nu på marknaden.

#### 2.1.2 Användningsområden

Bärbara datorer, s.k. laptops, är förhållandevis stora, otympliga och dyra. I många fall är en handdator betydligt smidigare. De vanligaste tillämpningarna är sådana som förenklar och effektiviserar den personliga tillvaron, som t ex kalender, register, ordbehandling och verktyg för privatekonomin. Nya programvaror kommer hela tiden. På ett enkelt sätt kan handdatorn synkroniseras med PC:n och på så sätt tanka över till exempel adressbok, kalender och att göra-listan. Det gör att allt kan samlas på ett ställe, den gamla filofaxen och en massa kom ihåg-lappar kan slopas.

För mer professionell användning finns applikationer inom områden som ordertagning, orderregistrering, tidsrapportering, uppdragshantering och körjournal, som förutom att fungera fristående enkelt kan kopplas till Windows-program och befintliga affärssystem. Exempel på kopplingar till affärssystem är tidsrapportering, säljstöd, kundsupport, och ordermottagning. Det finns även möjlighet till Internetuppkoppling och trådlösa kopplingar till exempelvis affärssystem, vilket gör handdatorerna ännu mer användbara. Handdatorn kan lätt kopplas mot bärbara datorer eller mobiltelefoner med hjälp av en IR-port som alla handdatorer är utrustade med.

Utvecklingen har kommit så långt att handdatorerna även har fått telefonfunktioner detta kan visa sig bli ett hot mot de nya mobiltelefonerna med handdatorfunktioner.

#### 2.1.3 Krav på handdatorer

En handdator måste vara mycket enklare att använda än en PC. På en PC är det acceptabelt att leta runt för att hitta rätt kommando i en meny. Men en användare av en handdator behöver omedelbar respons för att till exempel göra en order eller planera ett möte. En handdator behöver vara mer än portabel, dom måste vara små och lätta så att användarna kan ta med dom vartsomhelst.

#### 2.1.4 Framtid

I framtiden kommer gränsen mellan handdatorer och telefoner vara obetydlig. Handdatorerna kommer att få telefonfunktioner och mobiltelefonerna kommer att få handdatorfunktioner. De kommer troligtvis vara utrustade med kraftfullare operativsystem och hårdvara för att kunna klara av de allt högra krav som ställs från användarna. Enkel tillgång till Internet kommer att kunna fås. Redan idag finns handdatorer på marknaden med telefonfunktioner.

#### 2.2 Operativsystem för handdatorer

Det finns ett antal olika operativsystem för handdatorer, de vanligaste är Palm OS, EPOC och Pocket PC. Det finns många åsikter om vilket som är det bästa operativsystemet. Många anser att Palm OS är mest lättanvänt. Palm OS kräver i varje fall mycket mindre minne och processorkraft för programmen än konkurrenten Pocket PC gör. Även EPOC ställer lägre maskinkrav. Idag finns det flest program att tillgå avsedda för Palm OS även om antalet program till Pocket PC ökar.

#### $2.2.1$  Palm OS

Palm OS anses av många vara standarden för handdator och produkter baserade på Palm OS sägs vara världsledande inom detta område [1]. Palm OS har det största antalet av mjukvaruprogram än något annat handdatorsystem och över 50 000 mjukvaruutvecklare har anmält sig för att skapa applikationer för Palm OS. Tusentals mjukvaruprogram täcker nästan alla tänkbara behov. Istället för att försöka klämma in alla egenskaper som finns i en PC i ett litet paket så är Palm OS designat speciellt för informationsbehandling. Några viktiga punkter är:

- Enkelhet: En handdator måste vara mycket enklare att använda än en PC (se kapitel 2.1.3). Palm OS:ets gränssnitt är designat för att göra det väldigt enkelt för användaren att hitta exakt vad de behöver.
- Användbarhet: En handdator behöver vara mer än portabel, dom måste vara små och lätta så att användarna kan ta med dom vartsomhelst. Att göra systemet användbart är viktigare än att lägga till en massa extra egenskaper.
- Mobilitet: Palm Inc ligger långt framme i användandet av trådlös teknologi där handdatorer kan kopplas till Internet eller till ett nätverk var som helst. Add-on trådlösa modem är tillgängliga för flera olika Palm handdatorer och Palm VII™ är den första helt integrerade handhållna och trådlösa radion. Det finns även en kombinerad mobiltelefon och handdator en s.k smartphone.

Utveckling för Palm OS är på många sätt liknande till andra plattformar och på andra sätt väldigt olika. Två viktiga likheter är:

- Applikationerna är händelsestyrda.
- Möjligheter till att använda allt från C/C++-kod till assembler till skriptkod.

Eftersom detta är det operativsystem som vi kommer att använda i vårt arbete så finns en mer detaljerad beskrivning i bilaga B.

#### 2.2.2 Pocket PC

Pocket PC är en ny och förbättrad version av Windows CE 3.0

Används av bland annat Casio, HP, Compaq, Symbol Technologies samt Microsoft. Det är ett kompakt och portabelt operativsystem uppbyggt från grunden för att möjliggöra utveckling av en bred rad affärs- och konsumentprodukter, som handdatorer, trådlös kommunikationsutrustning såsom digitala informationssidor och bärbara smarta telefoner. Det är ett operativsystem som gör det möjligt för nya kategorier av produkter att kommunicera med varandra, dela och utbyta information med Windows baserade datorer och kommunicera med en mängd olika företagssystem eller Internet [3].

#### 2.2.3 EPOC

EPOC 32™ är utvecklat av Symbian™. Det är optimerat för handdatorer och liknade mobila användningar. EPOC är konstruerat med tanke på extremt liten energianvändning och med tanke på snabbhet, enkelhet och strömsnålhet. Själva operativsystemet är optimerat med tanke på effektivitet. Detta OS är gjort för att lätt kunna koppla datorn till mobiltelefoner. Med EPOC finns möjlighet att:

Surfa på nätet

- Sända och ta emot SMS-meddelanden
- Använda push/pull teknik vid informationsutbyte
- Sända och ta emot e-post

Symbian är ett samarbetsbolag mellan Psion, Ericsson, Nokia, Motorola och Panasonic i syfte att utveckla standard för mobil kommunikation. Symbian utvecklar operativsystemet EPOC 32™ som används i Psion Series 5mx med flera. Den första Symbianbaserade produkten är Ericssons R380 0.

#### 3 Handdatorapplikationer knutna till affärssystem

I föregående kapitel gjordes en presentation av handdatorer och deras operativsystem. Det här kapitlet går djupare in på hur ett företag kan använda handdatorer i sin verksamhet. De föroch nackdelar ett företag kan dra av mobila tjänster och vilka krav som ställs på en mobil affärslösning presenteras. Utifrån detta kommer nästa kapitel att ta upp säkerheten kring användandet av handdatorer.

#### 3.1 Mobil affärslösning

En helt fristående handdatorapplikation som endast verkar på handdatorn är inte så vanlig. Men vissa program tankar man ner till handdatorn och använder dem bara där. Det kan exempel röra sig om spel eller liknande som inte behöver hämta eller ta emot information från en PC eller server. I de allra flesta fallen är handdatorapplikationen i behov att sammankopplas till en PC eller företagets affärssystem. Anledningen till det är att man kan behöva extrahera information, som exempelvis kundinformation eller servicespecifikationer, från PC:n eller företagets affärssystem till handdatorn som man har med sig på fältet. Likaså åt andra hållet då information som samlats ihop eller ändrats ute på fält, behöver slås samman och uppdateras med Pc:n eller affärssystemet. Rätt använd blir handdatorn som en förlängning av PC:n eller affärssystemet och kan komma till stor användning för användaren. Förlängningen av ett affärssystem till att innefatta en handdatorapplikation kallar vi fortsättningsvis för en 'mobil affärslösning' i rapporten.

#### 3.2 Nyttan av att knyta samman handdatorn till affärssystemet

Genom att använda en handdator kan man förenkla och snabba på många uppgifter. Här nedan följer en lista på för- och nackdelar.

Fördelar:

- **Snabbare orderhantering, ordern kommer in samma dag.**
- Allt samlat på ett ställe
	- order
	- kunduppgifter
	- tidsrapportering
	- körjournal
	- kalender
	- "att-göra-lista"

vilket gör att man slipper en massa lösa papper.

- I stället för att manuellt "köra in" ordern i affärssystemet så kommer ordern in i en textfil som automatiskt körs in i ordersystemet. Detta gör att personen som tidigare registrerat order nu kan ägna sig åt något annat.
- Man kan undvika fel vid ordertagning av säljare, vid manuell införning.

#### Nackdelar:

- Investeringskostnader i form hård- och mjukvara.
- Motstånd från användare utan tidigare datorvana.
- Underhållskostnader.
- Höga krav på säkerhet.
- Höga krav på att det ska fungera.
- Begränsad "flexibilitet" jämfört med "papper och penna"-systemet

#### 3.3 Krav på en mobil affärslösning

En mobil affärslösning måste visa sig vara enklare än nuvarande system, vara tidsbesparande och i längden spara pengar. En viktig del är att själva applikationen är lättanvänd och säker mot felanvändning. Det ska inte behövas för mycket knapptryckningar för att komma dit man ska eller göra det man ska. Applikationen måste vara säker mot felanvändning av användaren samtidigt som det inte får bli för krångligt med en massa varningsrutor som kommer upp om användaren gör något som är fel eller missat att till exempel fylla i något. Säkerheten måste vara hög ifall handdatorn hamnar i fel händer. Överföring ska kunna ske ute på fältet och "inne" på PC:n för snabb införning av order så dessa kan behandlas omgående. Överföringen till affärssystemet måste fungera på ett enkelt och bra sätt för att personal ska slippa att korrigera order manuellt.

#### 3.4 Koppling till databassystem

Då en handdator är en intelligent enhet fungerar sammankopplingen med ett affärssystem över ett nätverk enligt klient/server – tekniken. Handdatorn skickar över instruktioner, som exempelvis förfrågningar, till affärssystemet som då bearbetar dessa internt. När arbetet är klart skickas resultatet över nätverket till handdatorn. Varken nätverket eller handdatorn, som båda har begränsade resurser, behöver då belastas av stora arbetsmoment. Arbetet med det grafiska gränssnittet, presentation av information men också en del mindre krävande arbetsmoment görs dock på handdatorn. [26].

#### 3.5 Synkronisering och mobil överföring av data

Handdatorn kan synkroniseras med PC eller affärssystemet med hjälp av trådlös överföring av data eller någon slags synkroniseringsvagga (dockningsenhet) som kopplas till PC:n. Mjukvaran som bland annat styr vilken information som ska synkroniseras kallas "conduit" på engelska. En conduit är kod på PC:n som anropas under en synkronisation mellan PC:n och Palm-handdatorn, för att klara av informationsflödet till och från databasen på handdatorn. En synkronisering innebär i stort att en genomförd sådan ger samma information på PC:n som finns på handdatorn. Det finns tillfällen då en hel synkronisering inte behöver, eller ska göras och det är företrädesvis vid arbete ute på fält. Då kan uppkoppling och dataöverföring ske genom exempelvis GSM, SMS eller WAP till affärssystemet. Allmänt om dessa tekniker finns att läsa om i bilaga P.

Dataöverföringen mellan en liten handdator och en PC eller en server oavsett vilken teknik som används för överföringen för tankarna till säkerheten och risker att förlora eller ofrivilligt dela med sig av information. Säkerheten går vi in på i nästa kapitel.

#### 4 Säkerhetsaspekter kring användandet av handdatorer i verksamheten

I föregående kapitel beskrevs mobila affärslösningar (handdatorer) och hur de kan användas av företagets anställda för att spara tid och förenkla informationshanteringen för företaget. Med detta i ryggen går vi nu vidare med säkerheten kring handdatorer när de används av företagets anställda inom eller i anslutning till jobbet. Med detta och föregående kapitel som bakgrund så kommer nästa kapitel att gå in på utvecklingen av applikationer för handdatorer.

#### 4.1 Hotbilder

Företag utsätter sig, förmodligen oftast omedvetet, för ett antal säkerhetsrisker då handdatorer används av personal inom eller i anslutning till jobbet. Företagen har fått ännu ett sätt att förlora eller ofrivilligt dela med sig av information; många nyckelpersoner och ansvariga på företagen använder sina handdatorer för att lagra företagskritisk information på. I en undersökning gjord av Sifo augusti 2000 uppges att 47 % av de tillfrågade managementkonsulterna lagrar sekretessbelagd information i notebooks [13]. Trots att siffran avser bärbara datorer, och inte handdatorer, anser vi att siffran är intressant i sammanhanget då möjligheten att lagra information även finns i handdatorer. I samma undersökning framkom också att 67 % av konsulterna överhuvudtaget inte krypterar informationen i sina datorer. Säkerhetsproblemen kring handdatorer är inte exklusiva för just handdatorer. De flesta har tidigare uppmärksammats kring bärbara datorer. De hot som det diskuteras kring nu är:

- Stulna och borttappade handdatorer
- Eventuell illojal personals tillgång till handdator möjliggör lättare utförande av information från företaget
- Avlyssning
- Intrång av obehöriga
- Fysisk skada
- **v** Virus

Dessa hot kommer nu att genomgås en och en med exempel på konsekvenser de kan ge för företagen om de inträffar. För att i största mån minska riskerna finns det ett antal förebyggande åtgärder att vidta. Åtgärderna gås igenom i avsnitt 4.2.

#### 4.1.1 Förlorad information och åtgärder att vidta för att förhindra förlust

Det absolut största säkerhetsproblemet med handdatorer, enligt Gartner Group [14], är att folk förlorar sina handdatorer antingen genom stöld eller helt enkelt tappar bort dem. Den lilla storleken gör det lätt att glömma handdatorn eller för en tjuv att stoppa den på sig. Konsekvenserna för företaget är

- Förlust av data och arbete
- Data hamnar i fel händer exempelvis hos konkurrenter
- Sekretessbelagd information kommer ut

#### 4.1.2 Illojal personal/insiders

För insiders eller anställda som är ute efter att skada företaget är handdatorerna ett attraktivt hjälpmedel för att föra ut data eftersom de tack vare sin storlek är lätta att föra till och från arbetet samtidigt som de kan lagra stora mängder data. Det är även svårt för företaget att hålla koll på om den anställde har med sig samma dator ut som denne hade med sig in tidigare. Ett annat problem är att det är lätt att föra över data till och från handdatorer tack vare att de kan synkroniseras både med stationära datorer och andra handdatorer [14]. Konsekvenserna för företaget liknar de som blir vid förlorade datorer, nämligen

- Förlust av data och arbete
- Data hamnar i fel händer, exempelvis hos konkurrenter
- Sekretessbelagd information kommer ut

Det är förmodligen lättare för företaget att hantera en borttappad eller stulen dator och det är lättare att identifiera problemet. I de fall det rör sig om personer som är ute efter att skada företaget eller dra egen vinning av företaget torde de vara mycket diskreta och företaget riskerar att bli av med information utan att ens veta om det. Är det någon ur den egna personalen som skadar företaget blir det också mycket känsligare då chefer och personal inte längre kan lita på varandra.

#### 4.1.3 Avlyssning

Problemet med avlyssning vid användning av handdatorer ligger inom två områden:

- Avlyssning vid synkronisering mot arbetsstationer, nätverk och andra handdatorer
- Avlyssning vid uppkoppling via trådlösa tekniker

Enligt amerikanska ICSA [15] ligger en stor del i säkerhetsproblematiken kring den trådlösa tekniken i att den ännu inte är så utbredd att säkerheten anses särskilt viktig, man är mer oroad över att någon ska komma åt information via det lokala nätverket,. ICSA uppger också att det är helt genomförbart för en tekniskt kompetent person att få tillgång till ett företags trådlösa nätverk under förutsättning att personen befinner sig i närheten av den aktuella servern.

Inom problematiken kring säkerheten vid informationsöverföring via GSM finns det många som är skeptiska till dagens säkerhet även om det råder delade meningar i branschen. Johan Malmliden på Icon Medialab Sverige [13] menar att informationssäkerheten i GSMnätet är klart bristfällig i dagsläget vilket medfört att bedrägerier blivit ett problem. Ett annat företag, Nocom å andra sidan menar att säkerheten för GSM är tillräcklig idag. Anders Jonsson på Nocom [13] anser tvärtom att det är säkrare att leda trafiken över GSM än över Internet.

#### 4.1.4 Intrång av obehöriga

Då handdatorer används av medarbetare ute på marknaden för access till och kommunikation med datorer, servrar och applikationer i företagets nätverk kan det innebära ett hot eftersom man inte helt säkert kan veta att personen som kopplat upp sig vem denne utger sig för att vara. Är det fel person som kommer åt nätverket kan det ge följande konsekvenser för det utsatta företaget:

- Data hamnar i fel händer exempelvis hos konkurrenter
- Sekretessbelagd information kommer ut

#### 4.1.5 Fysisk skada

Fysisk skada på handdatorer är ett klart hot då de kan tas med överallt och inte är särskilt stryktåliga eller beständiga mot vattenstänk. En fysisk skada kan ge företaget konsekvensen att data och arbete förloras.

#### 4.1.6 Virus för handdator

I dagsläget är virus inte något utbrett problem för handdatorer då det finns väldigt få kända virus skrivna för dem. Det är först nu under projektets gång som virus har börjat dyka upp. Till Palmdatorer har exempelvis två virus dykt upp [16]. Det första, Libertycrack är en trojan som utger sig för att vara en crack till en spelemulator. Libertycrack (som är utvecklad i Sverige) kan radera samtliga filer på en infekterad dator. Det andra viruset Phage kan enligt Anitvirusföretaget McAfee hamna i handdatorn via synkronisering. Efter synkroniseringen

infekteras sedan samtliga filer som då blir obrukbara. Säkerhetsföretaget F-Secure presenterade ett par dagar efter att Phage blev känt ett gratis antivirusprogram att ladda ner som skyddar mot Phage-viruset [17]. Ett relaterat problem är spridning av virus som inte är skrivna direkt för handdatorer, till exempel virus för olika typer av MS Office-dokument. Då sådana dokument kan överföras till och från de flesta typer av handdatorer och stationära datorer ger detta en risk för spridning av virus mellan olika datorer och datornät. Potentiella skadeverkningar av virus är:

- Förlust av data och arbete
- Data hamnar i fel händer t ex hos konkurrenter
- Sekretessbelagd information kommer ut

#### $4.2$  Åtgärder

Säkerhetsriskerna har kommit fram i dagsljuset. Det har gjort att fler har blivit uppmärksamma på de oönskade konsekvenserna och en rad åtgärder i form av olika slags produkter hålls på att tas fram av en mängd företag som arbetar med säkerhetsfrågor.

#### 4.2.1 Identifiering, autenticifering

Då handdatorer används av medarbetare ute på marknaden för att få tillgång till och kunna kommunicera med datorer, servrar och applikationer i företagets nätverk är det "nödvändigt" att ha en säker användaridentifiering för åtkomsten. Företaget Secure Computing, har utökat sitt redan utvecklade system för användaridentifiering med engångslösenord, SafeWord till att även inbegripa handdatorer av typ Palm, Windows CE och Sharp Zaurus [18]. Skapandet av engångslösenord har byggts in i handdatorerna. SafeWord för handdatorer distribueras i Sverige av Protect Data.

#### 4.2.2 Säkerhetskopiering

Säkerhetskopiering av program och data sker när man synkroniserar sin handdator med sin PC-dator. Beroende på vad för slags synkronisering man väljer att göra kan det alltså finnas en komplett kopia av handdatorns innehåll på den stationära datorn.

Företaget NorthStar har utvecklat en produkt för mobil säkerhetskopiering – Memory Safe [19]. Produkten finns för de nyare Palmmodellerna och är en modul som fästs på handdatorn och för över information via serieporten. Produkten är användbar för de som inte kommer åt att synkronisera med sin PC under lång tid, och är en bra förebyggande åtgärd ifall handdatorn eller handdatorns innehåll skulle försvinna eller på något sätt bli förstört. Frågan är dock om denna modul i sig är en säkerhetsrisk. Vad händer om säkerhetskopian hamnar i orätta händer? Kan man stjäla information med hjälp av en Memory Safe? Det nämndes ingenstans på produktens sida [19] att informationen på säkerhetskopian skulle vara krypterad, så vi antar att den inte är det och det innebär i sådana fall en säkerhetsrisk.

#### 4.2.3 Signering

Företaget CIC (Communication Intelligence Corporation) har gjort en lösning för att skydda informationen på sin handdator. Det är programmet Sign-On™ som lär sig en signatur, som sedan måste skrivas in rätt för att komma åt skyddad information [20]. En signatur går ju dock att förfalska, så man bör nog inte skydda sina viktiga koder, kreditkortsnummer m m med Sign-On. En fördel är att man slipper att hålla ordning på ännu ett lösenord. All information om din namnteckning och mallarna för dessa förvaras krypterade på handdatorn. Sign-On finns för Pocket PC och Palm OS [21].

#### 4.2.4 Lösenord

Lösenord för att "öppna" handdatorn kan läggas in men att denna funktion verkligen används är snarare undantag än regel [14] Det finns även möjlighet att göra enskilda poster dolda och lösenordsskyddade [22].

#### 4.2.5 Kryptering

Skydda innehåll på handdatorn och säkra kommunikation över nätverk är två områden där kryptering kan vara aktuellt. För att eliminera hotet att data kommer i orätta händer behövs möjlighet att kryptera/skydda enskilda filer eller hela minnet på handdatorn. Det finns en del applikationer där användaren kan lagra allt från lösenord till bankomatkoder i handdatorn. Dessa program skyddas av ett lösenord och underlättar för personer som har svårt att komma ihåg alla andra lösenord. Lösenordsprogrammen använder oftast en 128-bitars kryptering. Om det finns andra applikationer på handdatorn som hanterar känslig data borde dessa applikationer skyddas på liknade sätt. Kryptering kan även komma att vara aktuellt för att skydda kommunikation som sker genom trådlös överföring eftersom det som tidigare nämnts generellt anses vara en relativt låg säkerhetsnivå inom trådlös kommunikation i dagsläget.

#### 4.2.6 Skyddsåtgärder vid stöld eller förlust av dator

Förlust av handdatorn antingen genom stöld eller glömska är det vanligaste sättet att bli av med information på. Här följer några sätt att minska risken för att förlora handdatorn och informationen med den:

- Larm som talar om när användaren är för långt ifrån.
- Lås som stänger efter viss användningsuppehåll.
- Självförstörelse av information om datorn stulits.
- Fysiska fastlåsningsmekanismer.

#### 4.2.7 Tåliga handdatorer

Dagens handdatorer är varken vattensäkra eller stryktåliga men Compaq lanserar åtta nya handdatormodeller med Pocket PC som tål både vattenstänk och att tappas i marken [23]. Dessa modeller kan vara användbara för personal som arbetar utomhus, som ex. byggarbetare, ambulanspersonal och lantmätare.

#### 4.2.8 Användarpolicy

Företagen har precis börjat inse att det ökande användandet av handdatorer kan medföra ett antal säkerhetsrisker. Vi har inte funnit något företag som har tagit fram någon policy för att hantera detta problem. Vad vi kan se finns det några olika sätt att ta tag i problemet. De flesta använder samma regler som de har för bärbara datorer, men alla är inte tillämpbara på handdatorer. Det gäller dock att ha en generell informationssäkerhetspolicy som är oberoende av tekniken. Anders Kylesten, Säkerhetsexpert, säger: - En säkerhetspolicy bör täcka in fenomenet handdatorer genom sitt normala regelverk. Man kan inte ha en policy för varje teknisk pryl som dyker upp på marknaden som hanterar information. Det bör regleras huruvida man får koppla utrustning mot främmande nät, bära med sig information utanför egna lokaler, docka eller överföra information med andra organisationer etcetera.

Här följer några policypunkter som kan komma att bli verklighet eller som redan är det hos vissa företag:

- Företaget köper in och ID-märker handdatorerna för att få bättre kontroll över användningen.
- Företaget kan kontrollera att en person har med sig samma dator hem från arbetsplatsen som han hade med sig dit.
- Företaget kontrollerar innehållet på handdatorn så att personen inte tar med sig information ut.
- Om företaget handskas med mycket känslig information kan man helt förbjuda användandet av handdatorer inom företaget. Man kan då bli tvungen att kroppsvisitera personalen för att se till att de inte smugglar in en handdator.

 Företaget kan införa regler för vad som får laddas ner till handdatorn. Exempelvis att man inte får ladda hem program för privat bruk och inte överföra Office-filer för att undvika virus i nätverket.

#### 5 Utveckling för handdatorer

I föregående kapitel tog vi upp säkerhetsaspekter kring handdatorn. I detta kapitel kommer vi att ta upp vilka olika utvecklingsverktyg som finns och vilka skillnader som finns vid utveckling för handdatorer kontra PC och vilka saker som bör tänkas på. Ett urval av utvecklingsverktyg presenteras i detta kapitel och en djupare studie av utvecklingsverktyget som vi valt, Satellite Forms, görs också. Detta kapitel avslutar utredningsdelen. Med information och kunskap som vi fått från detta kommer nästa del kommer att handla om utvecklingen av prototypen. Vi börjar med att i första kapitlet presentera Pictura AB och dess orderhantering.

#### 5.1 Utveckling för handdator kontra PC

Handdatorn har, på grund av dess litenhet, begränsningar i bland annat minne och processorkraft och detta är något som inverkar vid utvecklandet av applikationer. Dessutom kan valet av utvecklingsverktyg visa sig viktigt med tanke på tidstillgång vid utvecklandet av en applikation, verktygets kostnad, vilka möjligheter och begränsningar verktyget har för att skapa funktionalitet i applikationerna.

En stor skillnad mellan en PC och en handdator är storleken på skärmen, som endast är 160\*160 pixlar. Det leder till att begränsad mängd information kan tas med på skärmen för att undvika att den blir rörig, utan den måste vara lätt överblickad och lättanvänd. En avvägning måste göras av vad som måste vara med och vad som kan tas bort. Processorn, batterilängd och minnet måste också tas i beaktande.

 För att maximera användandet så ska man tänka på att inte ha för många navigeringar mellan olika fönster/formulär och öppnande av dialogrutor. Användaren ska, utan träning och instruktioner, kunna använda applikationen. Det ska vara självklart hur navigering runt och användning av applikationen fungerar. Applikationen måste vara enkel och gärna konsistent med andra Palmapplikationer på handdatorn så att användaren känner sig hemma. På en handdator så förväntar sig användaren omedelbar respons därför är hastigheten en avgörande faktor, då är det inte bara exekveringen av koden som menas utan även tiden det tar att

navigera, välja och exekvera kommandon och formulär i applikationen. De mest frekventa kommandona och formulären ska vara enkla och snabba att hitta. Antalet tryckningar för att utföra en uppgift bör minimeras, samt behovet att byta formulär och antalet dialogrutor som ska öppnas och stängas. För många knappar på ett formulär ska undvikas, knappar är annars bra att använda för viktiga kommandon. Det ska vara lätt för användaren att se var han/hon befinner sig och hur han/hon kommer vidare till andra formulär [2][6].

#### 5.2 Utvecklingsverktyg

Det finns många olika utvecklingsverktyg tillgängliga för Palmprogrammering. Det finns allt från verktyg där utvecklaren skriver C/C++-kod till formulärbaserade paket som endast kräver liten del skripting. För utveckling av Palmapplikationer så kan kod skrivas på Windows 95/98/NT, Unix eller Macintosh plattformar. Palms officiella utvecklingsverktyg, CodeWarrior, finns tillgänglig för Unix, Windows och Macintosh. Unix- och Windowsprogrammerare har också tillgång till den kostnadsfria gcc-kompilatorn. Vi har valt att titta närmare på: Satellite Forms, CodeWarrior, PenDragon och CASL. Dessa var de verktyg som verkade vara mest använda och lättast att hitta information om. De presenteras nedan.

#### 5.2.1 Satellite Forms

Detta är vårt val som utvecklingsverktyg för prototypen. Det är enkelt att komma igång med Satellite Forms och det går snabbt att göra applikationer.

Satellite Forms [7] inkluderar ett grafiskt IDE (App designer) och det finns möjlighet att utöka Satellite Forms applikationer med API-anrop och Satellite Forms kontroller. Det fungerar för skapande av applikationer som kräver integrering med databaser som Access, FoxPro, Filemaker, Dbase mfl.

Satellite Forms är uppdelad i två produkter Standard och Enterprise edition. Enterprise är till för utveckling av kraftfulla applikationer mot olika databaser. I Satellite Forms Enterprise ingår 10 användarlicenser. Standard Edition har inga runtime licenser. Enterprise Edition fungerar mot Oracle Lite, Ole Automation, Mobile Extension och direkt mot databasserver.

Formulärens data är kompatibla med data som lagras i t ex DB2, Oracle, Lotus Notes, Microsoft Access och andra databaser. Överföring av data mellan databasen och Palm sköts av databasen genom Satellite Forms HotSync&trade. Satellite Forms har också extensions, en mekanism som gör att nya kontroller och nya bibliotek kan skrivas med hjälp av C/C++-kod.

I Satellite Forms så består applikationen av ett antal databastabeller och formulär. Varje formulär är bundet till en specifik tabell och kan visa element i denna tabell.

Istället för att använda C/C++ kod, så kontrollerar applikationens händelser på ett av två sätt:

- Man specificerar en mängd av inbyggda händelser som händer när användaren trycker på en kontroll. Till exempel när en knapp har blivit tryckt så kan man begära att ett nytt formulär ska öppnas eller att man återvänder till föregående formulär.
- Man specificerar koden man önskar exekverad. Koden skapas genom att använda ett skriptspråk som är likt Visual Basic.

Applikationen kommer med att antal inbyggda kontroller och även ett antal biblioteksrutiner. Satellite Forms har en ActiveX kontroll som är kopplad till HotSync conduiten. Man kan använda ActiveX kontrollen under HotSync för att kopiera tabeller till eller från Palmen. Tabellerna är lagrade på PC:n som DBX filer, som enkelt kan integreras med vilken databas som helst.

Satellite Forms för Palm innehåller:

- **App Designer**
- Visual Development Environment
- Palm Conduit
- Satellite Forms HotSync Extension
- **ActiveX Control and DLL API**
- **Satellite Forms Engine**

Fördelar med Satellite Forms:

- Har gratis runtime-distribution för standardversionen.
- Det är väletablerat.
- Det är enkelt att använda och kan användas för att skapa användarvänliga pennanpassade formulär som inte kräver datorerfarenhet av användaren, data kan, med ett enkelt knapptryck, synkroniseras
- Inga extra kostnader tillkommer för utveckling av applikationer byggda med Satellite Forms.
- Stödjer handdatorer utrustade med streckkodsläsare.

Nackdelar med Satellite Forms:

 Det finns vissa saker som inte kan göras med Satellite Forms. Till exempel så hars ingen direkt kontroll över händelser, egna menymoment kan inte specificeras och textfält har en maxlängd.

- Det kan vara ganska svårt att skapa väldigt specialiserade gränssnitt (även om en extension mekanism tillåter en stor del flexibilitet).
- Kan endast köras under Windows och applikationen som skapas kräver ett runtime bibliotek på Palm enheten (runtime är gratis)

#### 5.2.1.1 Grundfunktioner

App Designer gör att formulär kan skapas med hjälp av "Drag n´ Drop-teknik". Satellite Forms flerformulärs-teknik tillåter utveckling av flerformulärs-program med länkade formulär som delar data. Satellite Forms använder dBase-formatet för att överföra information mellan Palm och PC:n, vilket gör det kompatibelt med de flesta databaser.

Formulären kan innehålla text och numeriska fält, grafik, ink fields och tid/datum, knappar, dropplister, radio knappar, check-boxar med mera

#### 5.2.2 CodeWarrior

CodeWarrior är ett program för att programmera i C, C++, Java och Pascal. CodeWarrior för Palm OS erbjuder ett komplett utvecklingsverktyg för Palm [8]. Denna utvecklingsmiljö tillåter att ANSI C och C++ program kan skapas för antingen Windows 95/98/NT, Unix eller Macintosh system. CodeWarrior är det officiella utvecklingsverktyget för Palm OS. Det finns inga säkra siffror att tillgå men det verkar som om majoriteten av utvecklade applikationer är gjorda med hjälp av CodeWarrior.

I bilaga D visas vad CodeWarrior innehåller:

#### Fördelar med CodeWarrior:

- Det är tätt integrerad med  $C/C++$  kompilator, debugger, assembler, och linker.
- Med en direct-to-device debugger, Palm OS<sup>™</sup> Emulator (Windows® and Mac® OS), eller Palm OS Simulator (Mac OS) kan applikationerna testas och debuggas snabbare.
- GUIs kan snabbt byggas med hjälp av "drag och släpp"-metoden.
- En omfattande dokumentation med testkod och handböcker följer.
- Det finns en utförlig online-hjälp för CodeWarrior som gör det enkelt att komma igång.
- Stödjer handdatorer utrustade med streckkodsläsare.

Nackdel med CodeWarrior:

 Det tar lång tid att utveckla en applikation i CodeWarrior på grund av att det krävs mycket kodning.

#### 5.2.3 PenDragon

Inkluderar ett grafiskt IDE som stödjer skapandet av formulärbaserade applikationer för Palmen. PenDragon skiljer sig från andra verktyg på så sätt att största delen av utvecklingen görs inne i ett forms generation tool 0. Skriptkod läggs till för att binda ihop händelser för att skapa applikationen. PenDragon kan föra över data till en Microsoft Excel databas och kan också behålla data i Palmen eller i PenDragon Forms Managers databas. Forms Manager är skriven i Microsoft Access och kan även länkas direkt från Access.

PenDragon består av tre komponenter:

- **Forms Manager som är en Access97/Access2000 databasapplikation.**
- Forms Conduit som är en brygga mellan formulär på PC:n och formulär på Palmen, och den kör under varje HotSync dataöverföring.
- Forms Runtime som är ett program som körs på handdatorn och tillåter handdatorn att köra formulären. Är ansvarig för att hämta och presentera data. Validerar också data input för att garantera kompabilitet med PC.ns databas.

Denna Windowsapplikation tillhandahåller ett enkelt sätt att skapa enkla flersidors formulär som innehåller textfält, checkboxes, radioknappar mm. PenDragon tillhandahåller också en conduit som automatiskt laddar in information i filer med kommaseparerade värden (CSV) Dessa filer kan sedan enkelt importeras in i kalkylprogram eller databasprogram. Ingen runtime avgift för utveckla applikationer.

Fördelar med PenDragon:

- Inkluderar synkroniseringsmöjligheter till ODBC datakällor och den avancerade GUI utvecklingsmiljön.
- Det går snabbare att göra applikationer än om C++ programmering används.
- Stödjer handdatorer utrustade med streckkodsläsare.

Nackdelar med PenDragon:

- Runtime modulen resulterar i tolkad.
- Licens krävs för varje Palm klient.
- GUIs kan inte göras.
- Tillåter ingen egen design.

#### 5.2.4 CASL

CASL (Compact Application Solution Language) är ett objektorienterat och händelsestyrt språk, som inkluderar ett grafiskt IDE 0. CASL stödjer konstruktionen av Palm-applikationer med databasaccess och synkroniseringsmöjligheter genom CASL conduiten. CASL använder

Visual BASICs synsätt för att skapa enkla till avancerade applikationer för Palms handdatorer. Applikationen skrivs i CASL-språket och sen utvecklas den i Palm OS eller i något annat OS. Program skapade i CASL kompileras till p-kod, vilket betyder att en Runtime interpreterare (CASLrt) behövs på Palmen. Med andra ord, programmet installeras på Palmen för att köra applikationerna skapade med CASL. På samma sätt som Microsoft Excel behövs för att ladda Excel filer, så behövs CASL Runtime programmet på Palmen för att läsa och exekvera CASL program. Detta resulterar i ett lager av overhead när applikationerna körs, vilket betyder att program skrivna i CASL inte på långa vägar är lika snabba som de skriva i C eller C++ med till exempel CodeWarrior. För de flesta små och medelstora applikationer så märks ingen skillnad i utförandet. För utvecklare som inte har något emot att lära sig ett nytt skriptspråk så kan CASL vara en enkel och flexibel lösning.

Kan kompileras antingen under Windows eller på Palmen. Ett CASL-program kan spara information i en databas på Palmen och efter HotSyncing kan samma program modifiera samma databas på Windows PC:n. Design och debugging av applikationen sker i CASLide. Detta är en fler-fönster applikation som gör allt från att organisera filerna som utgör projektet till att tillåta redigering av kod och skapande Palm formulär. Inom denna miljö kan programmet också kompileras, köras och debuggas.

Fördelar med CASL:

- Enkelt att använda och billigt.
- **Miljön är grafisk.**
- Stödjer streckkodsläsare.
- Utveckling är enklare än om C eller  $C_{++}$  används.

Nackdelar med CASL:

Koden tolkas på handdatorn och CASL använder sitt eget språk.

Har ingen standardstorlek för knapparna. Detta får användaren själv göra. Användaren får även själv bestämma storleken. Eftersom ingen standardstorlek finns så är det svårt att få det bra, i enlighet med Palms standard.

#### 5.2.5 Sammanfattning

Vid genomgång och provning av de olika verktygen valdes Satellite Forms att arbetas med trots att det var det klart dyraste alternativet. Detta på grund av att det var enkelt att komma igång med och lätt att förstå. Det finns dessutom fler möjligheter i skapandet av applikationer gentemot CASL och PenDragon. CodeWarrior är dock kraftfullare och har flest möjligheter men på grund av att det krävs mycket kodskrivande så tar det mycket längre tid att utveckla applikationer med detta verktyg. Satellite Forms är ett väl använt verktyg med olika forum där hjälp kan fås. Även på Pumatechs, tillverkare av Satellite Forms, hemsida finns en bra support.

Det finns vissa saker som inte kan göras med Satellite Forms. Till exempel har utvecklaren ingen direkt kontroll över händelser. Egna menymoment kan inte specificeras och textfält har en maxlängd. Det kan också vara ganska svårt att skapa väldigt specialiserade gränssnitt (även om en extension mekanism tillåter en stor del flexibilitet). Om priset är en viktig faktor så är PenDragon ett bra och billigt alternativt för att skapa enkla formulär.

Satellite Forms kan jämföras med Microsofts Visual Basic. Ett dyrt men bra alternativ för snabb utveckling av applikationer. Även om den slutgiltiga sändningen av applikationen är baserad på C så är den här miljön utmärkt för snabb prototyping.

Om en applikation för Palm OS ska göras så bör en kontroll först göras för att se om Satellite Forms kan användas eftersom det är lätt att komma igång med och det går snabbt att göra applikationer. Riktigt sofistikerade applikationer kan skapas väldigt snabbt med väldigt lite eller ingen kod.

#### 5.3 Palm OS Emulator

Palm OS Emulator (POSE) är en hårdvaruemulator för Palm-plattformen som ger möjlighet att testa och felsöka Palmapplikationer på Windows- eller MacOS datorer. Den senaste versionen av POSE finns på Palms utvecklarsida 0 och en lättförståelig användardokumentation bifogas. En bra information om POSE att starta med heter "Using the Palm OS Emulator (POSE)" 0. När man kör en Palmapplikation på POSE på sin PC så hämtar POSE instruktioner, uppdaterar handdatorns skärm, arbetar med specialregister och avbrottshantering (eng. handles interrupts) på precis samma sätt som den processor (Dragonball EZ) som används i Palm-datorer. Skillnaden är att POSE kör dessa instruktioner med hjälp av mjukvara på PCn. Med POSE kan olika handdator- och operativsystemsversioner, samt synkronisering med stationär dator emuleras, och det kan vara till stor hjälp för utvecklare som vill testa vad applikationer klarar av.

Rent visuellt är POSE en bild som föreställer den Palm-dator man emulerar. Muspekaren ersätter handdatorns penna som används för att ge instruktioner. Det går att använda Grafitti™-arean för att skriva på och hårdvaruknapparna (på/av-knapp, applikationsknappar, upp/nerknappar, resetknapp och HotSync™-knapp) och programikoner går att klicka på och ger samma resultat som om det var en riktig handdator man arbetade med. Förutom felsökning passar POSE bra för demonstrationer av Palmapplikationer för exempelvis kunder. Programmet har också en användbar funktion för att spara ner skärmdumpar från den simulerade handdatorns skärm. Emulatorn går att använda tillsammans med utvecklingsverktyget Satellite Forms och de inställningar som måste göras för att det ska fungera finns i bilaga O.

#### 6 Presentation av Pictura AB och dess orderhantering

Föregående kapitel avslutade utredningsdelen (kapitel 2-5) där grunden och kunskapen för vårt vidare arbete lades. Detta kapitel, som ger en presentation av vykortgrossisten Pictura ABs orderhantering, får inleda arbetets andra del - utvecklingsdelen. Utvecklingsdelen består av kapitel 6-11. Delens syfte är att presentera vårt arbete med att ta fram en prototyp av en handdatorapplikation för Picturas säljare. I nästa kapitel presenteras de krav och funktioner prototypen måste ha utifrån Picturas nuvarande och tidigare ordersystem.

#### 6.1 Allmänt om företaget Pictura AB

Pictura AB är ett kortförlag med huvudkontor i Karlstad. Försäljningssortimentet består av vykort, gratulationskort, högtidskort, presentsnören, presentpapper mm. Pictura finns representerade med bolag i alla skandinaviska länder samt i England, Frankrike, Tyskland och USA. Där bolag ej är etablerade, som exempelvis i Asien, säljs vykort med hjälp av agenter och avtal. I Karlstad finns, förutom kontor, även ett lager och en produktionsverkstad där trycken på kort bland annat språkanpassas, kort beskärs samt paketeras och distribueras till återförsäljare.

De vykort, gratulationskort och andra produkter som säljs över hela året kallas av Pictura för Everydayprodukter. I sortimentet finns även högtidsbetonade, så kallade Säsongsprodukter som exempelvis påsk- och julkort.

#### 6.2 Picturas nuvarande ordersystem

Picturas kundbutiker är indelade i geografiska distrikt där Picturas säljare tar upp påfyllnadsorder. Det vill säga, de tar upp kundens (butikens) beställningar av nya vykort till de fack i vykortsställen där det är tomt. Orderna som tas på ordersedlar i A4 storlek (se bilaga F) skickas sedan in till Posten av säljaren. Posten scannar in ordersedlarna till en textfil och i

nästa steg överförs ordern elektroniskt till Picturas affärssystem. Picturas orderavdelning paketerar de order som registrerats i affärssystemet. Picturas servicepersonal levererar därefter produkterna samt plockar upp och placerar levererade vykort i rätt hyllfack i kortställen ute hos kund. I vissa fall är det dock säljaren eller kunden själv som plockar upp de nya vykorten. Till sin hjälp får då kunden instruktioner om placering medskickat i kortleveransen från Pictura.

SYSteam Väst uppdaterade Picturas ordersystem hösten 2000 och införde då en ny standardiserad ordersedel. Denna nya ordersedel ersätter flera tidigare ordersedlar som använts och hanterar Everyday-produkterna. Till Säsongsprodukterna används fortfarande de tidigare ordersedlarna som är olika uppbyggda beroende på vilken produkt den tillhör. Dessa skickas in till Pictura och bokas manuellt.

En order består av ett orderhuvud som bland annat informerar kunduppgifter och leveransdatum. Själva beställningen består av en eller flera orderrader som innehåller ett bokningsnummer, bestående av ett disknummer (vykortställets identifikationsnummer), ett radnummer och ett facknummer. Varje bokningsnummer har ett motsvarande artikelnummer i Picturas affärssystem som talar om specifikt vilket vykort som varit placerat i facket.

#### 6.3 Tidigare ordersystem

År 1989 införde Pictura en handdatorlösning för orderhanteringen. Handdatorerna var av märket Mictronics med tillhörande streckkodsläsare och mobil skrivare som skrev ut orderkvitton som fästes på ordersedeln. (Streckkoderna var gjorda i Code39.) Mictronicsdatorerna hade möjlighet till modemöverföring och säljarna kunde föra över tagna order till företagets ordersystem före klockan 24:00 varje kväll. Orderna behandlades under natten och produkterna kunde, i de flesta fall, leveras till kund dagen därpå.

Efterhand växte sortimentet och säljarna upplevde att handdatorn sinkade dem. De tyckte att inknappning av orderna tog för lång tid att göra på handdatorn. Många säljare valde då istället att ta orderna med penna på ett kladdpapper ute hos kunden för att vid ett senare tillfälle knappa in orderna på handdatorn för att kunna överföra dem till företagets affärssystem. Pictura ersatte då handdatorerna med en mängd ordersedlar i olika färger och med olika information beroende på vilken produkt ordersedeln avsåg. Order tagna på dessa ordersedlar registrerades manuellt på Picturas orderavdelning när de inkom.

Med varje bunt vykort som leveras kommer också en Reorderbiljett som placeras längst bak i hyllfacket bakom vykortsbunten. Reorderbiljetten innehåller information om vilket kort som
är placerat i det aktuella facket. När kortfacket är tomt skickas reorderbiljetten tillbaka till Picturas orderavdelning för registrering av påfyllnadsorder för det fack som anges på reorderbiljetten.

## 7 Krav till ett mobilt ordersystem

I förra kapitlet presenterades vykortsgrossisten Pictura och hur företaget löser sin orderhantering. I detta kapitel frågar vi oss vilka övergripande krav som ställs på en handdatorapplikation som skulle kunna ersätta eller komplettera den standardiserade ordersedeln, samt vilka funktioner den bör hantera. Med informationen från det här kapitlet görs en konstruktion av prototypen i kapitel 8.

#### 7.1 Funktionella krav

Liksom den standardiserade ordersedeln ska en handdatorapplikation vara anpassad för användarna, som är Picturas säljare. Dessa ska ta upp order ute hos kund för att sedan kunna föra över dessa till företagets affärssystem för vidare behandling.

Det första som kan hjälpa oss att få en bild av vilken information handdatorapplikationen måste klara av är att ta en titt på den befintliga standardiserade ordersedeln. Utifrån den kan vi se att handdatorns orderapplikation måste, på något sätt, hantera följande för varje enskild order:

- Datum då order tas.
- Vilket datum leveransen ska finnas hos kunden.
- Möjlighet att välja om ordern ska levereras omgående eller ej.
- **Ett femsiffrigt kundnummer.**
- Kundens namn.
- Möjlighet att välja om instruktioner om hur en reorder görs och hur korten plockas upp i ställen, ska skickas med eller ej.
- Ett två tecken långt ID som anger vilken säljare som tagit ordern.

Ovanstående information bildar tillsammans Orderhuvudet och fylls i en gång per kund och ordertillfälle. För varje order tas sedan en eller flera Orderrader som är kundens beställning av nya vykort. En Orderrad består av ett Bokningsnummer som i sin tur är uppbyggt av ett Disknummer, ett Radnummer och ett Facknummer. Disknumret är ett tresiffrigt nummer som anger vilken slags kortställ (disk, överfack, snurra, minikortshylla,

rund snurra m fl) det rör sig om. Radnumret och Facknumret är två stycken tvåsiffriga tal som anger exakt vilket fack i kortstället som behöver fyllas på. Leveransdatumet som fylls i är nästan alltid dagens datum, eller "omgående leverans". Om säljaren lämnar dessa fält tomma på ordersedeln betyder det "omgående leverans".

Det här får vi alltså reda på från den befintliga ordersedeln. Men är den fullständig, eller finns det något utöver informationen på ordersedeln som är önskvärt? Efter samtal med Reino Gustavsson på Pictura [28] så visade det sig att något som saknas på ordersedeln men möjliggörs med en handdatorapplikation, är att säljaren kan få fakta om kunden direkt från affärssystemet till handdatorn. Det kan röra sig om fakta som kontaktperson, telefonnummer, senaste ordern, antal orderrader med mera som hjälper säljaren att stärka kundrelationen. Ytterligare en sak som inte hanteras av ordersedeln är möjligheten att kunna skilja på vem som tagit ordern och vilken säljare kunden vanligtvis tillhör. Ibland kan det nämligen vara så att någon ur servicepersonalen eller någon annan säljare som tar upp order.

## 7.2 Krav på användarvänlighet och gränssnitt

Handdatorn måste vara enkel att använda med ett intuitivt gränssnitt. Applikationens gränssnitt likaså då Picturas säljare, som människor i allmänhet, har blandad erfarenhet av teknik och datorer. Picturas tidigare handdatorlösning med Mictronic-handdatorer streckkodsläsare (se också avsnitt 6.3) var enligt Reino Gustavsson enkel att använda, men i praktiken tyckte säljarna att det var för omständligt och att det tog för lång tid att föra in orderna i handdatorn. Säljarna upplever att de har bråttom när de är ute på sin tur för de ska hinna med så många butiker som möjligt per dag. Rent grafiskt har Gustavsson ett tips om att kortställens hyllor kan representeras på samma sätt i handdatorn som på ordersedeln, det vill säga i tabellform. Varje snurra/hylla skulle då visas som en tabell och varje cell motsvarar ett fack där man kan klicka på eller skriva i varje fack.

### 7.3 Krav på plattform

Handdatorn och handdatorapplikationen ska kunna användas tillsammans med Windows NT och affärssystemet Jeeves Enterprise (bilaga E) som används utav Pictura. Den enskilde användaren, säljaren, bör själva kunna välja vilken typ av handdator (Palm, Pocket PC, Epoc m fl) han/hon vill bruka i den mån företaget vill kunna erbjuda det.

### 7.4 Säkerhetskrav

Den färdiga applikationen i samband med affärssystemet bör ha vissa säkerhetsföreskrifter. Det som kan vara av vikt att hålla diskret är kundregistret. Kunderna bör känna sig säkra på att deras uppgifter behandlas korrekt och utan risk att hamna i orätta händer. Kundregistret skulle alltså krypteras och hela applikationen skulle kunna lösenordsskyddas. Vid uppkoppling mot företagets affärssystem bör någon slags verifikation göras för att försäkra att det är rätt person som använder handdatorn för att koppla upp sig. För att undvika för mycket information om tagna order med mera försvinner vid förlust av handdatorn skulle ett system för säkerhetskopiering eller omedelbar överföring till affärssystemet kunna göras.

### 7.5 Prestandakray

Varje säljare kan ha ca 100 butiker i sitt distrikt så handdatorapplikationen måste kunna hantera minst så många kunder i listan.

# 8 Design av prototyp till handdator

I föregående kapitel beskrev vi våra krav på ett mobilt ordersystem. I detta kapitel behandlar vi konstruktionen av applikationen med utgångspunkt från dessa krav. Vi beskriver hur vi gått tillväga med designen. Vi berättar även om vårt val av handdator. När vi nu är färdiga med konstruktionen så kommer vi i nästa kapitel att berätta om själva implementationen, som i vårt fall begränsar sig till en prototyp.

#### 8.1 Val av handdator med Pictura som utgångspunkt

Till en början fanns det funderingar på att vi skulle använda en streckkodsläsare på grund av att vi ansåg att en sådan skulle förenkla för säljaren vid ordertagning. Dock gjorde långa leveranstider och hög kostnad på handdatorer utrustade med streckkodsläsare att det till slut blev en "vanlig" handdator. Valet blev en Palm Vx för att Palm OS är det vanligaste operativsystemet med flest utvecklare och mest information, handledning och olika forum att tillgå.

#### 8.2 Design av prototypen

Eftersom applikationen inte riktar sig till allmänheten utan till specifika säljare kan applikationens gränssnitt innehålla förkortningar och annat som är specifikt för Pictura sådana som de använder i nuläget

Efter att ha gått igenom kravspecifikationen (se kapitel 7) så påbörjades designen av prototypen, hur gränssnittet skulle se ut, vilka formulär som skulle finnas, vad tabellerna skulle innehålla med mera.

Med utgång från funktionskraven (se avsnitt 7.1) bestämdes vilka funktioner som skulle vara med och vad applikationen skulle klara av. Sedan följde att designa på papper, hur de olika gränssnitten skulle kunna se ut, var knappar och text skulle ligga och vilka formulär som skulle hänga ihop, hur navigering mellan de olika formulären skulle fungera. En viktig sak att tänka vid konstruktion är att det finns en hel del skillnader mellan att utveckla för en handdator och en PC (se avsnitt 5.1 och 7.2). Ett användningsfall (se avsnitt 8.3 och bilaga C) arbetades fram där säljaren utgår från kundlistan och därifrån gör en fullständig order.

Nedan visas en översikt över hur de olika formulären är knutna till varandra.

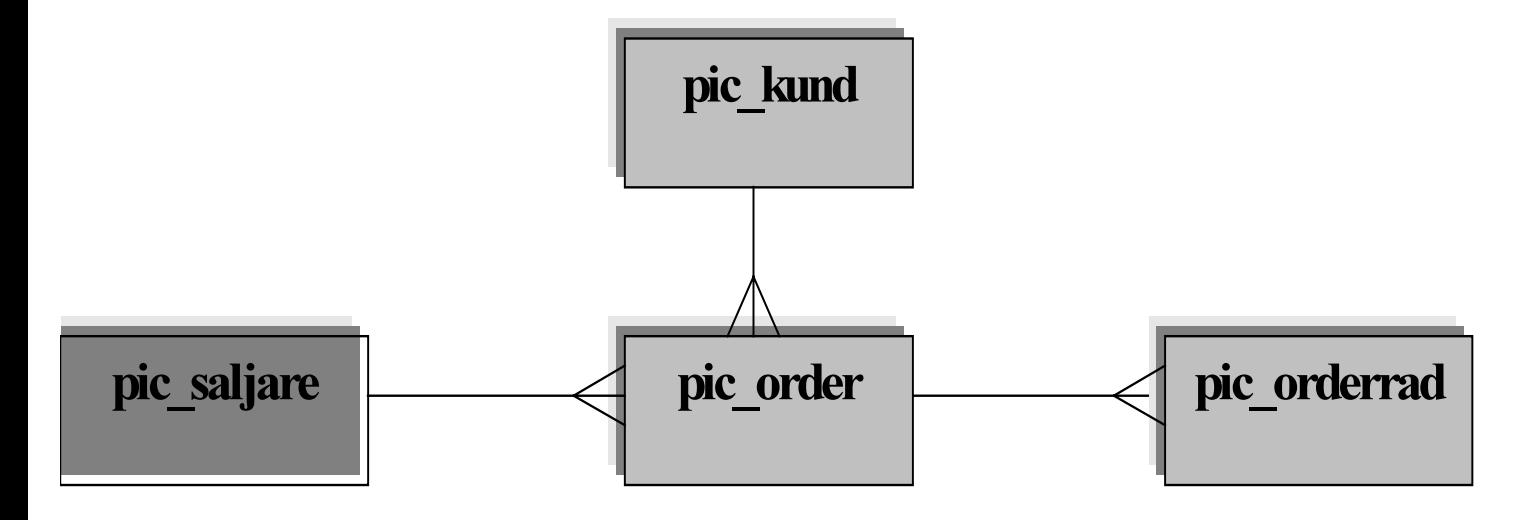

Figur 8.2-1 Konceptuell datamodell

I bilaga G visas relationer mellan tabellerna och vilka attribut de innehåller och i bilaga H visas ett flödesdiagram över hur man kan ta sig mellan de olika formulären.

I den logiska datamodellen har vi arbetat fram en översikt över varje tabell innehållande deras primär- och kandidatnycklar. Dessa visas i bilaga I.

### 8.3 Användningsfall

Om man ser till hela ordersystemet har vi många olika användare, allt från kundvärvare till servicepersonal. Här koncentrerar vi oss dock endast på säljarna som i dagsläget tar upp order med hjälp av en ordersedel som scannas in hos Posten. De olika fall användningsfall som säljaren ställs inför är:

- Ta Order säljarens normalfall är att ta upp order hos kund. (se bilaga C)
- Redigera Order en möjlighet att korrigera eller på annat sätt ändra tagna order.
- Överföra Order orderna ska överföras till företagets affärssystem för vidare behandling.
- Visa Kund en möjlighet att få mer information om en specifik kund.
- Redigera Kund ger säljaren möjlighet att ändra på kunduppgifter, som exempelvis kontaktperson eller telefonnummer.

De flesta av Picturas kunder ingår butikskedjor och förvärv av nya kunder sker därför centralt varför användarfallet "lägga till kund" inte behöver vara med i handdatorapplikationen.

# 9 Implementering av prototyp

Efter att i föregående kapitel gått igenom den konstruktionen och uppbyggnaden av applikationen så kommer vi nu att berätta om implementeringen av prototypen. Hur de olika formulären är uppbyggda och hur de är länkade till andra formulär och hur skripten är uppbyggda. Vi tar även upp de problem och frågeställningar som vi stött på under arbetet. I och med detta kapitel är vi klara med prototypen, i nästa kapitel kommer vi att beskriva hur vi har testat prototypen.

### 9.1 Avgränsning av funktioner för implementering

Utöver de grundläggande avgränsningarna i avsnitt 1.3 tar vi här upp de speciella avgränsningar som vi gjort för prototypen.

Vi ska ta fram en prototyp med en orderapplikation med möjlighet till att:

- ta order
- söka efter kund i kundlistan
- $\blacksquare$  visa kunduppgifter
- ändra kunduppgifter
- $\blacksquare$  visa order
- visa orderrader

Eftersom ingen koppling gjorts till databasen så är kundlistorna fördefinierade.

### 9.2 Implementering av formulär

I avsnitt 9.2.1 visas ett exempel på en skärmdump för formuläret Kunder. I bilaga K visas alla formulär och dialogrutor. Under varje formulär finns en beskrivning på vad det gör, vilken tabell den är kopplad till, vilka användarrättigheter som finns och vilka formulär man kan komma vidare och en komponentbeskrivning på vilka knappar som finns och vad dessa gör.

Arbetet fortsatte med att implementera ett formulär i taget och försöka få det att fungera innan nästa påbörjades. En övergripande design på vilka formulär vi skulle ha och hur de skulle se ut arbetades fram. Med utgång från detta implementerades och bearbetades formulären under gång. Det visade sig sedan under arbetets gång att även om man trodde att ett formulär var färdigt så dök det ofta upp en ny tankeställning som gjorde att man fick gå tillbaka och göra vissa ändringar. Som till exempel att minimera antalet knapptryckningar, göra applikationen felsäker utan att för den skull göra den överhopad med meddelanderutor.

I bilaga J ges en beskrivning av varje tabell och dess attribut. För varje tabell så ges en kort beskrivning av dess funktion, vilka attribut som ingår. Attributen består av beskrivning, datatyp och bredd.

#### 9.2.1 Exempel på ett formulär - Kunder

Här visas ett exempel på hur ett formulär ser ut, övriga formulär ligger i bilaga K. Denna skärmdump visar formuläret Kunder. Formuläret visar alla kunder och deras kundnummer. Till vänster om kundnamnet visas ett B om man har besökt kunden och tagit en order. Det finns en sökfunktion där man kan söka på hela namnet.

Från kundlistan kan man gå till följande formulär:

- Visa Kund-formuläret, genom att trycka på "Visa Kund"-knappen här visas kundens alla uppgifter.
- Visa order-formuläret, genom att trycka på "Visa order"-knappen här visas kundens order.
- Order-formuläret, genom att trycka på "Ny order"-knappen för att ta en order. Formuläret är kopplat till tabellen "pic\_kund" (bilaga J).

Användarrättigheter för detta formulär är endast navigera, man får inte göra några ändringar i denna tabell. Alla ändringar görs i databasen på kontoret. Andra användarrättigheter är: skapa post, ta bort post, ta bort sista posten och modifiera.

| Kunder                               |              |       |
|--------------------------------------|--------------|-------|
| R                                    | Annas        |       |
|                                      | Beda         | 22222 |
|                                      | Collage      | 33333 |
| B.                                   | lDomus       | 44444 |
|                                      | Evas kiosk   | 55555 |
| R                                    | lEriks Livs  | hhhhh |
|                                      | lFina fisken | 77777 |
|                                      | Gallerix     | 88888 |
|                                      | Hasses Kory  | 99999 |
| Sök:<br>lSök.                        |              |       |
| [Visa Kund] [Visa ordrar] [Ny order] |              |       |

Figur 9.2.1-1 Skärmdump på formuläret Kunder

Nedan visas en komponentbeskrivning, vad formulärets olika komponenter är för typ av kontroller och vad de har för uppgift.

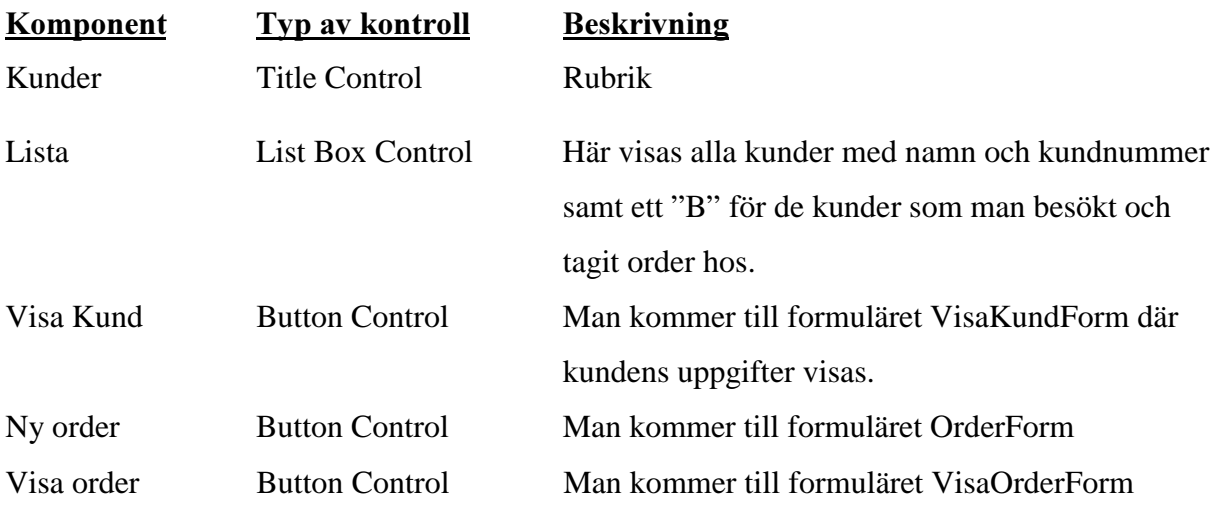

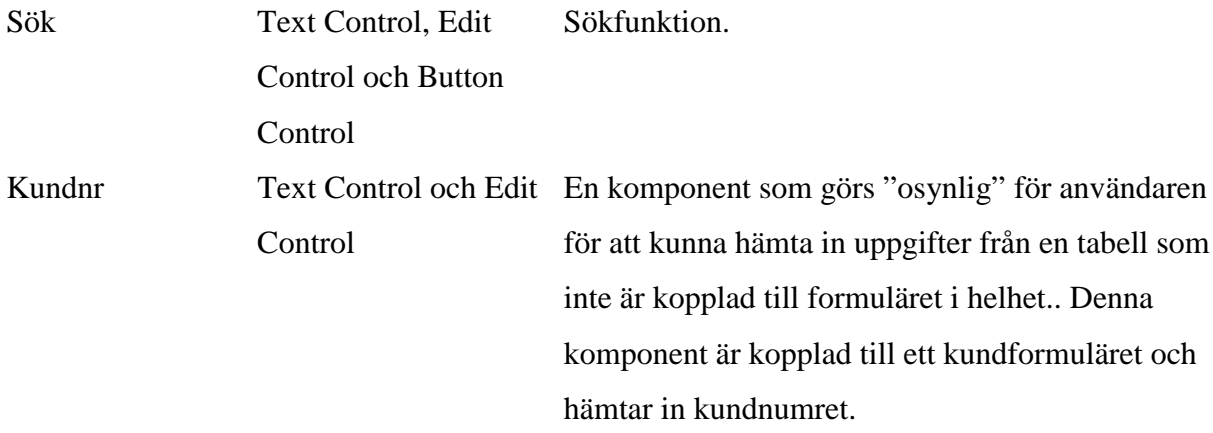

#### 9.3 Kort om hur ett formulär skapas

Satellite Forms använder formulär för att visa information. Formulär skapade i App Designer blir det som visas på skärmen på handdatorn när en applikation körs. Informationen som presenteras i ett formulär kan vara statisk eller hämtad från en tabell. Om ett formulär är knutet till en tabell, kan dess kontroller visa nuvarande innehåll i den tabellen. Varje formulär kan bara länkas till en tabell.

Med hjälp av App Designer så skapas en tabell. Där anges namn på varje kolumn i tabellen, datatyp ( till exempel bokstäver, siffror, sant/falskt, datum, tid) och bredd på kolumnen. Sedan ska ett formulär skapas. Formuläret namnges, länkas till rätt tabell och användarrättigheter anges. Med hjälp av drag och släpp metoden läggs kontroller till formuläret. För varje kontroll anges namn, vilken kolumn i tabellen den ska knytas till, position (denna kan även ändras manuellt i formuläret med drag och släpp) och attribut som till exempel font, om den ska vara synlig eller understruken mm. För vissa kontroller som knappkontrollen finns en funktion kallad "Action when Clicked" då aktiveras "Control Action and Filters". Här finns olika händelsetyper som "Jump to Form", vilken gör att om denna knapp trycks så öppnas det formulär som är angivet.

#### 9.4 Skriptspråket

För att använda skripting i Satellite Forms är det bra att utvecklaren har kunskap om Basic eftersom skripten i Satellite Forms skrivs med syntax liknande den i Visual Basic.

Med skriptspråket kan man öka funktionaliteten på applikationen. Det kompletterar de inbyggda Satellite Forms-egenskaperna som lokala och globala variabler, matematiska operationer, villkorslogik, loopar, gränssnitts funktioner. Satellite Forms är baserat på en objekt modell och skriptspråket är händelsedrivet. Satellite Forms objekt inkluderar applikationen, formulär, kontroller, tabeller, fält, och extensions. Objekt har egenskaper och metoder, och objekt genererar händelser. När en händelse inträffar utförs det script som är knutet till den händelsen.

Satellite Forms är baserat på en hierarkisk objektmodell. Denna visas i bilaga L.

#### 9.4.1 Skriptens uppbyggnad

Vissa händelser kan man inte göra med hjälp av App Designer (se avsnitt 5.2.1.1 och 9.3) utan man måste skriva skript för dessa uppgifter. Några exempel är när man vill vidare till två eller flera formulär då kan man bara använda formulärets inbyggda mekanism för ett formulär för de andra måste man skriva skript. Dessa objekt och metoder ligger i SatForms Scripting Language Reference som finns med i manualen.

Några exempel på objekt och metoder är:

- MsgBox visar en dialogruta i formuläret med en OK-knapp.
- MoveFirst flyttar till första posten i formuläret och dess länkade tabell.
- Show visar ett formulär (fungerar på samma sätt som Jump to Form som beskrevs i avsnitt 9.3)
- AfterOpen en händelse som sker efter att ett formulär öppnats.
- Repaint ritar om formuläret och kontrollerna på skärmen.
- OnClick inträffar när en kontroll klickas på.
- BinarySearch söker post i en sorterad tabell.
- Max returnerar maxvärdet i en specificerad kolumn i tabellen.
- Sum summerar datan i en specificerad kolumn i tabellen.

Detta är alltså några få exempel, i bilaga M ligger alla våra skript för prototypen.

#### 9.5 Problem och lösningar

Ett flertal problem dök upp under implementationen. Vid beställning av Satellite Forms dök första problemet upp, vi hade beställt version 4.0 men fick 3.5. Detta fick till följd att vi fick ladda hem 4.0 men hade handboken för 3.5. Nu finns dock handboken för 4.0 under hjälpen på Satellite Forms. Handboken var dock ett problem i sig på grund av vad vi tyckte, bristande dokumentation och exempel i denna. Vi hade problem med fel som dök upp och försvann, konstiga tillägg i tabellerna. Det visade sig att verktyget har en del buggar som uppvisar dessa problem. Vissa problem kan säkert härledas till bristande kunskap om verktyget, det tar trots allt en hel del tid att sätta sig in i alla funktioner och lära sig alla tricks.

I bilaga N ges en utförlig beskrivning av de problem vi haft samt hur vi löst dessa.

## 10 Testning och utvärdering av prototyp

I de tidigare kapitlen har vi berättat om konstruktionen och implementationen av prototypen. Nu ska vi berätta om testningen av den. Vi berättar hur vi gått till väga med testningen och om vår utvärdering av prototypen. Utifrån detta berättar vi i nästa kapitel vad vi har fått för erfarenheter och vilka slutsatser vi dragit från detta arbete.

#### 10.1 Testning av prototyp

Hela arbetet med prototypen har varit ett löpande test på formulären och på alla nya funktionaliteter som vi gjort under arbetets gång. Tester har gjorts genom att bland annat ta order och sedan ladda upp dem till PC:n där vi kollade att tabellerna stämde gentemot det vi matat in och genom att kontrollera att funktionaliteten i formulären fungerade. Meningen var att vi även skulle använda ett verktyg i POSE för felsökning, dock fick vi ej detta att fungera tillfredsställande. Så vi fick testa den repetitivt under arbetets gång.

### 10.2 Utvärdering av prototyp

Prototypen skapades med den befintliga ordersedeln som förlaga och prototypen kan behandla samma information som ordersedeln kan (se avsnitt 7.1 i kravspecifkationen). En möjlighet som kommer när man använder handdatorn är att kunna få aktuella kundnamn, kundnummer och andra kundupgifter dynamiskt överfört från affärssystemet direkt till handdatorn. Vår prototyp har ingen koppling till något affärssystem men kunduppgifter kan hanteras av prototypen. Prototypen har implementerats med en hårdkodade kunduppgifter inlagda som exempel. I kraven angavs som önskemål att kunna skilja på vems kund det var och vem som tagit ordern. Detta har vi inte löst till fullo, men det finns en tabell där de olika säljarnas ID skulle kunna hämtas från affärssystemet i en fullt utvecklad applikation. Det grafiska användargränssnittet upplever vi själva som enkelt och lätthanterligt, men det är inte prövat på säljarna själva. I layouten och designen av formulären har vi fått med den information som vi tycker behövs i det här stadiet, med minimalt antal knapptryckningar men ändå med kontroller för felsäker inmatning utan att för den skull bli överhopad med meddelanderutor om man gjort något fel. Meningen med en applikation till en handdator är att man ska kunna använda den utan i princip någon inlärning och detta tycker vi stämmer ganska bra med vår applikation. Vissa förbättringar kan dock göras som:

- att säljaren ska kunna söka på hela kundnamnet i kundlistan.
- att få ordning på de svenska tecknen vid uppladdning från handdatorn till PC:n.

Dessa problem och lösningar tas även upp i bilaga N.

I prototyparbetet har inga aspekter angående informationssäkerhet iakttagits.

### 11 Erfarenheter och rekommendationer

Från att i föregående kapitel berättat om testningen av prototypen så har vi kommit fram till vad vi har fått för erfarenheter och vilka rekommendationer vi kan ge med utgång från dessa. I nästa kapitel, det sista, berättar vi om våra slutsatser.

Satellite Forms är ett bra och lättanvänt utvecklingsverktyg, det är relativt lätt att lära sig och det går snabbt att bygga applikationer med det. Det finns dock vissa problem. Verktyget har begränsningar, en del av dessa kan man komma runt genom att göra egna ActiveXkontroller. Vi har hittat några buggar i verktyget (dessa beskrivs mer i bilaga N). Vi har heller inte hunnit sätta oss in i allt under arbetets gång.

Vi anser att Palm och Palm OS har varit ett bra val. Det har varit lätt att få tag i information eftersom det fortfarande är det vanligaste operativsystemet. Arbetet har gett oss en bra inblick i systemkonstruktion, allt man bör tänka på och göra för att få en funktionell och bra applikation.

En handdator med streckkodsläsare rekommenderas. Som vi känner det så kan man nog inte förenkla applikationen så mycket mer utan enda alternativet som vi ser det för att få en ännu smidigare och snabbare applikation är att använda en handdator med streckkodsläsare.

Lite beroende på applikationens användningsområde och omfång så kan det vara bra att titta lite mer på programmeringsverktyget CodeWarrior, som trots allt är kraftfullare.

#### 11.1 Rekommenderad fortsättning för SYSteam Väst AB

Efter att arbetet och rapporten är färdig så kommer vi att ha en genomgång för SYSteam där vi kommer att berätta om hela arbetet. Vad vi kommit fram till, hur man utvecklar, utvecklingsverktyget mm. Utifrån detta, om det visar sig finnas ett intresse hos deras kunder, så kommer någon av SYSteams anställda att sätta sig in mer ingående i Satellite Forms och sedan ta över och utveckla "riktiga" applikationer. I nästa steg så rekommenderar vi att

SYSteam tittar på en helhetslösning där man kan göra en synkronisering med affärssystemet, både stationärt och med trådlös koppling. De bör titta på Satellite Forms Server för att det är kompatibelt med Satellite Forms egna applikationer. Det finns även andra färdiga lösningar ute på marknaden och det finns även möjlighet att utveckla egna kopplingar.

## 12 Slutsatser

Från våra erfarenheter och rekommendationer som beskrevs i föregående kapitel kommer vi i detta det sista kapitlet att berätta kort om vilka slutsatser vi dragit från detta arbete.

Det grundläggande arbetet dvs. utredningsdelen har gett oss kunskaper om handdatorer rent generellt, men även om deras operativsystem och vilka utvecklingsverktyg som finns. Vi har fått kunskaper om hur man utvecklar applikationer och denna kunskap kommer vi att ha nytta av vid övrig systemutveckling.

Med Satellite Forms kan applikationer utvecklas relativt snabbt och enkelt. Med erfarenhet av verktyget så går det säkert ännu snabbare och enklare. Även om det går snabbt att sätta sig in i de grundläggande funktionerna så finns det mycket mer att lära sig och detta tar faktiskt lite tid. Finns tillgång till en erfaren C-programmerare så kan det även vara bra att använda CodeWarrior för kraftfullare applikationer även om man kan göra det mesta med Satellite Forms. Det beror helt och hållet på vad slutprodukten ska klara av och tidstillgången.

En trådlös koppling till affärssystemet är önskvärt för direkt uppkoppling så säljaren kan överföra orderna ute på fältet.

Vid en framtida utveckling av en produkt som denna kan det även vara önskvärt att ha en handdator med streckkodsläsare som vi var inne på i början av vårt arbete. En sådan skulle minimera antalet knapptryckningar och göra det ännu enklare och snabbare för en säljare att lägga in alla orderrader i handdatorn.

## Referenser

- [1] www.palmos.com The Palm OS Platform 2000-09
- [2] www.palmos.com Why Programming for Palm OS Is Different hösten 2000
- [3] www.pocketpc.com Developer hösten 2000
- [4] Svenska Industrielektronik febr, april –99
- [5] http://www.algonet.se/~polar/gsm.htm 2000-11-15
- [6] http://www.palm.com/devzone/ Development Environments and Language 2000-09
- [7] www.pumatech.com 2000-09
- [8] www.metrowerks.com 2000-09
- [9] www.pendragon-software.com How Pendragon Forms Works 2000-09
- [10] www.caslsoft.com 2000-09
- [11] Palm Developer Zone, http://www.palm.com/devzone/pose
- [12] http://oasis.palm.com/dev/kb/papers/1311.cfm.
- [13] Computer Sweden, 2000-09-29
- [14] Computer Sweden, 2000-09-04
- [15] Computer Sweden
- [16] Computer Sweden, 2000-09-25
- [17] F-Secure, www.f-secure.com
- [18] www.protect-data.se, "ökad säkerhet på handdatorer", 1999-04-15
- [19] www.NorthstarMobile.com, 2000-09-25
- [20] www.handdator.com, 2000-03-16
- [21] http://www.cic.com/corporate\_solutions/products/esignature\_products/signon.asp
- [22] www.palm.com, 2000-09-04
- [23] Computer Sweden, 2000-07-08
- [24] Anders Kylesten, 2000-09-21, via e-post
- [25] Computer Sweden, "Handdatorer och mobiltelefoner det stora säkerhetshotet", 2000- 09-04
- [26] PC För Allas Dataordbok, http://pcforalla.idg.se/dataordboken/index.asp, 2001-09-12
- [27] www.pendragon-software.com A Technology White Paper
- [28] Reino Gustavsson, Pictura, intervju, 001020

# A Ordlista

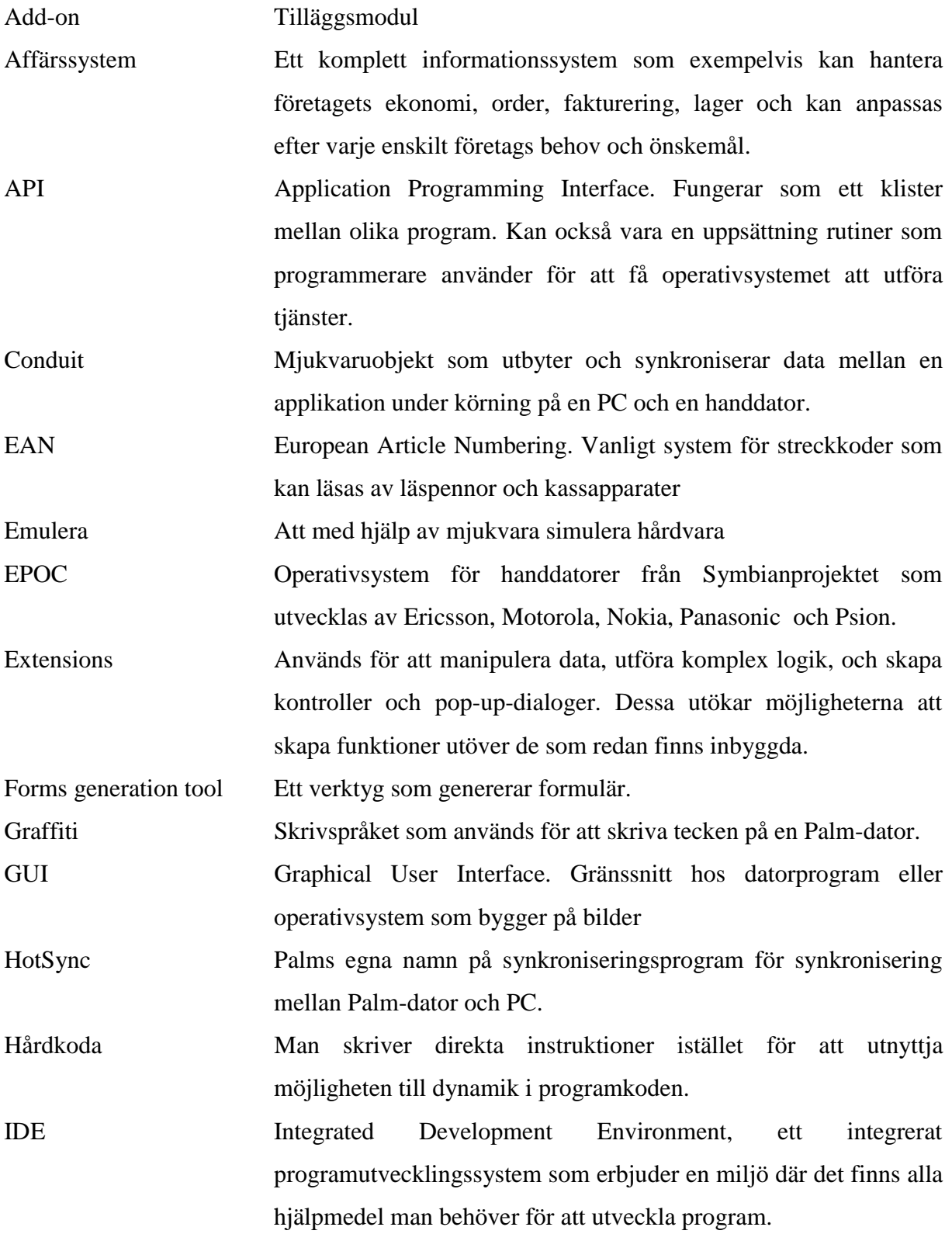

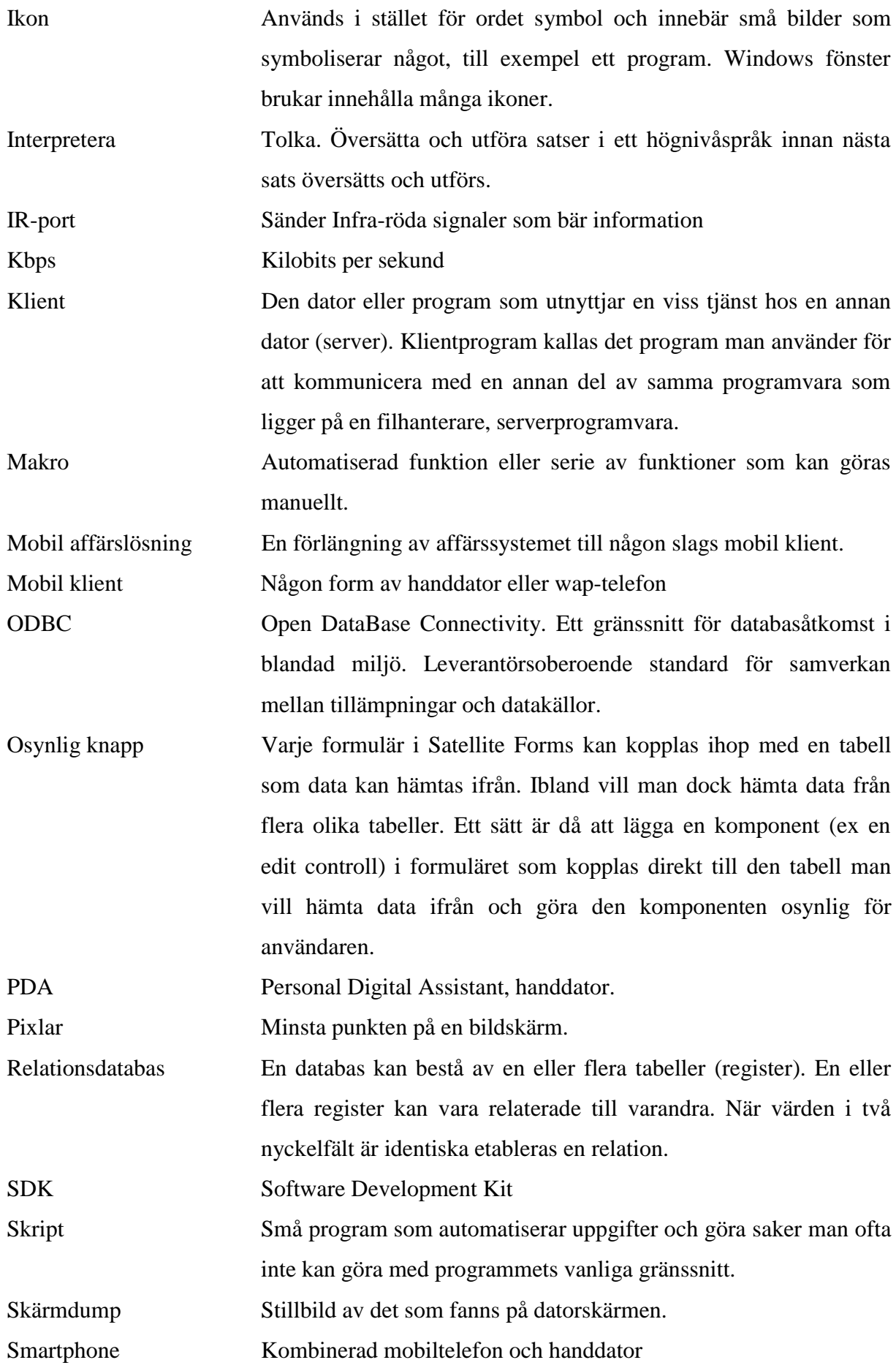

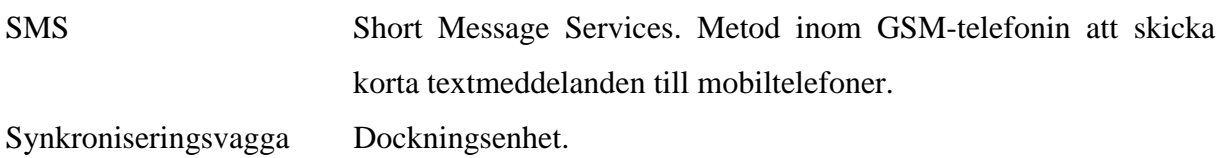

# B Fördjupning Palm OS

Här presenteras en fördjupning av Palm OS. Denna fördjupning innehåller minneshantering, funktioner och uppbyggnad.

### Minneshantering

Minnet behandlas på ett ovanligt sätt. RAM minnet på en Palm OS enhet används till två syften:

■ Till dynamisk minnesallokering:

Detta är minne som applikationen eller systemet behöver under körning. Det inkluderar också stacken som applikationen behöver. Vid reset så nollställs minnet. Denna del av minnet är jämställt med RAM minnet i ett traditionellt operativsystem.

■ Till permanent lagring:

Denna del inkluderar både nedladdade applikationer som data som användaren vill visa, skapa., och/eller ändra. Att-göra, namn- och telefonnummer, minnesanteckningar, och all annan data för inbyggda applikationer använder också detta minne. Vid en reset så nollställs inte minnet. Denna del av minnet är jämställt till filerna på en hårddisk i ett traditionellt operativsystem.

### **Funktioner**

Palm OS tillhandahåller en rik API för formulär som inkluderar många användargränssnitt element. Några av dessa element är:

- Checkboxes
- Radio knappar
- **Tryck knappar**
- Listor (en-kolumns)
- Rullgardinslistor
- Tabeller (fler-kolumns)
- **Scrollbars**
- Statiska text listor
- Ändringsbara textfält
- **Menyer**

### Uppbyggnad

En applikation på Palm OS är en databas som innehåller många olika resurser (engelska: resources). En resurs är ett databasregister som har en typ och ett ID. I dessa resurser är innehållet i applikationen lagrade. På PC:n har dessa resursdatabaser en *.PRC* förlängning. Dessa hänvisas ofta till som PRC filer.

Exempel på saker lagrade i resurser är:

- Koden
- Användargränssnittskontroller
- **Textsträngar**
- **Formulär**
- $\blacksquare$  Ikoner

En Palm OS-applikation är händelsestyrd. Vissa händelser tas om hand av applikationen, andra tas om hand av operativsystemet. När applikationen väl börjar så går den in i en händelseloop, som tar hand om händelser. Loopen fortsätter tills användaren drar igång en ny applikation, som orsakar att applikationen avslutas.

Palm OS:et har inbyggd support för olika kontroller och för formulärhantering. Formulär liknar fönstren på en PC. På grund av det enklare användargränssnittet på Palm OS:et så är endast ett formulär aktivt fastän flera formulär kan visas.

Palm OS stödjer ett flertal kommunikationsmetoder. Nuvarande kommunikations- protokoll är:

- **Seriell kommunikation**
- **TCP/IP med en socket gränssnitt**
- Infraröd. Lågnivå infraröd nivå support är via IrDA (Infrared Data Association)

Användargränssnittet tillåter bara att en applikation åt gången är öppen. Men när applikationen är öppen, så har den (mer eller mindre) kontroll över hela skärmen.

## C Exempel på ett användningsfall

Detta är ett stimulus respons-diagram för användningsfallet att föra in en kunds nya order

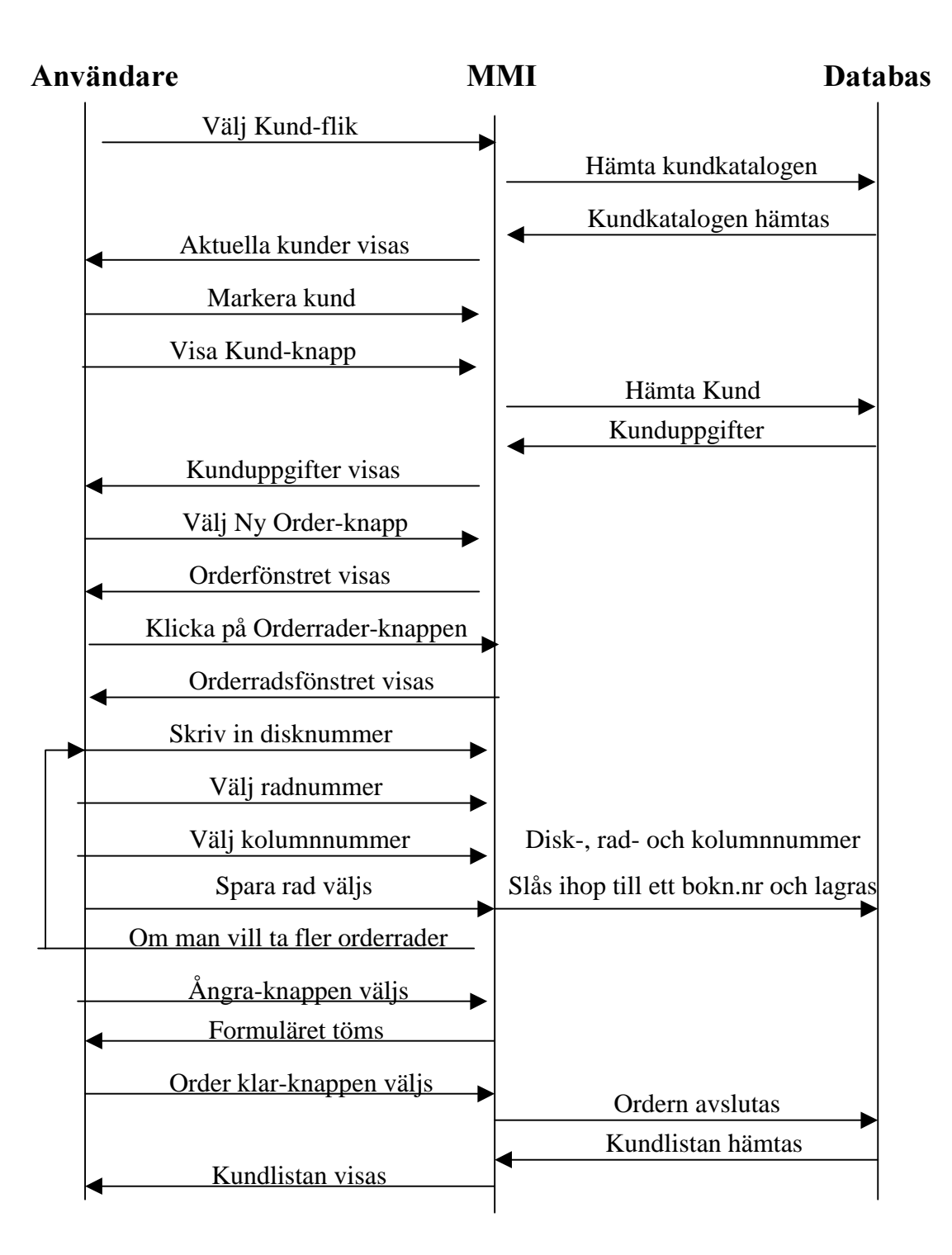

- När användaren har valt Pictura från huvudmenyn så hämtas aktuella kunder och kundnummer för aktuell säljare och dessa visas på skärmen.
- Användaren markerar önskad kund ur kundlistan. Användaren kan sedan välja bland tre knappar; Visa Kund, Visa ordrar och Ny order
- Väljs Ny order-knappen så kommer användaren till formuläret Order, detta är orderhuvudet. Här kan användaren välja knapparna Kundlista eller Orderrader, väljs Orderrader kommer anvädaren till Orderradsformuläret. Här fylles disk-, rad- och kolumnnummer i. Nu kan användaren välja Order klar-knappen, då är ordern klar och användaren kommer tillbaka till kundlistan, eller Spara rad-knappen – varje orderrad måstesparas innan ordern är klar eller Ångra-knappen som tömmer alla fält.
- Väljs Visa Kund-knappen så kommer användaren till formuläret Visa Kund, där kundens alla uppgifter finns.
- Väljs Visa ordrar-knappen så kommer användaren till formuläret Visa ordrar, där kundens alla ordrar visas.

# D CodeWarrior

Denna bilaga presenterar vad CodeWarrior för Palm innehåller.

CodeWarrior för Palm innehåller:

- **Dokumentation för Palm OS**
- Komplett källkod för Palm-applikationer
- Utförlig online-hjälp för CodeWarrior som gör det enkelt att komma igång
- Registrerade användare får nästa uppgradering gratis.
- Palm SDK
- Palms Conduit SDK inkluderar header-filer, dokumentation, en handledning och provkod
- Conduit SDK Används för att skapa conduiter.
- Metrowerk´s Constructor Ett grafiskt verktyg för att skapa användargränssnitt.
- CodeWarrior IDE ett projektbaserat IDE som inkluderar Motorola 68000 C/C++ kompilator. CodeWarrior IDE ett grafiskt layout-verktyg, editor, projekthantering, Ckompilerare, debugger på käll- och assemblernivå, Palm-debugger, assemblerare och länkare.
- CodeWarrior Debugger

## E Affärssystemet Jeeves Enterprise

Här presenteras Jeeves Enterprise, det affärssystem som Pictura använder och som SYSteam Väst arbetar med.

Jeeves Enterprise är ett komplett informationssystem som är enkelt att implementera. Det är fokuserat på anpassningsbarhet och flexibilitet för att kunna ge kunderna handlingsfrihet. Jeeves kan skräddarsys för att passa olika krav och behov. Det är ett skalbart system, vilket betyder att man börja med att installera de applikationer som man för tillfället har störst nytta av. Därefter kan fler applikationer och användare läggas till när behoven för dessa kommer. I praktiken finns inga begränsningar för hur mycket Jeeves kan byggas ut. Jeeves är ett händelsestyrt system, vilket innebär att det automatiskt reagerar vid förändringar i systemet. Det är redan från grunden utvecklat för att stödja e-business med ett färdigt gränssnitt för Internet och det kan integreras med fristående e-handelslösningar.

## **F** Picturas Ordersedel – framsida

Här ses framsidan av Picturas nuvarande Ordersedel för everyday-produkter. Den är inscannad och förminskad.

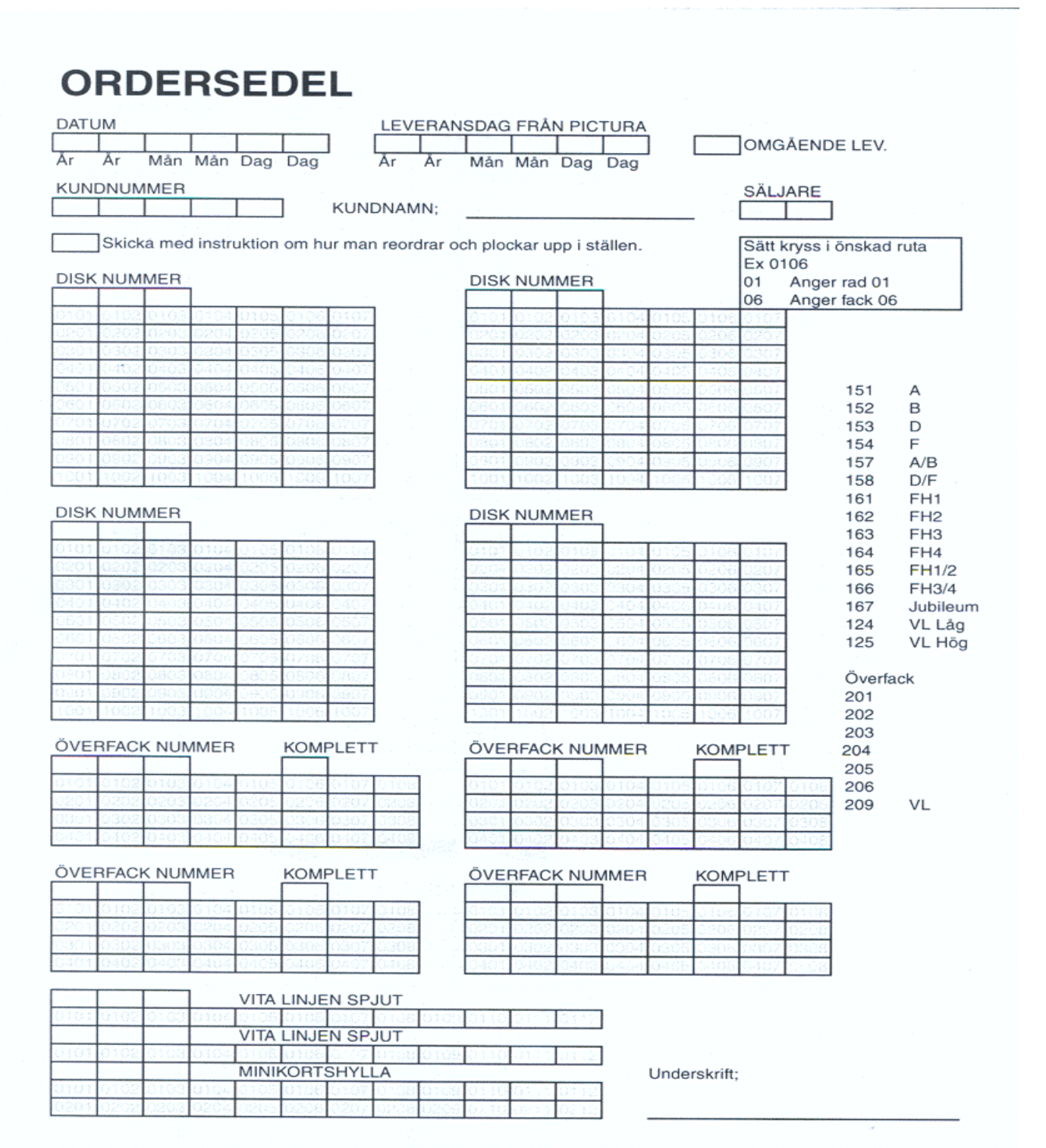

# F.1 F.1 Picturas Ordersedel - baksida

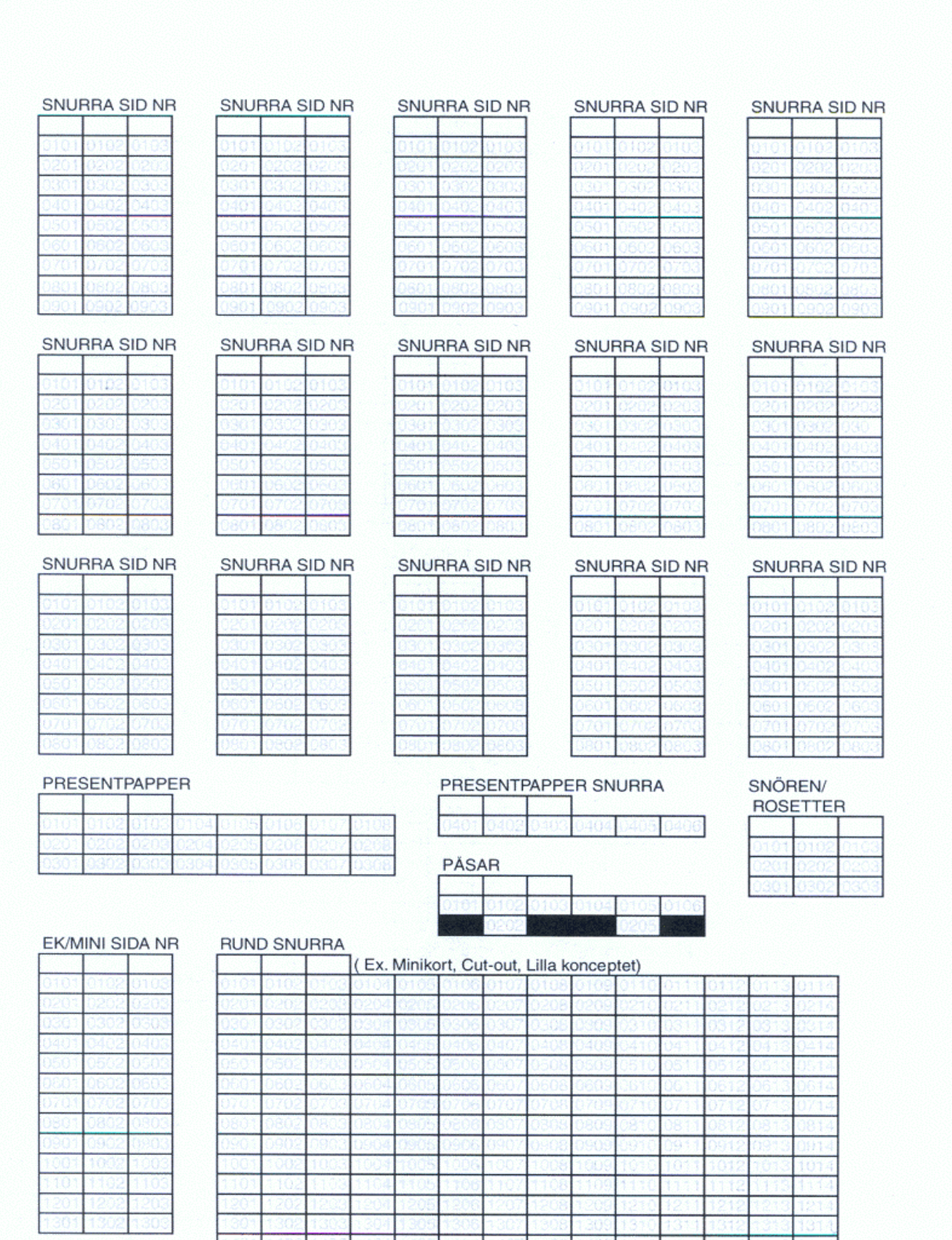

# G Relationsdiagram

Här visas ett relationsdiagram över hur prototypens tabeller hör ihop, vilka attribut som hör till respektive formulär och relationerna mellan dem. En kund kan ha flera order, en order kan ha flera orderrader och en säljare kan ha flera kunder.

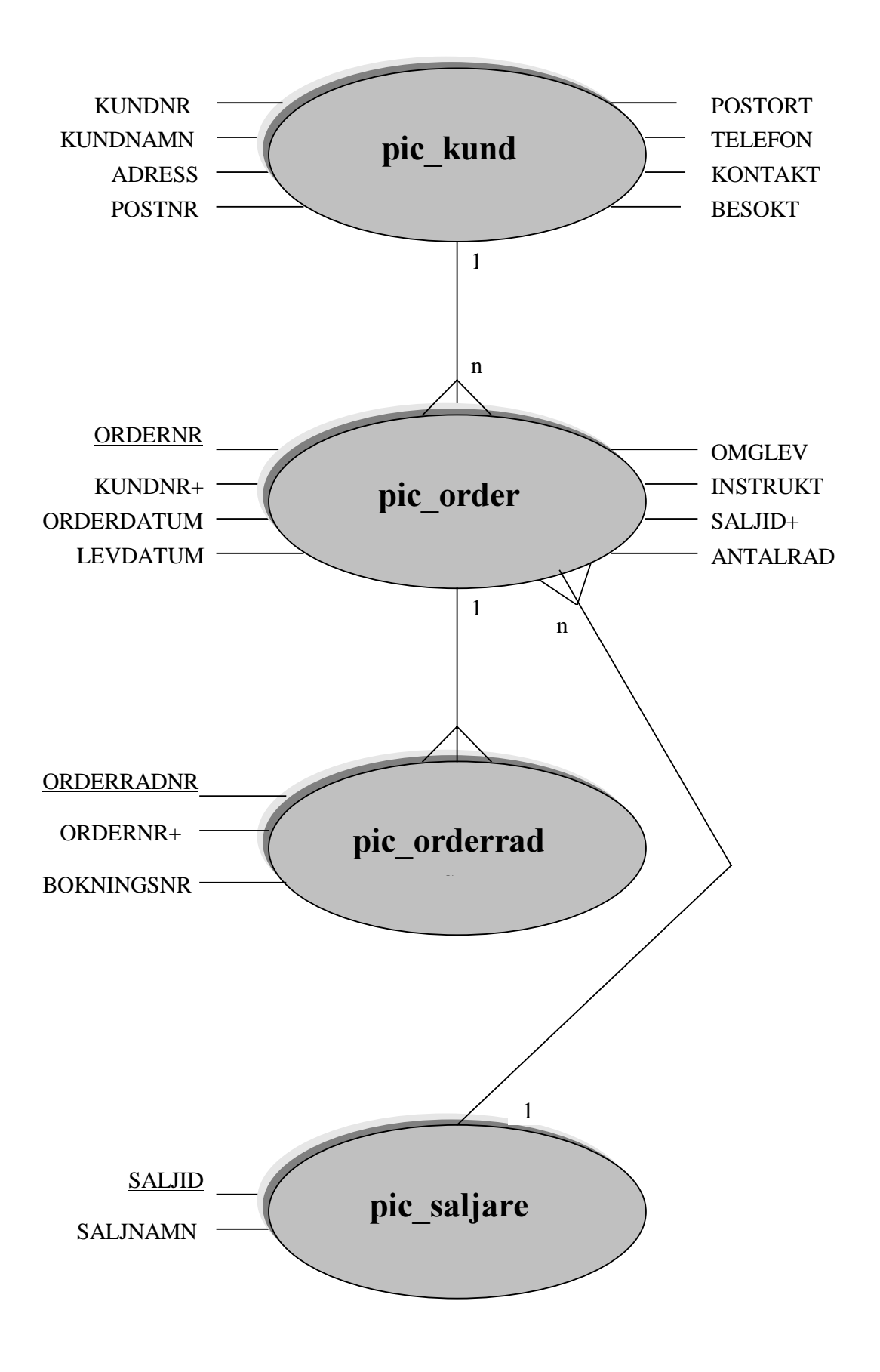

# H Flödesdiagram - Formulären

Här presenteras ett flödesdiagram över hur de olika formulären är knutna till varandra och hur man kan navigera mellan dom.

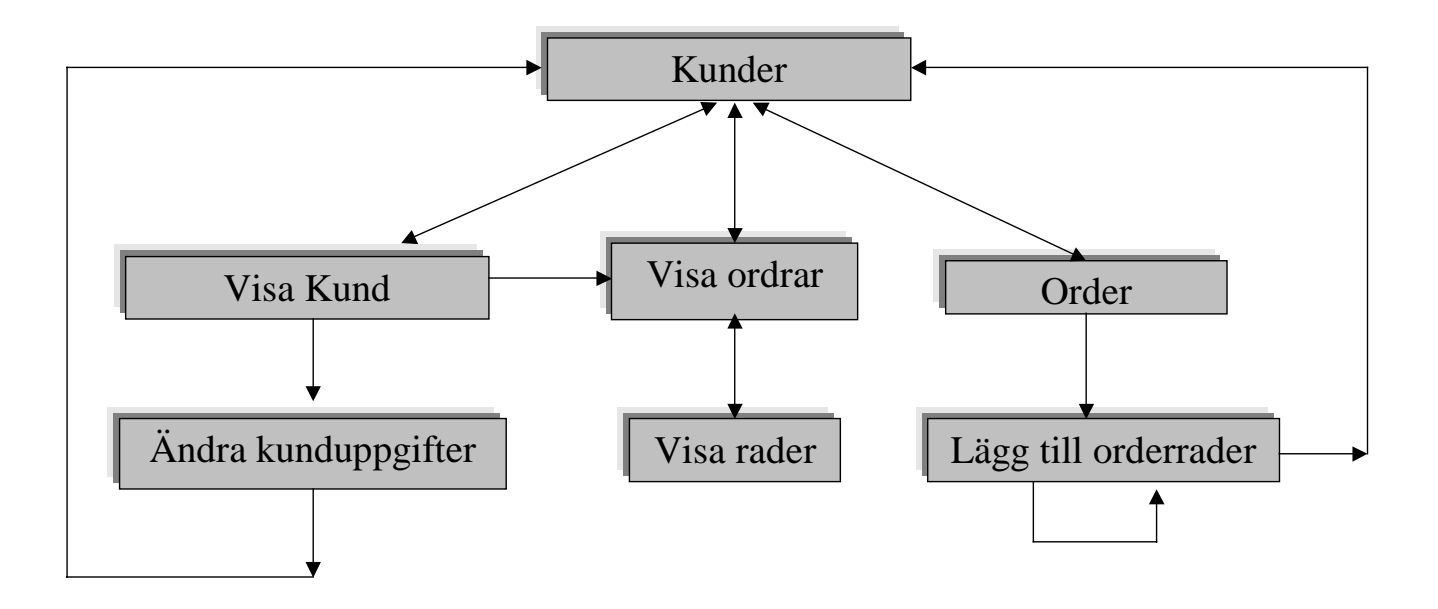

# I Logisk datamodell

Här presenteras alla tabeller med sina attribut. De attribut som är gråmarkerade är primärnycklar och de som är markerade med ett kryss är kandidatnycklar.

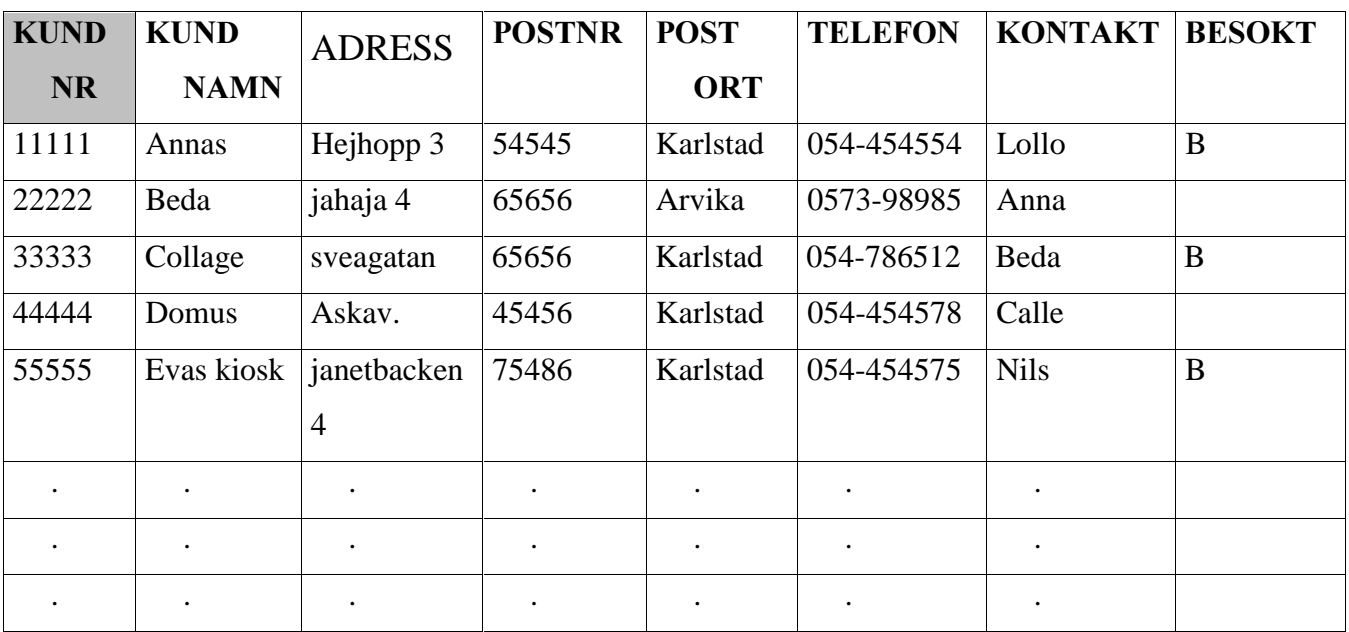

## I.1 Tabell: pic\_kund

## I.2 Tabell: pic\_order

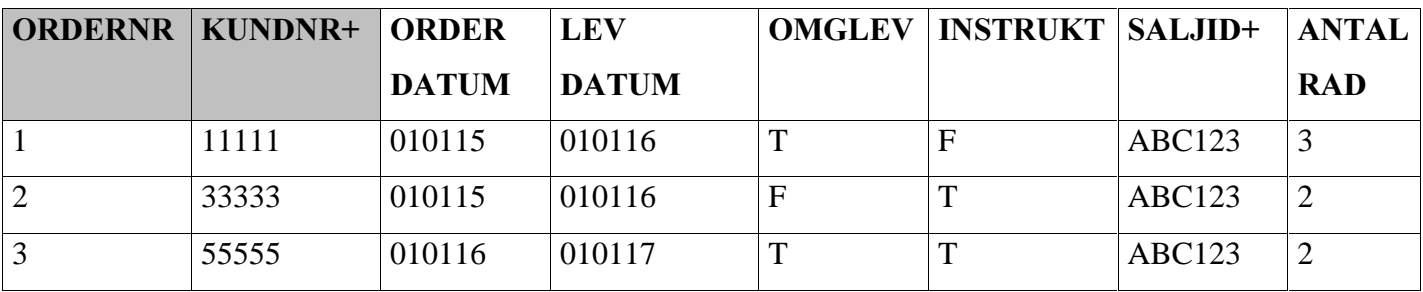

# I.3 Tabell: pic\_orderrad

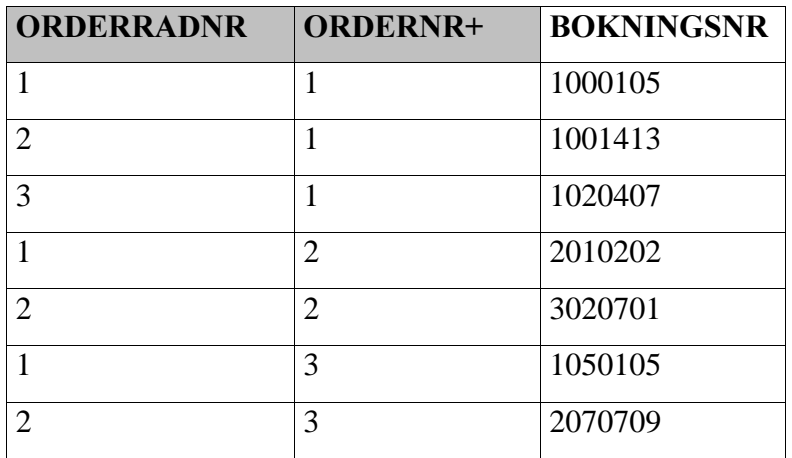

# I.4 Tabell: pic\_saljare

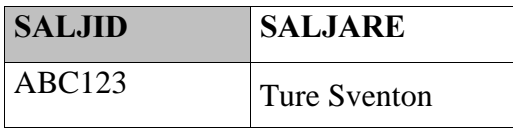

# I.5 Tabell: pic\_janej

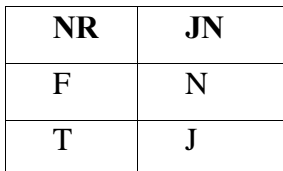

# I.6 Tabell: pic\_nummer

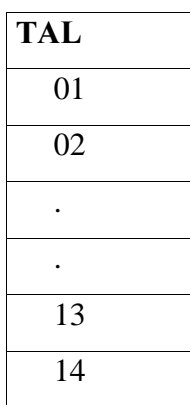

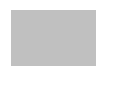

Primärnyckel

+ Kandidatnyckel

# J Tabeller och attribut

Här presenteras alla tabeller med en beskrivning av tabellen, nycklar och vilka attribut den har. För varje attribut finns en beskrivning, datatyp och bredd (bredd på fältet).

## J.1 pic\_kund

Beskrivning: En översikt av kundens uppgifter.

**Attribut** 

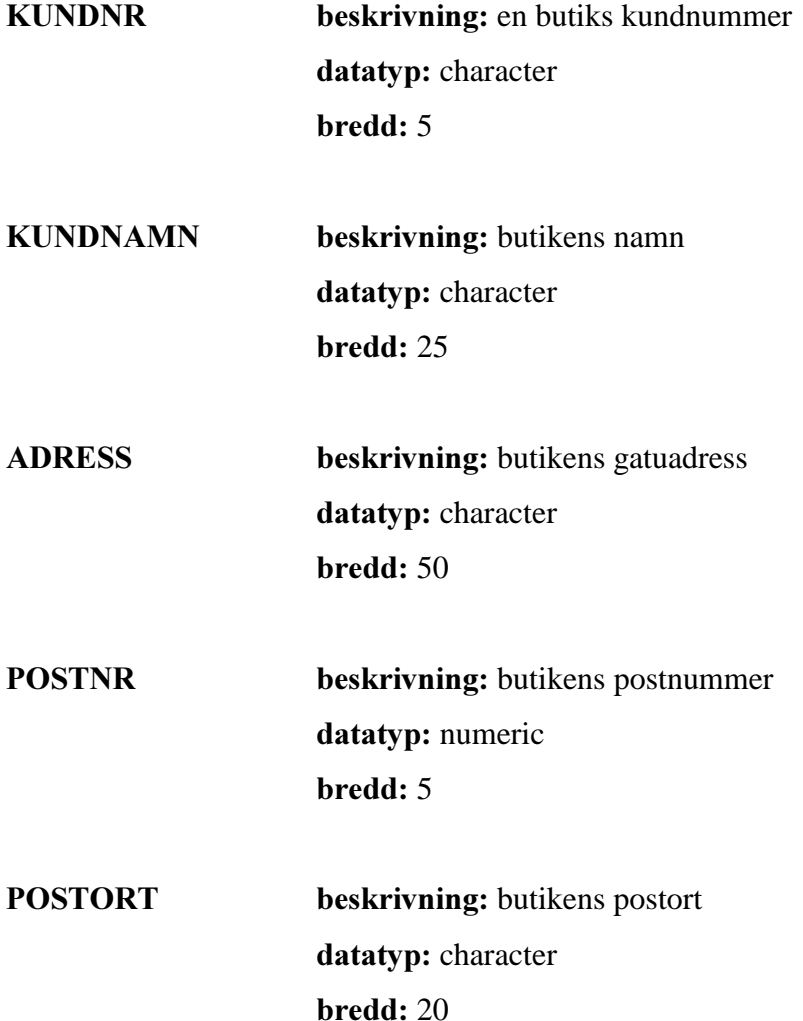

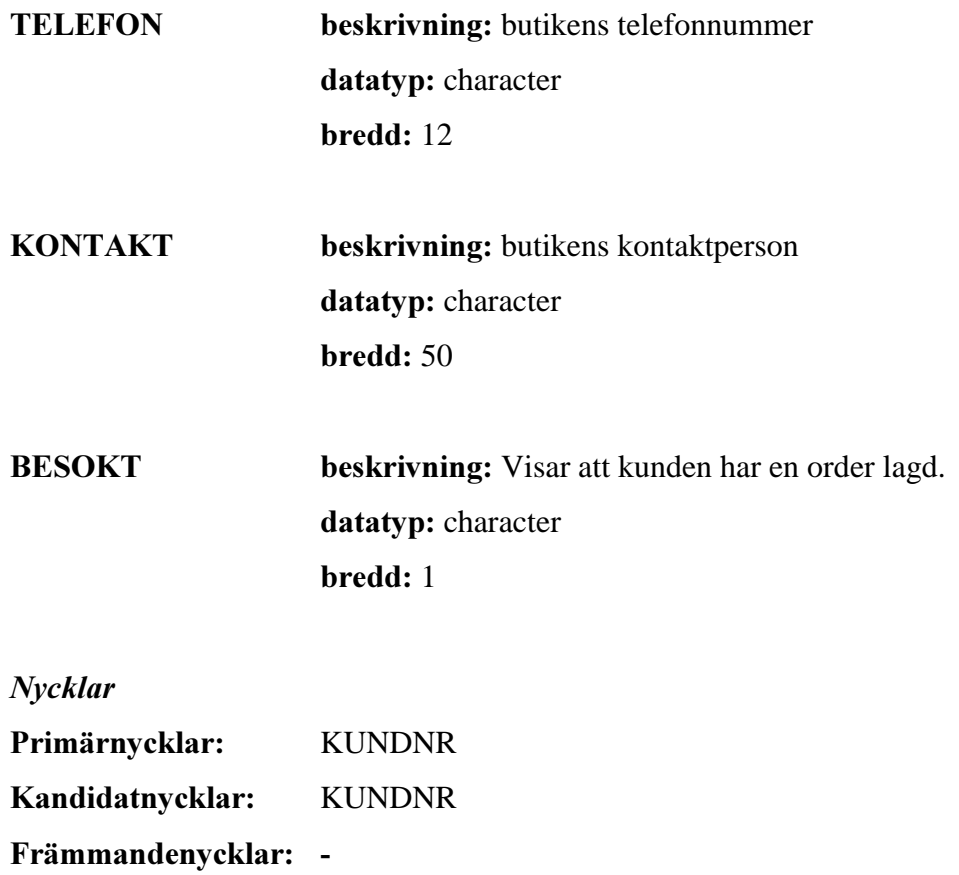

# J.2 pic\_order

Beskrivning: Visar kundnummer och butik

Attribut

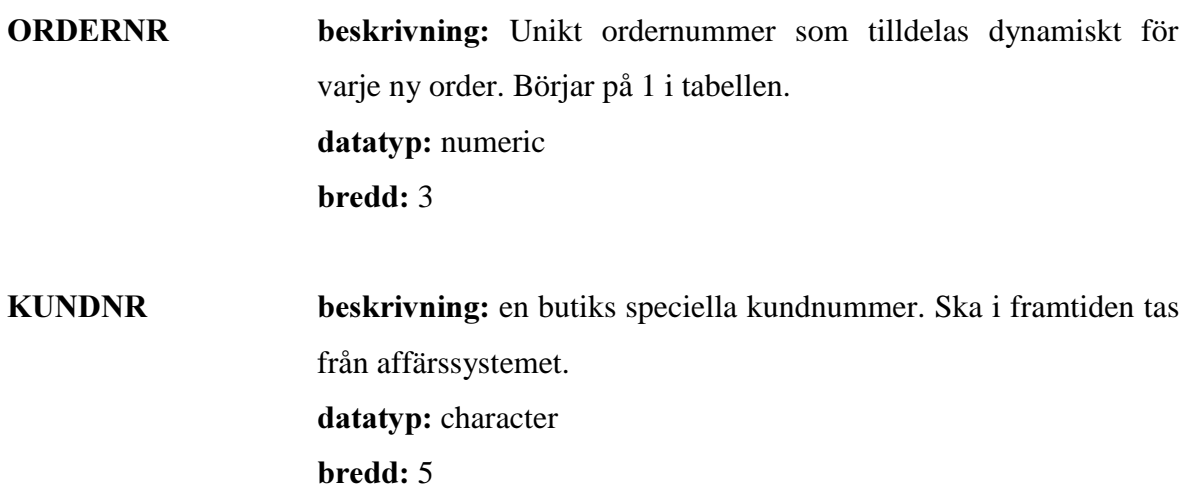

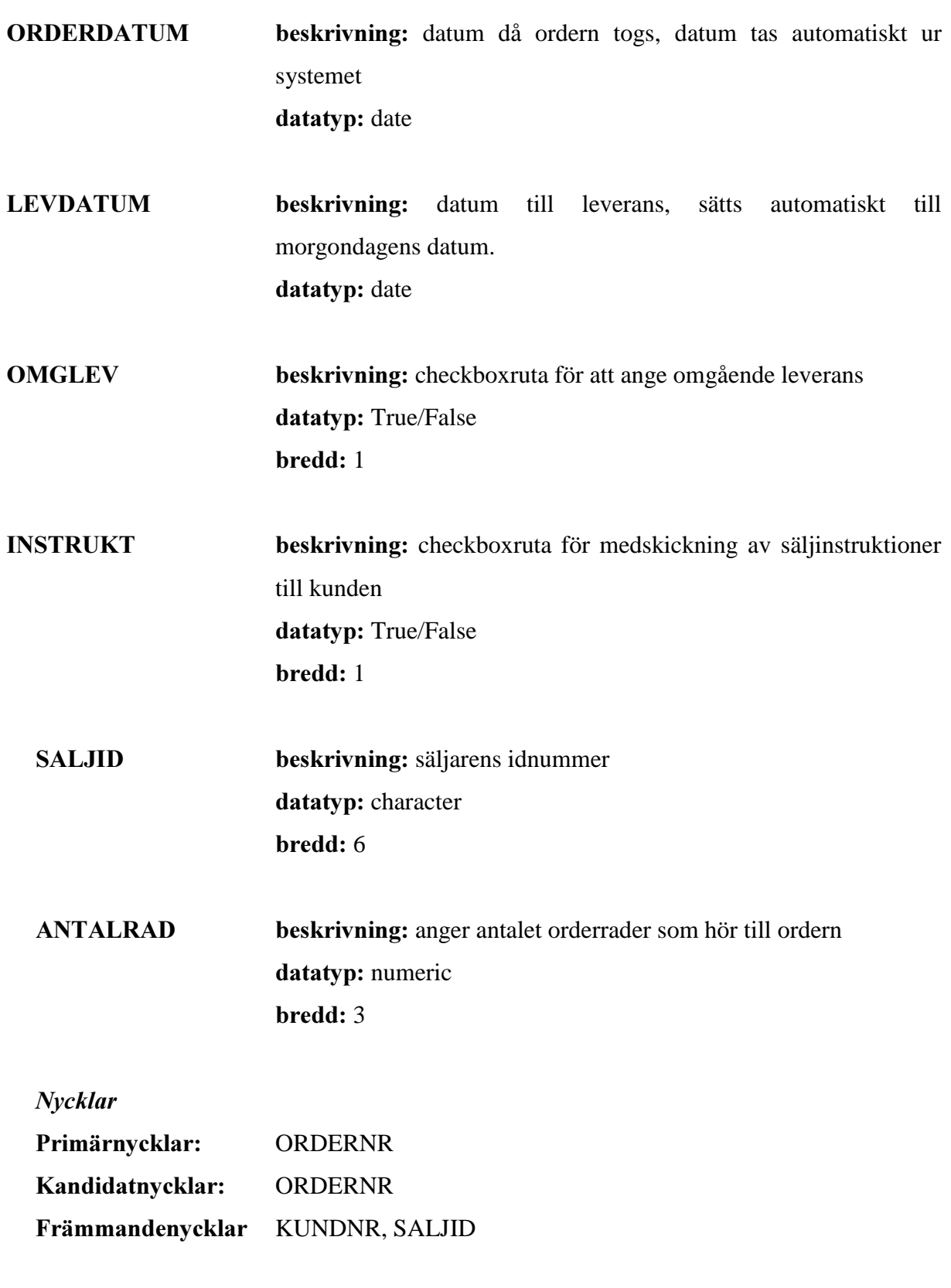

## J.3 pic\_orderrad

Beskrivning: Här fyller säljaren i disk-, rad- och kolumnnummer. För att ta ny orderrad klickar man på Ny Orderradsknappen är man färdig trycker man på Klar-knappen då lagras ordern och man kommer tillbaka till kundlistan.

Attribut BOKNINGSNR beskrivning: disknummer, radnummer och kolumnnummer slås ihop till ett bokningsnummer datatyp: numeric  $$ **ORDERNR** beskrivning: tillsammans med ORDERRADNR blir detta en unik kombination. Genom dessa två kan man sedan se vilka ordrar och orderrader som hör ihop. datatyp: numeric  $bredd: 3$ ORDERRADNR beskrivning: ORDERRADNR börjar om på ett för varje order. Tillsammans med ORDERNR bildar det en unik kombination. Säljaren kan då göra två lika bokningsnummer, dessa blir unika ihop med ORDERNR och ORDERRADNR. datatyp: numeric

 $bredd:4$ 

**Nycklar** 

Primärnycklar: ORDERRADNR, ORDERNR Kandidatnycklar: Främmandenvcklar ORDERNR

# J.4 pic\_saljare

Beskrivning: En lista på alla säljarna

Attribut **SALJID** beskrivning: en säljares unika id. datatyp: character bredd: 6 SALJNAMN beskrivning: säljarens namn datatyp: character  $bredd: 30$ **Nycklar** Primärnycklar: SALJID Kandidatnycklar:

Främmandenycklar

## K Formulär

 I den här bilagan presenteras en skärmdump på varje formulär. En beskrivning av formuläret görs samt talar om till vilka formulär man kan navigera vidare till. Här presenteras också till vilken tabell som formuläret är knutet till och vilka användarrättigheter som säljaren har på formuläret. Här görs också en komponentbeskrivning där en beskrivning över alla knappar och kontroller görs.

På Palm-handdatorns programmeny, som oftast är den första skärmbild användaren ser när handdatorn slås på, ligger handdatorns samtliga applikationer som ikoner. Prototypens applikationsikon ("Pictura"-ikonen) är gjord i MS Windowsprogrammet "Paint" och förknippad med prototypapplikationen med hjälp av Satellite Forms. Ett klick på "Pictura" ikonen tar användaren till prototypens första förmulär – KundListaForm.

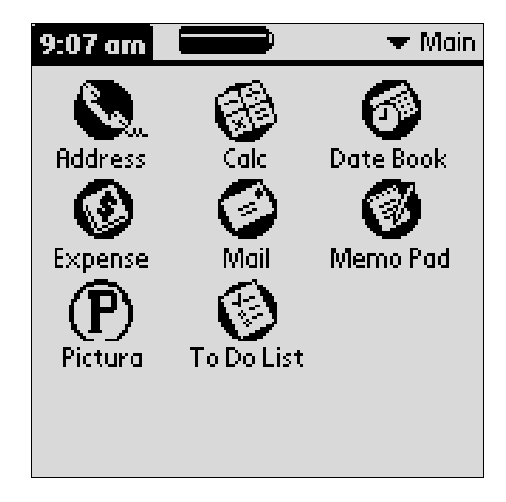
# K.1 Formulär namn: KundListaForm

Kopplad till tabell: pic\_kund

Användarrättigheter: Navigera

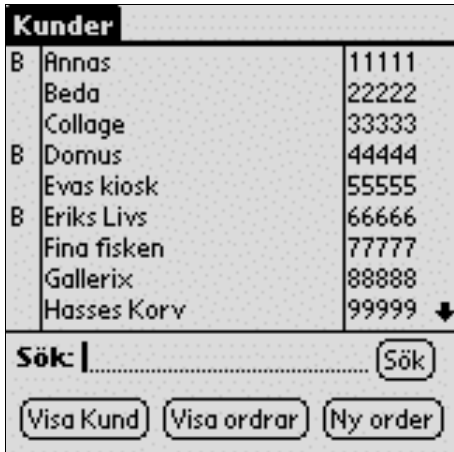

### Beskrivning av formuläret:

Formuläret visar alla kunder och deras kundnummer. Till vänster om kundnamnet visas ett B om man har varit hos kunden och tagit en order. Det finns en sökfunktion där man kan söka på hela namnet.

### Från kundlistan kan man gå till:

- VisaKund-formuläret: Genom att trycka på "Visa Kund"-knappen här visas kundens alla uppgifter.
- VisaOrder-formuläret: Genom att trycka på "Visa order"-knappen här visas kundens ordrar.
- Order-formuläret: Genom att trycka på "Ny order"-knappen för att ta en order.

# Komponentbeskrivning:

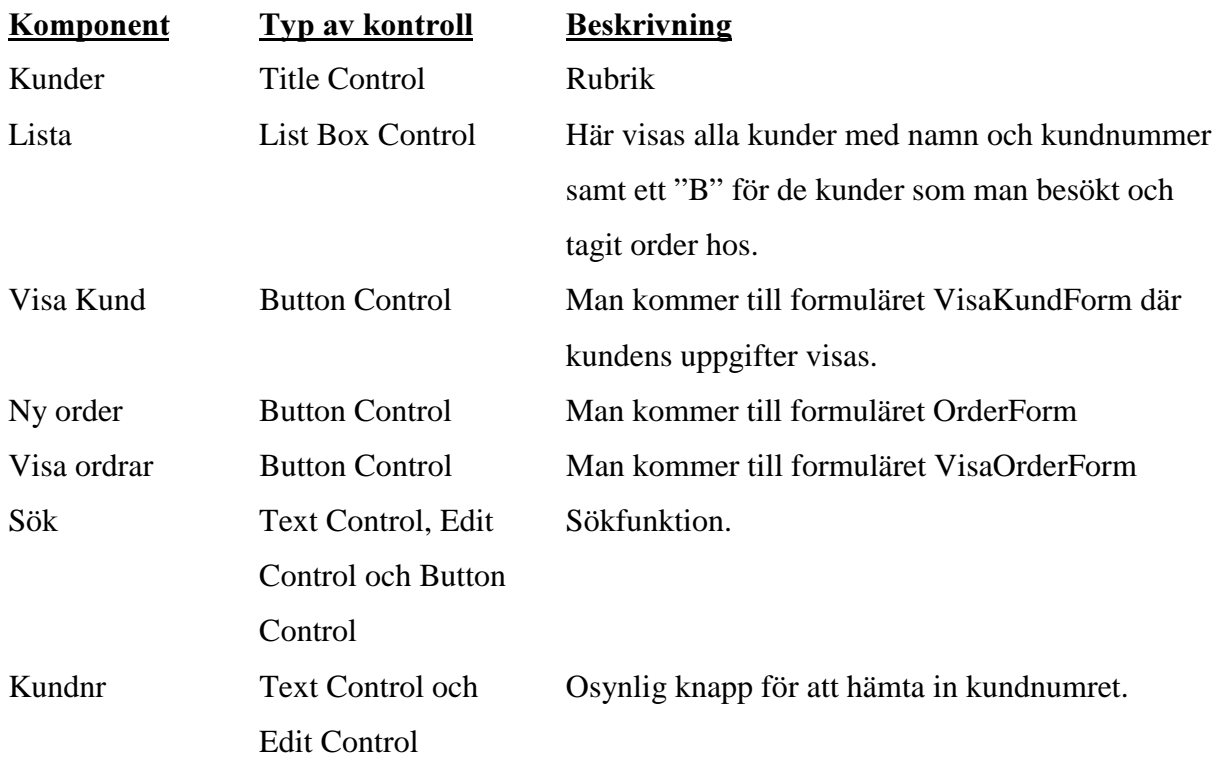

# K.2 Formulär namn: OrderForm

Kopplad till tabell: pic\_order Användarrättigheter: Modifiera

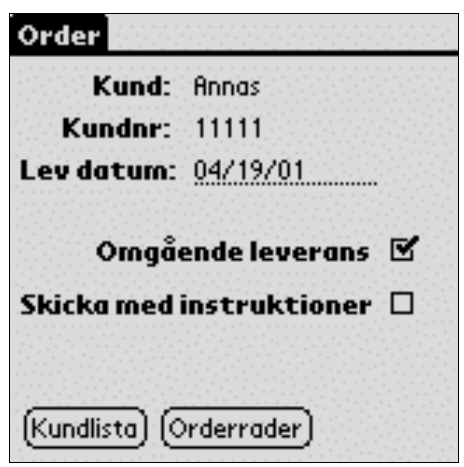

#### Beskrivning av formuläret:

Formuläret visar kundnamn och kundnummer på vald kund ur kundlistan. Formuläret visar även leveransdatum, som automatiskt sätts till datumet dagen efter, datumfältet är redigerbart. Det finns två checkboxrutor, en för "Omgående leverans" och en för att "Skicka med instruktioner" (instruktioner till kunden).

### Från "Order"-fomuläret kan man gå till:

- **Kundlistan**
- Orderrader-formuläret: Man kommer då till formuläret där man gör själva ordern.

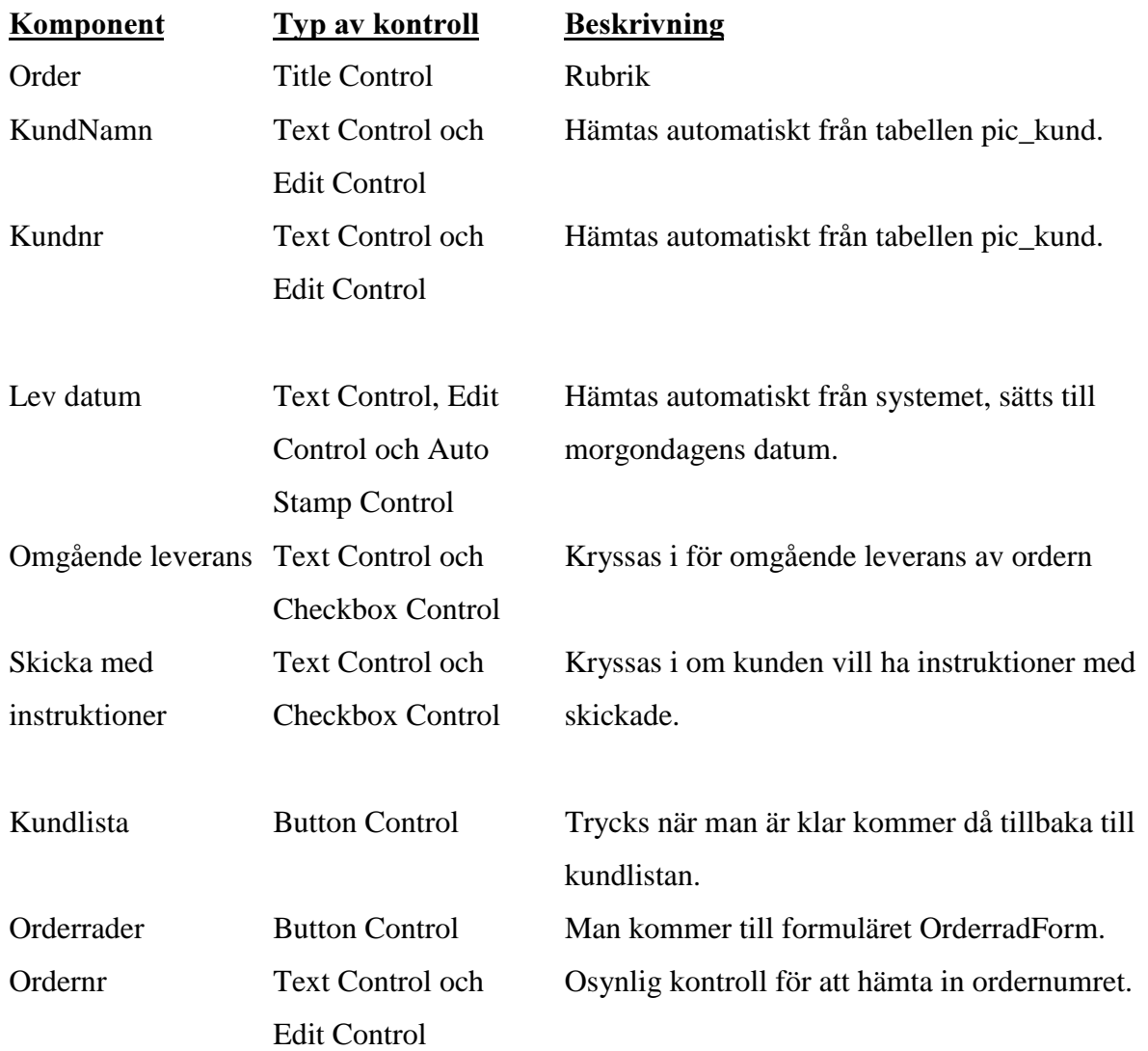

#### Komponentbeskrivning:

### K.3 Formulär namn: OrderradForm

Kopplad till tabell: pic\_order Användarrättigheter: -

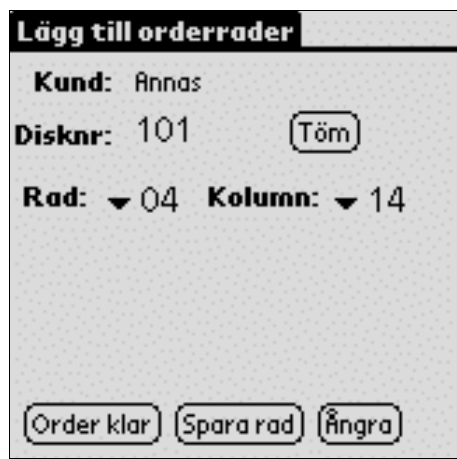

#### Beskrivning av formuläret:

Visar kundnamn. Här får man fylla i disk-, rad- och kolumnnummer. De två sistnämnda väljs ur droplistor numrerade från 1-14. Man kan nollställa disknumret genom att trycka på "Töm" knappen, annars ligger numret kvar. Efter varje orderrad måste man trycka på "Spara rad" knappen, då nollställs allt utom disknumret. Nu kan man ta en ny orderad eller trycka på "Order klar"- knappen. Genom att trycka på "Ångra"-knappen så nollställs hela formuläret.

#### Från "Lägg till orderrader" kan man gå till:

Kundlistan: Hit kommer man när man trycker på "Order klar"-knappen.

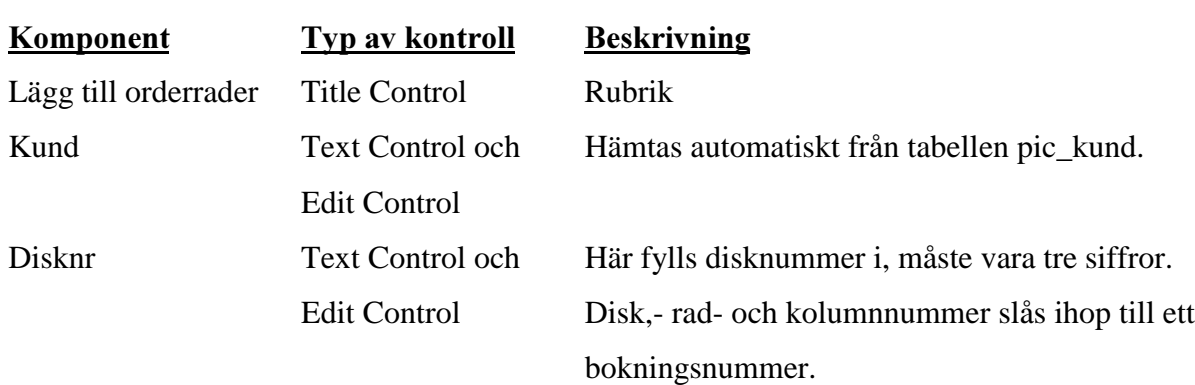

#### Komponentbeskrivning

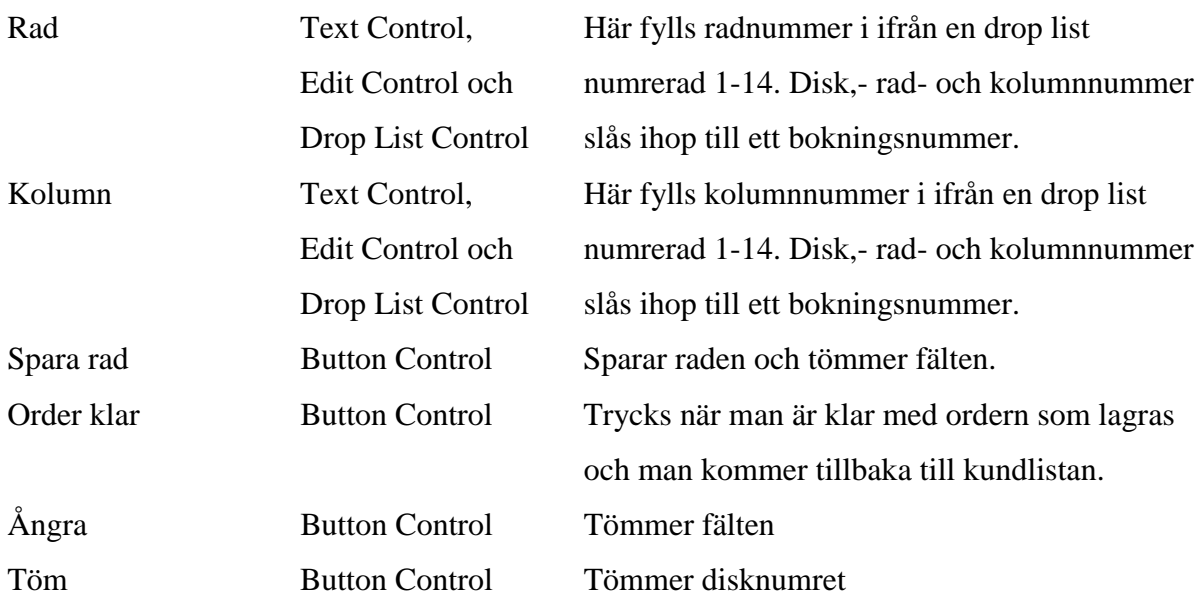

# K.4 Formulär namn: VisaKundForm

Kopplad till tabell: pic\_kund Användarrättigheter: -

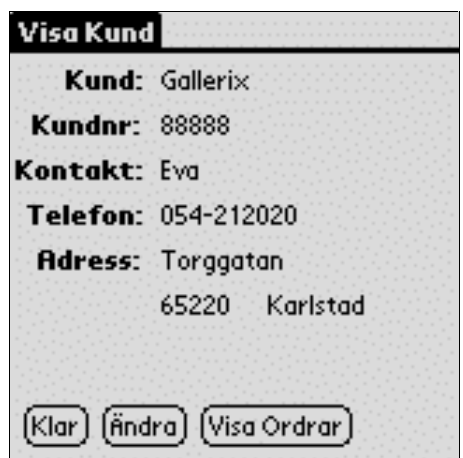

### Beskrivning av formuläret:

Visar alla kunduppgifter

### Från" Visa Kund"-formuläret kan man gå till:

- Kundlistan: Hit kommer man när man trycker på "Klar"-knappen
- Ändra kunduppgifter om man trycker på "Ändra"-knappen.
- Orderlistan om man trycker på "Visa ordrar"-knappen.

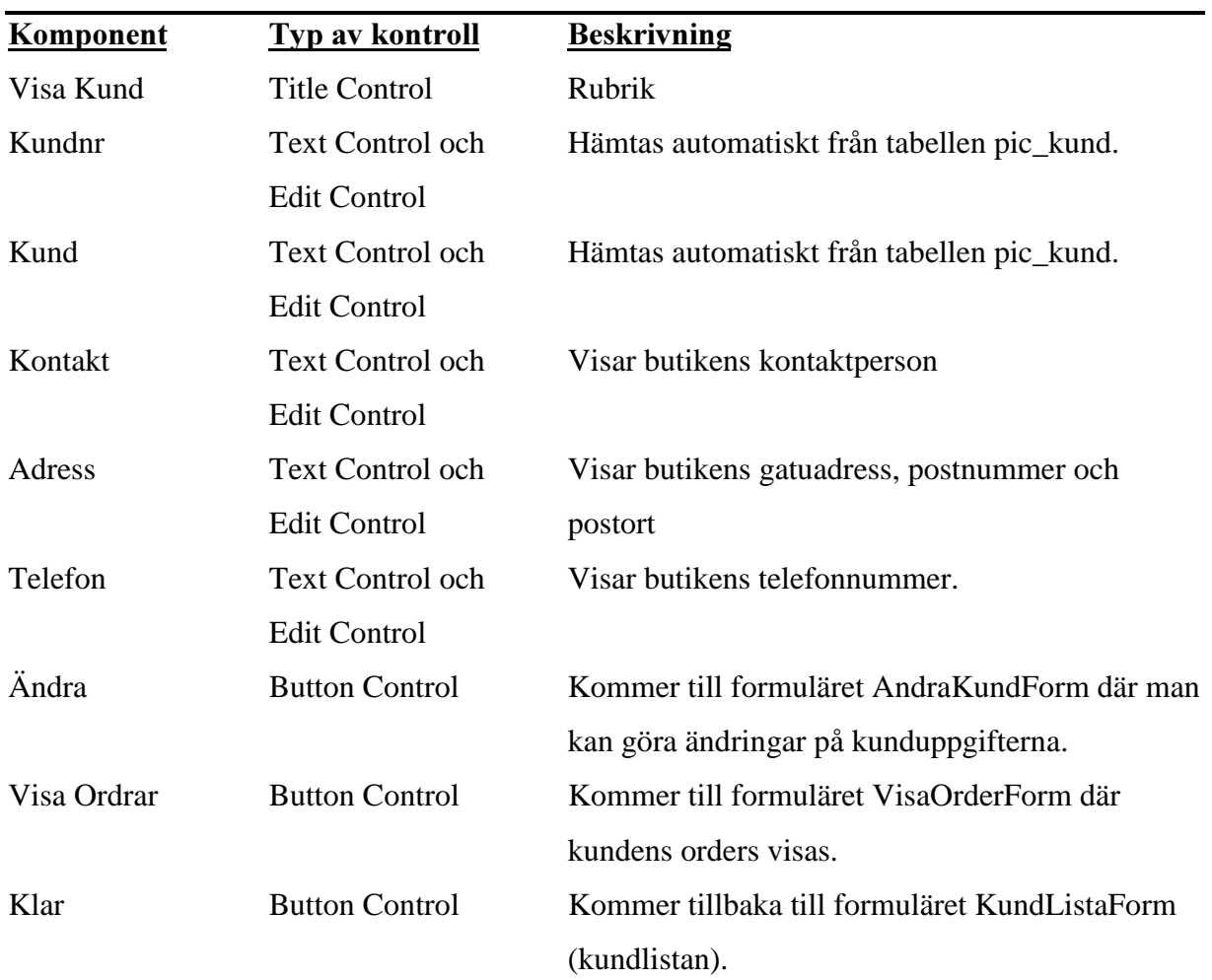

### Komponentbeskrivning:

## K.5 Formulär namn: AndraKundForm

Kopplad till tabell: pic\_kund Användarrättigheter: Modifiera

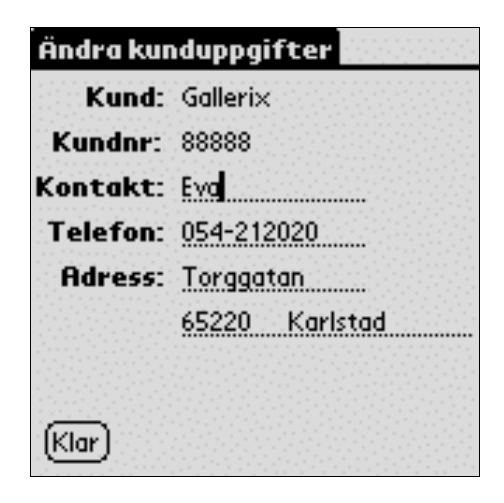

#### Beskrivning av formuläret:

Formulär för ändring av kunduppgifter. Formuläret visar kundnman och kundnummer. Fälten för kontakt, telefon och adress är redigerbara. Att de är redigerbara syns på den streckade understrykningen.

### Från "Ändra kunduppgifter"-formuläret kan man gå till:

Visa Kund-formuläret: Hit kommer man när man trycker på "Klar"-knappen. Man kan då se att uppdateringarna gjorts.

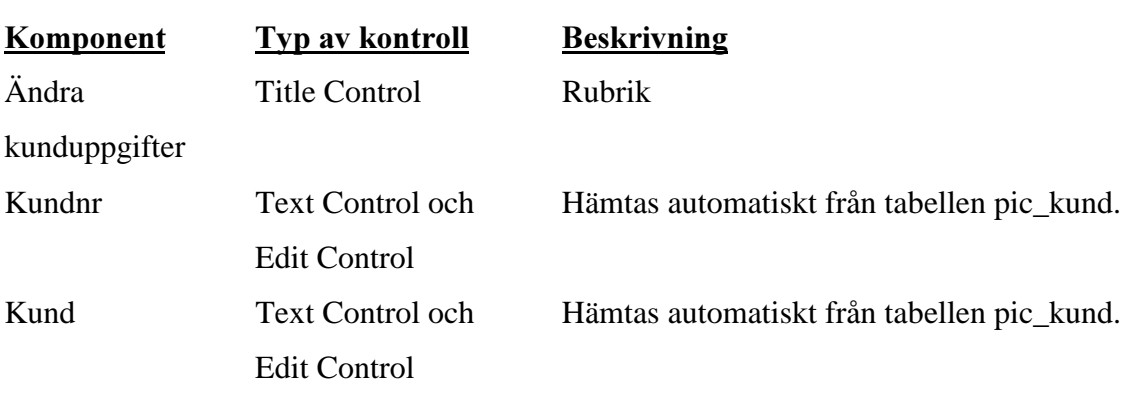

#### Komponentbeskrivning:

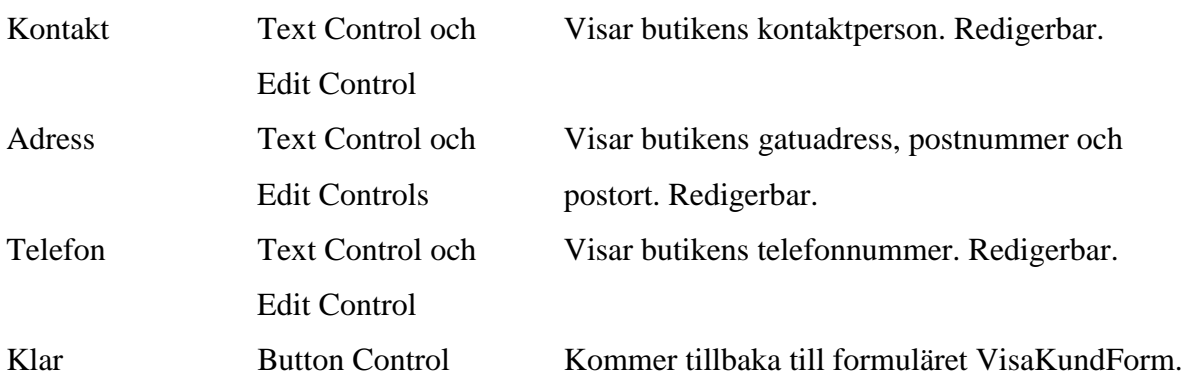

### K.6 Formulär namn: VisaOrderForm

Kopplad till tabell: pic\_order Användarrättigheter: Navigera

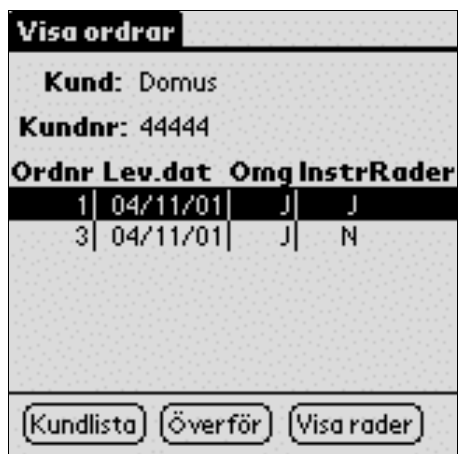

### Beskrivning av formuläret

En lista på kundens ordrar. Kundnamn och kundnummer visas för vald kund. I listan visas ordernummer, leveransdatum för omgående leverans och instruktioner visas ett J eller N för ja eller nej.

Från "Visa ordrar"-formuläret kan man gå till:

- **Kundlistan.**
- Visa rader
- Överför

Funktionen "Överför" är ej implementerad så vid ett klick på denna knapp händer ingenting. Knappen finns dock där för att visa att här ska man kunna välja att överföra en eller flera tagna order till affärssystemet via någon trådlös teknik.

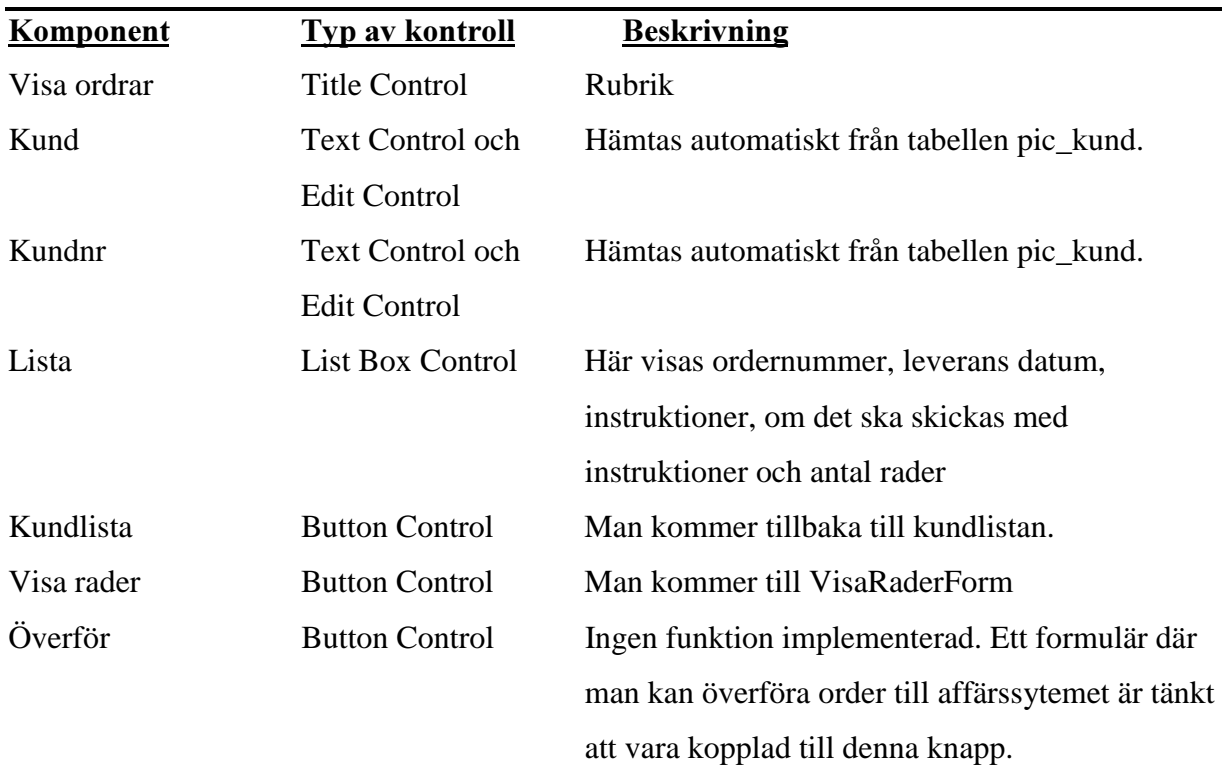

### Komponentbeskrivning:

# K.7 Formulär namn: VisaOrderradForm

Kopplad till tabell: pic\_order

Användarrättigheter: Navigera

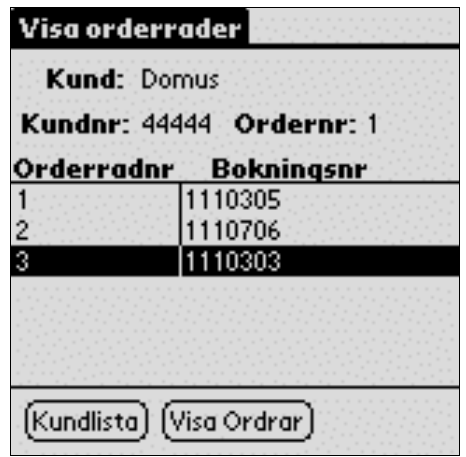

#### Beskrivning av formuläret:

Här visas vald orders orderrader. Kundnamn oh kundnummer för vald kund visas och ordenummer för vald order. I listan visas orderradnummer och bokningsnummer.

Från "Visa orderrader" kan man gå till:

- Kundlistan.
- Visa Ordrar

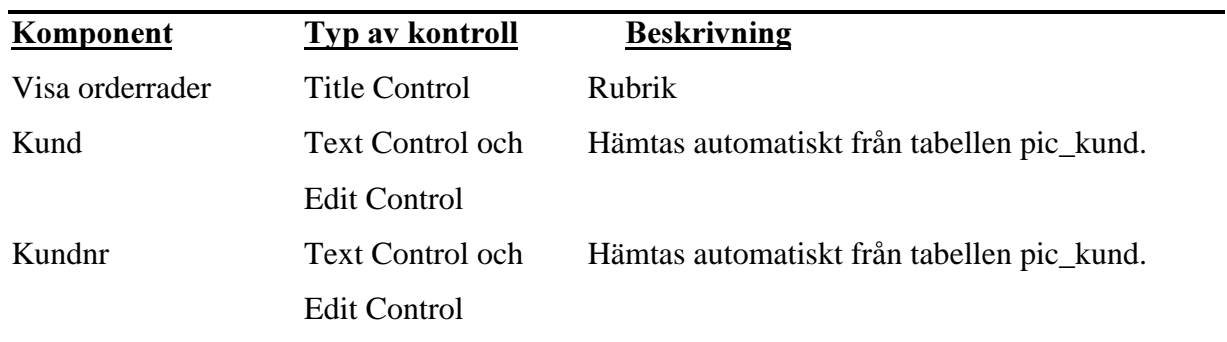

### Komponentbeskrivning:

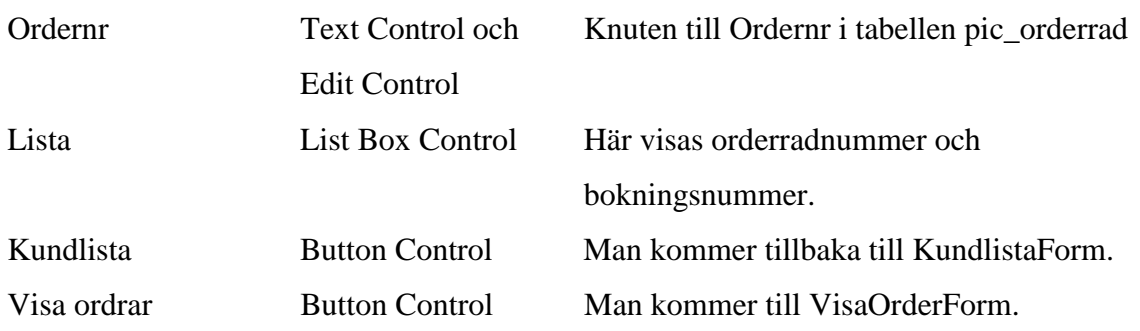

### K.8 Meddelanderutor

Nedan visas olika meddelanderutor och felmeddelanden som kan komma upp:

#### K.8.1 Meddelande - Användarrättigheter i formulären

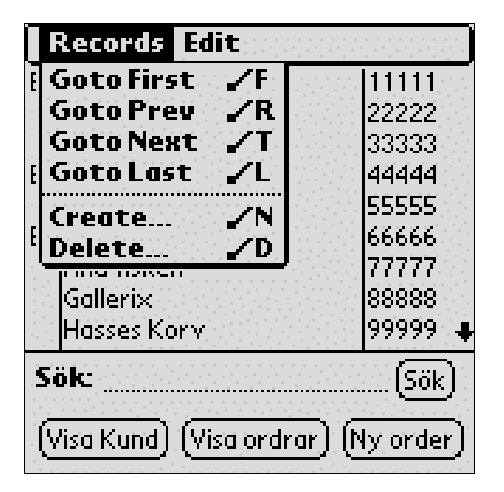

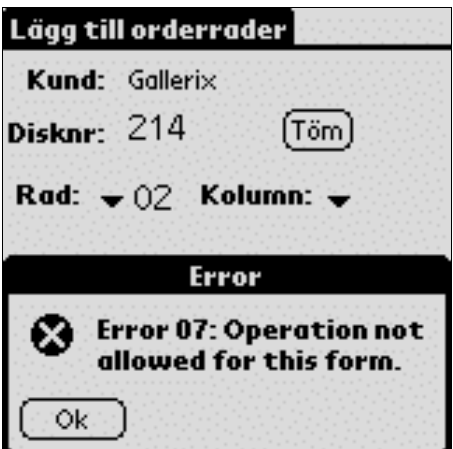

#### Meddelandets betydelse:

Om man väljer en operation under Records (figuren till vänster), som inte är tillåten så kommer meddelandet till höger upp. Det är Satellite Forms inbyggda meddelanden som programmeraren inte kan ändra på. Vad som är tillåtet eller ej sätts under användarrättigheter.

#### K.8.2 Meddelande - Kontroll vid inmatning av disknummer

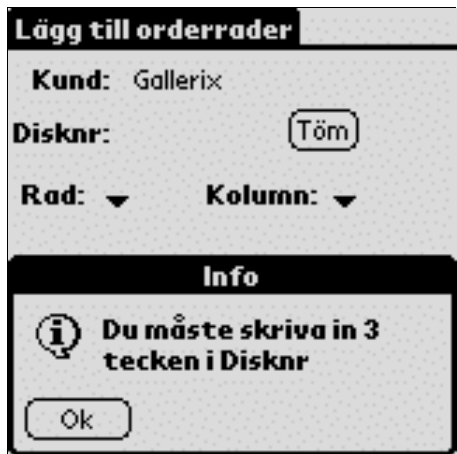

#### Meddelandets betydelse:

Detta är en form av meddelanderuta som programmeraren själv kan använda sig av. Just det här meddelandet kommer upp om användaren skriver in mer eller mindre är tre nummer när man trycker på "Spara rad"-knappen som på bilden ligger dold under meddelanderutan.

#### K.8.3 Meddelande – Kontroll vid inmatning av kolumn- och radnummer

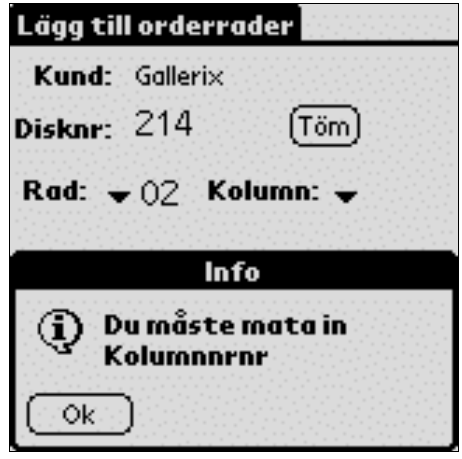

HEGHWGHHHWGG OGGAHOO

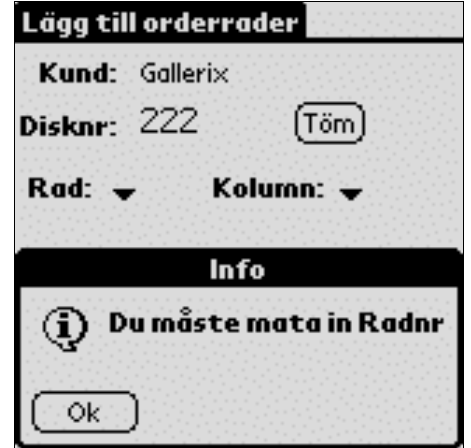

Dessa meddelanden kommer upp om användaren glömt att markera ett kolumnnummer eller rad nummer när man trycker på "Spara rad"-knappen.

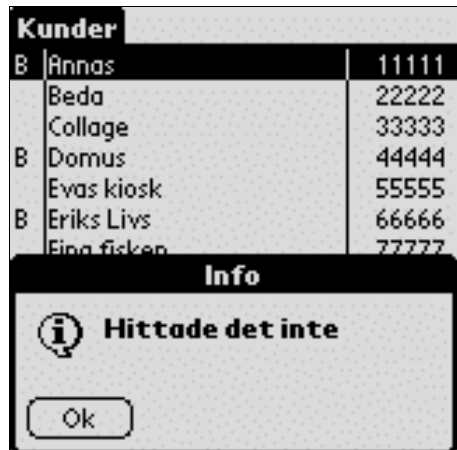

### K.8.4 Meddelande - Besked om sökningsresultat

### Meddelandets betydelse:

Meddelandet kommer upp om den sträng användaren skriver in på sökraden inte finns.

# K.8.5 Meddelande - Bekräftning av sparande av orderrad

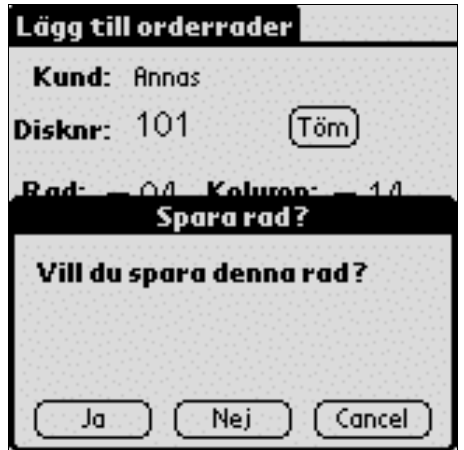

#### Meddelandets betydelse:

Meddelandet kommer upp om man trycker på "Order klar"-knappen utan att ha tryckt på "Spara rad"-knappen, när alla fält är ifyllda.

#### K.8.6 Meddelande -

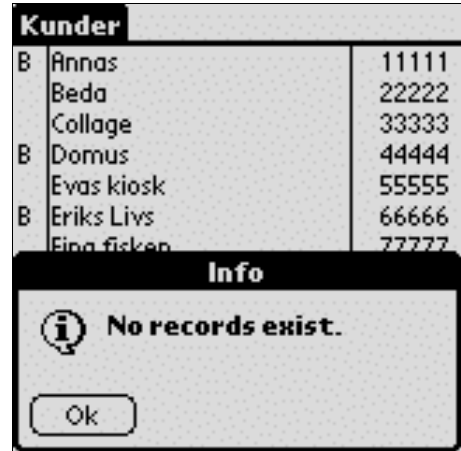

#### Meddelandets betydelse:

Meddelandet kommer upp om man tryckt på Visa Ordrar-knappen i kundformuläret och kunden inte har några order. Detta är en av Satellite Forms inbyggda meddelanden.

# L Satellite Forms hierarkiska objektmodell

Satellite Forms bygger på en hierarkisk objektmodell som visas nedan. Modellen är tagen från Satellites Forms manual som medföljer programmet.

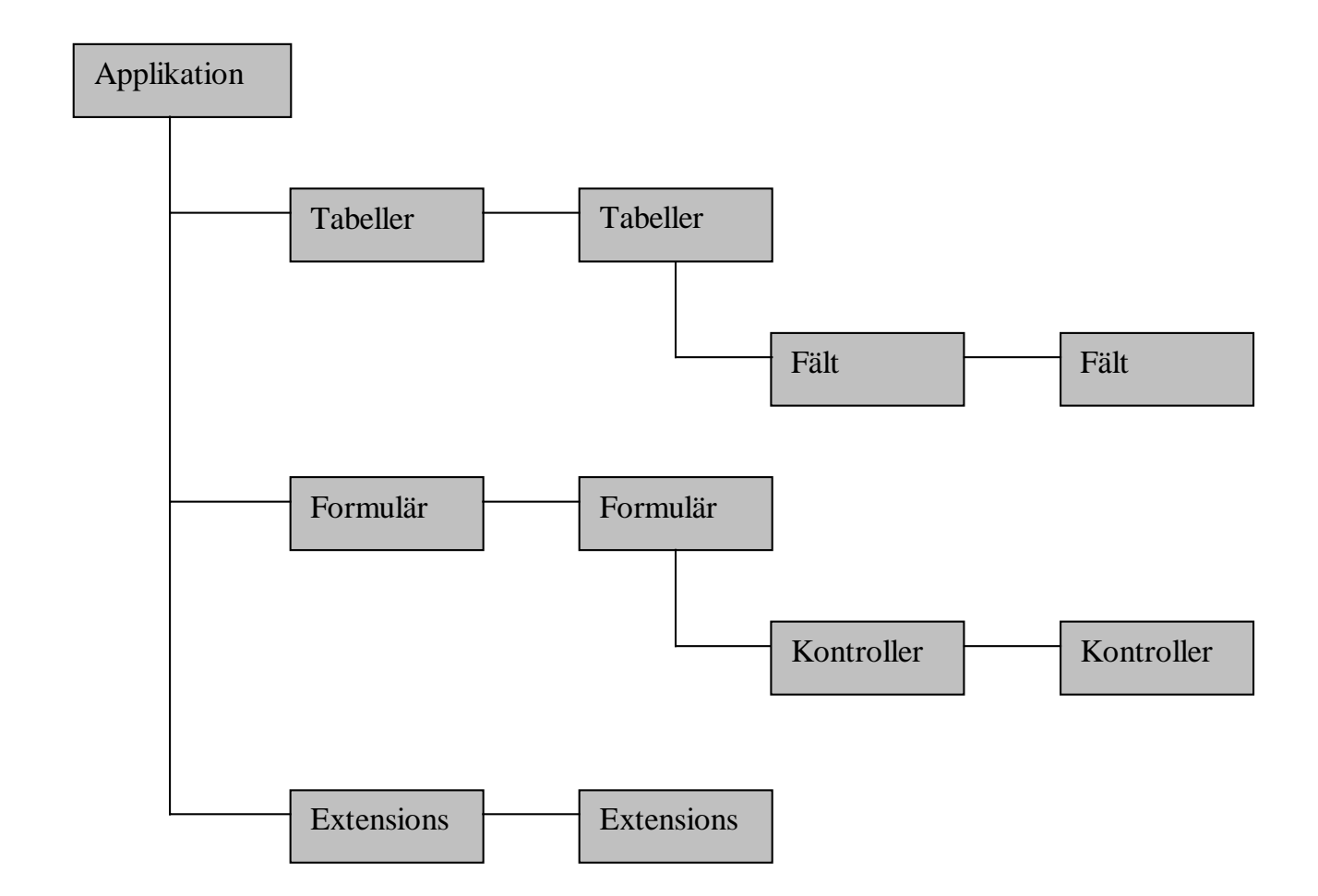

# **M** Skript

I denna bilaga visas alla skript för våra formulär som skrivits i Satellite Forms

### M.1 Teckenförklaring

Här ges en beskrivning på tecken som förekommer i skripten.

' kommentar

dim deklaration av variabel

-- används av Satellite Forms i rubriker på formulären, betyder ingenting ur kodningssynvinkel

[ ] används av Satellite Forms i rubriker på formulären, betyder ingenting ur kodningssynvinkel

### M.2 Global

Här ligger alla globala variabler

#### M.2.1 'Global--Variables

dim UniktOrdernr dim UniktOrderradsnr dim radAttTaBort dim antalSparadeRader

#### M.2.2 'Global--AfterAppStart

'skapa initiala unika ID för Ordertabellen

UniktOrdernr = Tables("pic\_order").Max("ORDERNR")

### **M.3 KundListaForm**

Under denna bilaga ligger alla skript för kundlistan.

### M.3.1 '[KundListaForm -- AfterOpen]

'Sätter markören i sökfältet Controls("SokKontroll").SetFocus

### M.3.2 '[KundListaForm -- OnClick SokKnapp]

'Endast sökning på hela strängen som tas in från SokKontroll

Dim Radnummer

if Tables("pic\_kund").BinarySearch("KUNDNAMN",True, SokKontroll, Radnummer) = true then

Forms("KundListaForm").CurrentRecord = Radnummer 'raden markeras i kundlistan om strängen hittas endif

if Tables("pic\_kund").BinarySearch("KUNDNAMN",True, SokKontroll, Radnummer) = false then MsgBox("Hittade det inte") endif

SokKontroll = "" 'när sökning gjorts töms sökfältet

### **M.4 AndraKundForm**

Under denna bilaga ligger alla skript för Ändra Kunduppgifter.

#### M.4.1 '[AndraKundForm -- AfterOpen]

'sätter markören i den första kontrollen på formuläret (kontaktperson) Controls("KontaktKontroll").SetFocus

#### **M.5 OrderForm**

Under denna bilaga ligger alla skript för Order.

#### M.5.1 '[OrderForm -- AfterLoad]

'Sätter checkboxarnas värde initialt InstruktBox = false 'skicka med instruktioner -NEJ OmglevBox = true 'omgående leverans - JA

'Hämtar systemets datum och lägger på en dag för default leveransdatum LevdatumKontroll =  $SysDateToDate(GetSysDate() + 1)$ 

#### M.5.2 '[OrderForm --AfterOpen]

'UniktOrdernr = Tables("pic\_order").Max("ORDERNR") 'Tables("pic\_order").CreateRecord 'Tables("pic\_order").MoveLast UniktOrdernr = UniktOrdernr +1 'Tables("pic\_order").MoveLast

'visar aktuell kund och kundnr på formuläret KundNamnKontroll = Tables("pic\_kund").Fields("KUNDNAMN").Data KundnrKontroll = Tables("pic\_kund").Fields("KUNDNR").Data 'MsgBox("Max-UniktOrdernr:" & UniktOrdernr)

#### M.5.3 '[OrderForm -- AfterRecordCreate]

'UniktOrdernr = 50'Tables("pic\_order").Max("ORDERNR")

'Tables("pic\_order").CreateRecord Tables("pic\_order").MoveLast 'Next 'UniktOrdernr = UniktOrdernr + 1 Tables("pic\_order").Fields("ORDERNR").Data = UniktOrdernr

'osynlig knapp, Vad har vi denna till??? 'OrdernrKontroll = Tables("pic\_order").Fields("ORDERNR").Data

Tables("pic\_order").Fields("KUNDNR").Data = KundnrKontroll Tables("pic\_order").Fields("ORDERDATUM").Data = SysDateToDate(GetSysDate())'DagensDatumKontroll Tables("pic\_order").Fields("LEVDATUM").Data = LevdatumKontroll Tables("pic\_order").Fields("INSTRUKT").Data = InstruktBox Tables("pic\_order").Fields("OMGLEV").Data = OmglevBox

'MsgBox("Max-UniktOrdernr:" & UniktOrdernr)

#### M.5.4 '[OrderForm -- OnClick "KundlistaKnapp"]

'När man kommer från kundlistan till orderformuläret så skapas ett 'orderhuvud direkt. Om man vill gå tillbaka direkt genom att 'trycka på kundlista-knappen så tas detta orderhuvud bort. Forms("OrderForm").MoveLast radAttTaBort = Forms("OrderForm").CurrentRecord Tables("pic\_order").RemoveRecord(radAttTaBort) Forms("KundListaForm").Show

#### M.5.5 '[OrderForm -- OnClick "OrderradKnapp"]

'Hoppar till orderrad-formuläret Forms("OrderradForm").Show

#### M.5.6 '[OrderradForm --AfterOpen]

'visar aktuellt kundnamn på formuläret KundNamnKontroll = Tables("pic\_kund").Fields("KUNDNAMN").Data

'antalSparadeRader används i scripten OnClick OrderKlarKnapp/SparaRadKnapp antalSparadeRader =  $0$ 

'Vid varje order börjar orderradsräkningen om från början UniktOrderradsnr  $= 0$ 

'Droplisterna är omarkerade när formuläret öppnas Forms("OrderradForm").Controls("RadDroplist").Data ="" Forms("OrderradForm").Controls("KolumnDroplist").Data =""

'Formuläret är knutet till ordertabellen OrdernrKontroll = Tables("pic\_order").Fields("ORDERNR").Data 'osynlig editkontroll

#### M.5.7 '[OrderradForm -- OnClick AngraKnapp]

'tömmer alla fält på orderradsformuläret Forms("OrderradForm").Controls("RadDroplist").Data="" Forms("OrderradForm").Controls("KolumnDroplist").Data ="" Forms("OrderradForm").Controls("DisknrKontroll").Data =""

#### M.5.8 '[OrderradForm -- OnClick OrderKlarKnapp]

'Här hanteras allt som kan hända om användaren glömmer att trycka på Spara Rad-knappen 'för senast inlagda rad.

dim prompten dim jamfor dim vanster dim van dim hoger dim hog dim mitten dim mitt

'användaren vill ut direkt - gick fel. vill inte spara varken rad eller orderhuvud 'OR: om någon av fälten är tomma -> radera allt 'går även hit om användaren gjort rätt och tryck på Spara Rad eftersom 'då är disk- och radnummer tomma. if Forms("OrderradForm").Controls("RadDroplist").Data ="" OR Forms("OrderradForm").Controls("KolumnDroplist").Data ="" OR Forms("OrderradForm").Controls("DisknrKontroll").Data ="" then if antalSparadeRader  $= 0$  then Forms("OrderForm").MoveLast radAttTaBort = Forms("OrderForm").CurrentRecord Tables("pic\_order").RemoveRecord(radAttTaBort) Forms("KundListaForm").Show

elseif antalSparadeRader >= 1 then 'om användaren tryck på spara eller om rad sparats tidigare Forms("KundListaForm").Show endif

else

'anv. har fyllt i alla fält men glömt/valt att inte trycka på Spara

prompten = PromptCustom("Spara rad?", "Vill du spara denna rad?", "Ja", "Nej", "Cancel")

```
if prompten = 2 then 'Cancel
 fail
```
elseif prompten  $= 1$  then 'Nej if antalSparadeRader  $= 0$  then Forms("OrderForm").MoveLast radAttTaBort = Forms("OrderForm").CurrentRecord Tables("pic\_order").RemoveRecord(radAttTaBort) Forms("KundListaForm").Show else Forms("KundListaForm").Show endif

elseif prompten = 0 then 'Ja 'här ska orderraden verkligen sparas

```
'kollar att disknummer är ifyllt och att det är giltig längd och siffror
jamfor = Str(DisknrKontroll)
if Len(jamfor) \langle > 3 then
MsgBox("Du måste skriva in 3 tecken i Disknr")
Fail
endif
```

```
vanster = Left(jamfor,1)
van = \text{Asc}(\text{vanster})if van < 48 OR van > 57 then
MsgBox("Endast siffror i Disknumret, dumbom")
Fail
endif
```

```
mitten = Mid(jamfor,1,1)
```

```
mit = \text{Asc}(mitten)
if mitt < 48 OR mitt > 57 then
MsgBox("Endast siffror i Disknumret, dumbom")
Fail
endif
```

```
hoger = Right(jamfor,1)hog = Asc(hoger)if hog < 48 OR hog > 57 then
MsgBox("Endast siffror i Disknumret, dumbom")
Fail
endif
```
'kollar att användaren markerat ett rad- och kolumnnummer

if

Forms("OrderradForm").Controls("RadDroplist").Data ="" then MsgBox("Du måste markera ett radnummer") Fail

endif

```
if Forms("OrderradForm").Controls("KolumnDroplist").Data ="" thenMsgBox("Du måste
mata in Kolumnnrnr")
Fail
endif
```
'alla fält är rätt ifyllda och nu är det dags att spara i tabellen Tables("pic\_orderrad").CreateRecord Tables("pic\_orderrad").MoveLast

```
UniktOrderradsnr = UniktOrderradsnr + 1
Tables("pic_orderrad").Fields("ORDERRADNR").Data = UniktOrderradsnr
```
Tables("pic\_orderrad").Fields("BOKNINGSNR").Data = DisknrKontroll & RadDroplist & KolumnDroplist

Tables("pic\_orderrad").Fields("ORDERNR").Data = tables("pic\_order").Fields("ORDERNR")

'lägger in B för aktuell kund i kundtabellen - detta visas i Kundlistan (ListBox) Tables("pic\_kund").Fields("BESOKT").Data = "B"

Forms("KundListaForm").Show endif endif

'här sker saker och ting varje gång man trycker på OrderKlar oavsett om man har 'tryckt Spara Rad-knappen, eller tryck Ja eller Nej i prompt-rutan. 'MsgBox("Hej, Jag poppar upp på OrderKlarKnappen :-)")

### M.5.9 '[OrderradForm -- OnClick SparaRadKnapp]

'Sparar varje rad i Orderradstabellen som användaren fyller i rätt

dim jamfor dim vanster dim van dim hoger dim hog dim mitten dim mitt

'kollar att disknummer är ifyllt och att det är giltig längd och siffror jamfor = Str(DisknrKontroll) if Len(jamfor)  $\langle$  3 then MsgBox("Du måste skriva in 3 tecken i Disknr") Fail endif

```
vanster = Left(jamfor,1)
van = Asc(vanster)if van < 48 OR van > 57 then
MsgBox("Endast siffror i Disknumret, dumbom")
Fail
endif
```
 $mitten = Mid(jamfor,1,1)$  $m$ itt = Asc(mitten) if mitt  $<$  48 OR mitt  $>$  57 then MsgBox("Endast siffror i Disknumret, dumbom") Fail endif

```
hoger = Right(jamfor,1)hog = Asc(hoger)if hog < 48 OR hog > 57 then
MsgBox("Endast siffror i Disknumret, dumbom")
Fail
endif
```

```
'kollar att användaren markerat ett rad- och kolumnnummer
if Forms("OrderradForm").Controls("RadDroplist").Data ="" then
MsgBox("Du måste mata in Radnr")
Fail
endif
```
if Forms("OrderradForm").Controls("KolumnDroplist").Data ="" then MsgBox("Du måste mata in Kolumnnrnr") Fail endif

'fälten är rätt ifyllda - dags att spara i orderradstabellen Tables("pic\_orderrad").CreateRecord

Tables("pic\_orderrad").MoveLast

UniktOrderradsnr = UniktOrderradsnr + 1 Tables("pic\_orderrad").Fields("ORDERRADNR").Data = UniktOrderradsnr Tables("pic\_orderrad").Fields("BOKNINGSNR").Data = DisknrKontroll & RadDroplist & KolumnDroplist Tables("pic\_orderrad").Fields("ORDERNR").Data = Tables("pic\_order").Fields("ORDERNR")

'lägger in ett B då man gjort en order för kunden. Tables("pic\_kund").Fields("BESOKT").Data = "B"

'droplisterna töms när raden sparats Forms("OrderradForm").Controls("RadDroplist").Data="" Forms("OrderradForm").Controls("KolumnDroplist").Data =""

antalSparadeRader = antalSparadeRader + 1 'används i script för OrderKlarKnapp

#### M.5.10'[OrderradForm -- OnClick TomKnapp]

'tömmer disknummerfältet

Forms("OrderradForm").Controls("DisknrKontroll").Data =""

#### **M.6 VisaOrderForm**

Under denna bilaga ligger alla skript för Visa Order.

#### M.6.1 '[VisaOrderForm -- AfterOpen]

'visar aktuellt kundnummer och kundnamn på formuläret KundNamnKontroll = Tables("pic\_kund").Fields("KUNDNAMN").Data KundnrKontroll = Tables("pic\_kund").Fields("KUNDNR").Data

#### M.6.2 '[VisaOrderradForm -- AfterOpen]

'visar aktuellt kundnummer och kundnamn på formuläret KundNamnKontroll = Tables("pic\_kund").Fields("KUNDNAMN").Data KundnrKontroll = Tables("pic\_kund").Fields("KUNDNR").Data

# N Problem och lösningar

Nedan följer de problem vi haft under implementeringen och vilka åtgärder/lösningar som gjorts:

- Söka bland kunderna i kundlistan på del av namnet. Lösning: Man hittar bara sökt objekt om man skriver in hela kundnamnet, hittade ingen sökfunktion som stödjer sökning på del av sträng.
- Den översta kunden är markerad som default vårat önskemål var att ha en omarkerad lista.

*Lösning*: Hittade ingen lösning på detta trots kontakt med Pumatechs support.

- En extra rad i tabellen utan något innehåll dyker upp. Raden får radnummer 0. Lösning: Detta fel försvann efter att vi hade flyttat om i händelserna
- Svenska tecken blir konstiga vid upload. Lösning: Hittade ingen lösning på detta trots kontakt med Pumatechs support.
- Orderradnummer börjar på 1 medan ordernummer börjar på 0. Lösning: Också ett fel som bara dök upp och försvann troligtvis en bugg.
- Om användaren öppnar Orderradsformuläret och går därifrån direkt så skapas ändå en rad i Ordertabellen (Ordernr mm).

Lösning: Skrev ett script för att ta bort denna rad.

- Orderhuvud tas bort när man väljer att inte spara senaste raden. Lösning: Skrev ett script för att ordna detta.
- Om flera rader är sparade så försvinner orderhuvudet ändå. Lösning: Skrev ett script för att ordna detta.
- Problem med samkörning med POSE. Lösning: Hittade hur man ska göra på ett forum.
- Några gånger dyker upp 1061109 som bokningsnr när man trycker på "Klar" utan att har tagit några rader i Orderradsformuläret.

Lösning: Detta verkade vara en bugg enligt forumet.

 En gång började ordernumret om på 1, mitt i alltihop Lösning: Har ej hänt igen. Bugg?

 $10 \rightarrow 1, 20 \rightarrow 2$ , tolkas som sitt rätta värde i handdatorn men blir annat när det laddas upp.

Lösning: Detta fel dök upp precis i slutet utan att vi gjort någon radikal ändring. Har ej hittat någon lösning. Har varit i kontakt med Satellite Forms support men ej fått någon lösning på detta problem.

- Om man lämnar programmet "oavsiktligt" från OrderradForm mitt i, så skapas orderhuvud i tabellen som kanske inte har någon rad Lösning: Skrev ett script för att ordna detta.
- När man trycker på "Visa Ordrar"-knappen från VisaOrderRaderForm så visas alla ordrar istället för de filtrerade.

Lösning: gjorde samma filter igen på denna knapp

### O Att köra en Hotsync med Pose och Satellite Forms

POSE is the Palm OS Emulator, available from Palm Computing at http://www.Palm OS.com/dev/tech/tools/emulator

These instructions describe how to set up POSE to Hotsync with your PC, to make SatForms and other Palm development quicker and easier. These instructions assume you have a ROM image file and have correctly installed POSE. They also assume you have TCP/IP services installed on your PC.

Right click in POSE and select "Properties".

Ensure the "Redirect NetLib calls to host TCP/IP" checkbox is checked.

Enter a "HotSync User Name" (such as "POSE"). Click "OK".

Open HotSync in POSE.

Select "Modem Sync Prefs" from the HotSync "Options" menu (click lower left silk-screen button to access menus).

Ensure the "Network" option is selected. Click "OK".

Under the "Modem Sync" icon in HotSync will be displayed 'Select service". Click this and select anything from "Service" popup. It doesn't matter what you select here. Don't worry about usernames or passwords either. Click "Done".

Select "Primary PC Setup" from the HotSync "Options" menu.

Enter as much info in this dialog as you know. If you don't know any of this simply enter "127.0.0.1" (without quotes!) into the "Primary PC Address" field. Click "OK".

Right click the HotSync icon in your PC's system tray and ensure that the "Network" option is checked. That should be about it! If you now open HotSync in POSE and click the "Modem HotSync" icon POSE should initiate a HotSync session with your PC. You'll be asked to create a new Palm Desktop user. Click the "New" button and enter "POSE" as the user name.

To speed things up, Gavin Maxwell wrote a tiny C application that simply initiates a Modem HotSync. If you install this application (MHS.prc) and map one of POSE's hardware buttons to it you'll be able to initiate POSE Network HotSync's with one click.

Download MHS.prc here.

NOTE: If you are using a machine that doesn't have a permanent IP address (eg a single machine that maybe only gets one via DHCP when logging into an ISP) you may find that Network HotSync will try to resolve your real IP address (as opposed to 127.0.0.1) and in doing so will open up the Network dialler. This won't interfere with the HotSync - its just a nuisance that you can simply ignore...

# P Tekniker för trådlös dataöverföring mellan handdator och server

Det finns ett antal olika tekniker för trådlös överföring mellan handdatorn och PC:n eller servern på. Vi har tittat lite närmare på GSM, SMS och WAP. Dessa beskrivs i allmäna ordalag i nedan:

#### **P.1 GSM**

GSM [5] (Global System for Mobile communication) är en svensk uppfinning, som introducerades under 1992 och det är ett telefonsystem som täcker lite mer en hela Europa. Till skillnad från NMT är detta ett helt digitalt telefonsystem. För den som vill skicka data via det digitala mobiltelenätet GSM är den maximala överföringshastigheten 9,6 kbit/s. Hastigheten kan i vissa fall förbättras med komprimeringsprotokoll. Vissa IR-modem och PCkort använder sig av komprimeringsteknik som gör att mer mängd data kan skickas på kortare tid. Hastigheten är dock densamma, men det upplevs snabbare. Men nu är två nya standarder för GSM på gång. HSCSD (High Speed Circuit Switched Data) och GPRS (General Packet Radio Service). Dessa standarder kan teoretiskt klara hastigheter upp till 76,8 kbit/s. Men båda bygger också på att GSM-användaren höjer dataöverföringshastigheten genom att utnyttja kapacitet från flera GSM-linjer samtidigt.

#### **P.2 SMS**

SMS - Short Message Service, är möjligheten att skicka och ta emot textmeddelanden till och från mobiltelefoner på upp till 160 tecken till en GSM-ansluten telefon. SMS finns i princip bara i Europa, eftersom GSM framförallt är en europeisk standard. SMS fungerar ungefär som när man skickar textmeddelanden mellan två mobiltelefoner. Textmeddelanden ligger kvar tills dess man slår på telefonen och läser det. Fördelen med SMS är att meddelandena också kan skickas från en websida, en så kallad "SMS gateway". (En gateway är en enhet som översätter protokollen mellan olika slags nätverk. Har man en PDA kan man med fördel använda den till att skriva sina SMS i. Sedan för man över meddelandena till mobilen via den inbyggda, infraröda kommunikationsporten. SMS är ett av de första konkreta försöken att sammankoppla olika tekniker, som webb, e-post och mobiltelefoner.

#### **P.3** WAP

WAP står för Wireless Application Protocol, och är en standard för att ge tillgång till Internet via mobilnätet. Till skillnad från andra Internetstandarder är WAP inte utvecklat av något oberoende organ. Istället är det en industristandard som började utvecklas 1997 av Ericsson, Nokia och Motorola. Efter hand har allt fler utvecklare av hård- och mjukvara och leverantörer av mobil- och internettjänster anslutit sig till standarden. Utvecklingen sker i en sammanslutning som kallas WAP Forum.

WAP är en teknik som är framtagen för mobila enheter i allmänhet. Det existerar många standarder och produkter för trådlös kommunikation därför har man varit tvungen att utveckla ett generellt sätt att kommunicera och ett ramverk som kan tillämpas på godtycklig trådlös teknik. Problemet som har varit är att de mobila enheterna och Internet bygger på helt olika teknik för att överföra information. Det behövdes en teknik som kan användas gemensamt och oberoende av det underliggande när som enheten använder för kommunikation. Resultatet blev WAP.